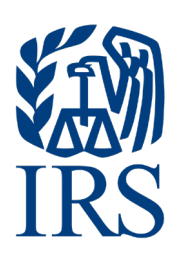

# **Publication 1187**

Specifications for Electronic Filing of Forms 1042-S, Foreign Person's U.S. Source Income Subject to Withholding

For Tax Year 2023

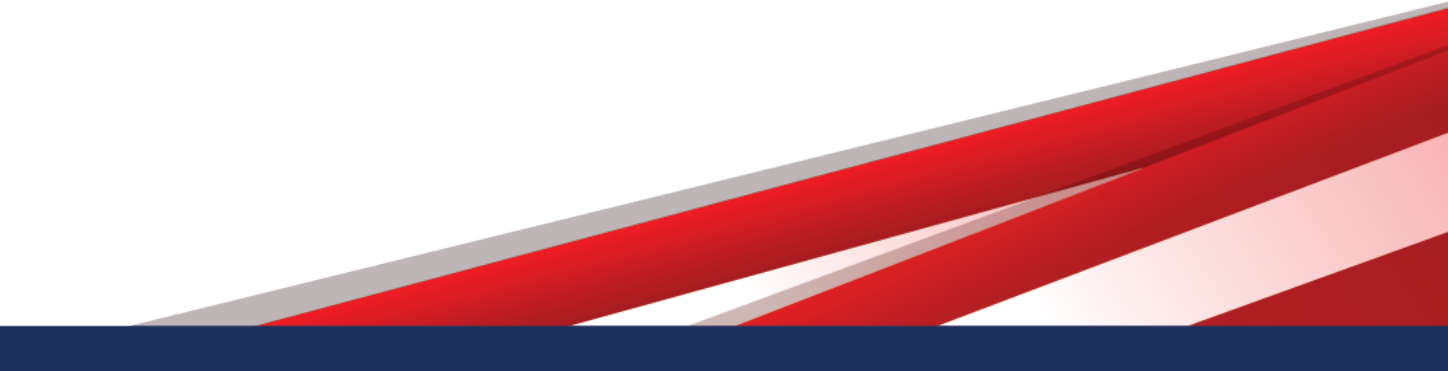

### 

# **Table of Contents**

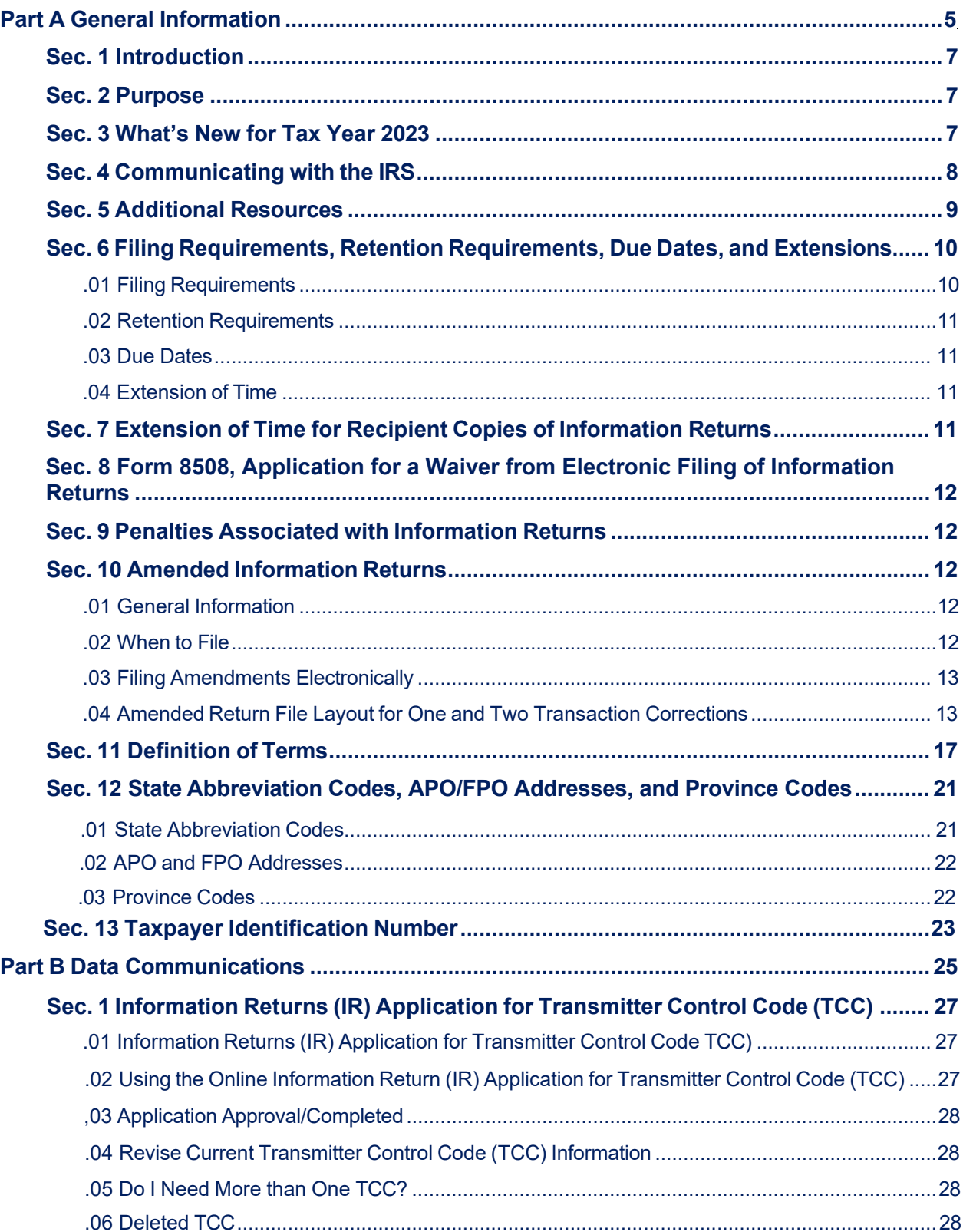

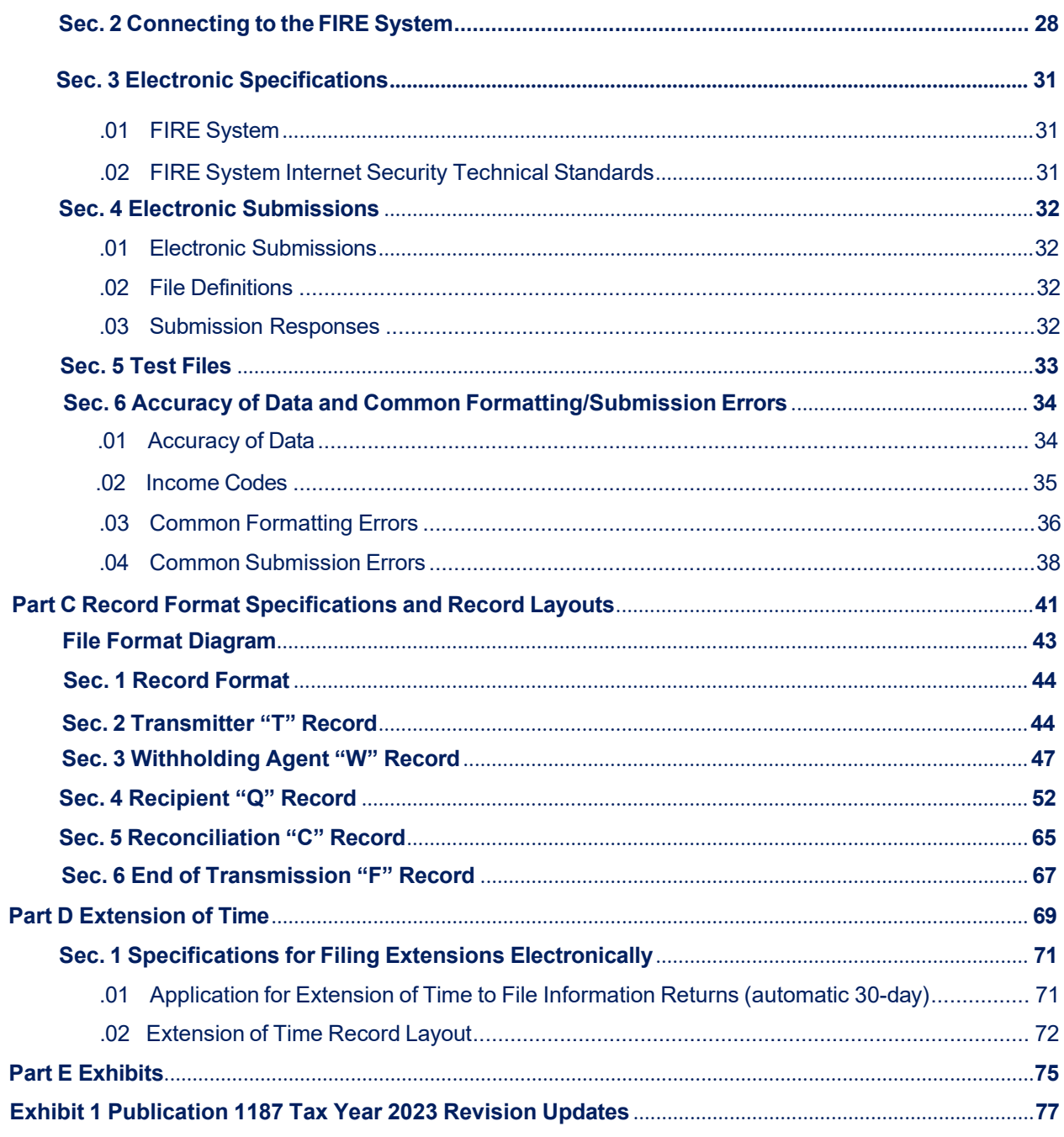

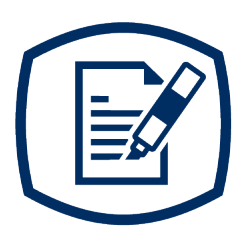

<span id="page-4-0"></span>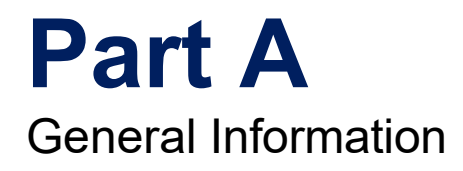

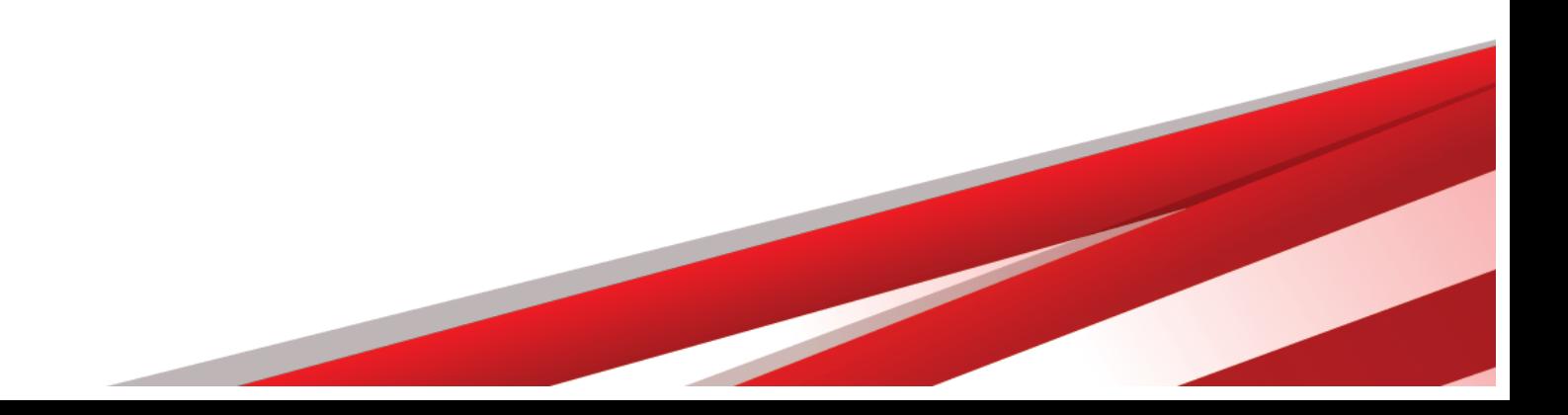

**INTENTIONALLY LEFT BLANK**

# <span id="page-6-0"></span>**Sec. 1 Introduction**

This publication outlines the communication procedures and transmission formats for:

<span id="page-6-1"></span>[Form 1042-S,](https://www.irs.gov/pub/irs-pdf/f1042s.pdf) Foreign Person's U.S. Source Income Subject to Withholding

Withholding agents responsible for providing Form 1042-S to recipients should refer to the [Instructions for](https://www.irs.gov/pub/irs-pdf/i1042s.pdf) Form [1042-S,](https://www.irs.gov/pub/irs-pdf/i1042s.pdf) Foreign Person's U.S. Source Income Subject to Withholding, for guidance on furnishing Form 1042-S to recipients.

**NOTE:** Under the section 1446(f) requirements, a withholding agent may be required to provide a copy of the Form 1042-S to certain Qualified Intermediaries (QI) (i.e., disclosing QIs) and to Nonqualified intermediaries. See Instructions for Form 1042-S for additional guidance regarding 1446(f) reporting requirements.

# **Sec. 2 Purpose**

The purpose of this publication is to provide the specifications for electronic filing of Form 1042-S, Foreign Person's U.S. Source Income Subject to Withholding, with the Internal Revenue Service (IRS).

Generally, the boxes on the paper forms correspond with the fields used for the electronic file; however, if the form and field instructions don't match, the guidance in this publication supersedes the form instructions. Electronic reporting of information returns eliminates the need to submit paper documents to the IRS. Don't send copies of paper forms to the IRS for any forms filed electronically as this will result in duplicate filing.

The Filing Information Returns Electronically (FIRE) System can accept multiple files for the same type of return. For example, if a company has several branches issuing Forms 1042-S, it is not necessary to consolidate all the forms into one transmission. Each file may be sent separately. Don't transmit duplicate data.

# <span id="page-6-2"></span>**Sec. 3 What's New for Tax Year 2023**

Updates to Publication 1187, after August 31, 2023, are listed in Part E. Exhibit 1, Publication 1187 Tax Year 2023 Revision Updates.

- 1. On January 23, 2023, the IRS opened the first phase of the Taxpayer Portal for the Information Returns Intake System (IRIS) platform. The portal is a free electronic filing system that issuers or transmitters may use to submit Form 1099 series information returns to the IRS. Additional information can be found on the E-File Forms 1099 with IRIS webpage located at [https://www.irs.gov/iris.](https://www.irs.gov/filing/e-file-forms-1099-with-iris) IRIS and the FIRE System are separate systems. The FIRE system remains available for bulk filing Form 1099 series and the other information returns.
- 2. On February 21, 2023, the Department of the Treasury and the Internal Revenue Service issued final regulations reducing the threshold for filing returns and other documents electronically (e-file). These regulations require filers of 10 or more returns in a calendar year beginning in 2024, tax year 2023, to file electronically. Corrected information returns MUST be filed electronically if the original return was submitted electronically. Corrected information returns are not counted when calculating the aggregate to determine if you are required to file electronically. For tax year 2022, the number of returns remains at 250. For more information about the regulations and the reduced threshold to electronically file, refer to [IRS and Treasury final regulations on e-file](https://www.irs.gov/newsroom/irs-and-treasury-issue-final-regulations-on-e-file-for-businesses) and the [Filing Information Returns Electronically \(FIRE\)](https://www.irs.gov/e-file-providers/filing-information-returns-electronically-fire) webpages.
- 3. There are a new withholding and reporting requirements under sections 1446(a) and 1446(f) starting in 2023.

"T.D. 9926 (85 FR 76910), published on November 30, 2020 (as corrected at 86 FR 13191), contains final regulations (section 1446(f) regulations) relating to the withholding and reporting required under section 1446(f), which include withholding requirements that apply to brokers effecting transfers of interests in publicly traded partnerships (PTPs). Certain provisions of the section 1446(f) regulations begin on January 1, 2023. The Form 1042-S instructions have been updated to reflect the requirements of section 1446(f) regulations that apply beginning January 1, 2023, including new income codes, new chapter 3 status codes, and new instructions regarding reporting requirements under sections 1446(a) and (f). See Instructions for Form 1042-S for additional guidance."

This publication should be used in conjunction with the following forms and publications:

- Form 1042-S, Foreign Person's U.S. Source Income Subject to Withholding
- Instructions for Form 1042-S, Foreign Person's U.S. Source Income Subject to Withholding
- <span id="page-7-1"></span>• [Publication](https://www.irs.gov/pub/irs-pdf/p515.pdf) 515, Withholding of Tax on Nonresident Aliens and Foreign Entities
- [Publication](http://www.irs.gov/pub/irs-pdf/p1179.pdf) 1179, General Rules and Specifications for Substitute Forms 1096, 1098, 1099, 5498, and Certain Other Information Returns

# <span id="page-7-0"></span>**Sec. 4 Communicating with the IRS**

The Technical Services Operation (TSO) is available to issuers, transmitters, and employers at the numbers listed below. When you call, you'll be provided guidance to essential elements pertaining to technical aspects for the new Information Returns (IR) Application for TCC, filing information returns through the FIRE Systems, self-help resources, and referrals to tax law topics on IRS.gov. Below are some examples of essential elements:

- Form identification
- How to obtain a form
- Related publications for a form or topic
- Filing information returns electronically
- FIRE file status information and guidance

Contact TSO Monday through Friday 8:30 a.m. – 5:30 p.m. ET. **Listen to all options before making your selection**.

- 866-455-7438 (toll-free)
- 304-263-8700 (International) (Not toll-free)
- Deaf or hard of hearing customers may call any of our toll-free numbers using their choice of relay service.

The IRS address for filing information returns electronically is [https://fire.irs.gov.](https://fire.irs.gov/) The address to send a test file electronically is [https://fire.test.irs.gov/.](https://fire.test.irs.gov/)

Questions regarding the filing of information returns and comments/suggestions regarding this publication can be emailed to [fire@irs.gov.](mailto:fire@irs.gov) When you send emails concerning specific file information, include the company name and the electronic filename or Transmitter Control Code (TCC). Don't include tax identification numbers (TINs) or attachments in email correspondence because electronic mail is not secure.

**Note:** This call site does not answer tax law questions concerning the requirements for withholding of tax on payments under Chapter 3 or Chapter 4. [See](https://www.irs.gov/forms-pubs-search?search=1042-s) [Instructions for Form 1042-S](https://www.irs.gov/pub/irs-pdf/i1042s.pdf) for additional information.

# <span id="page-8-0"></span>**Sec. 5 Additional Resources**

The following are additional resources and information available for information returns:

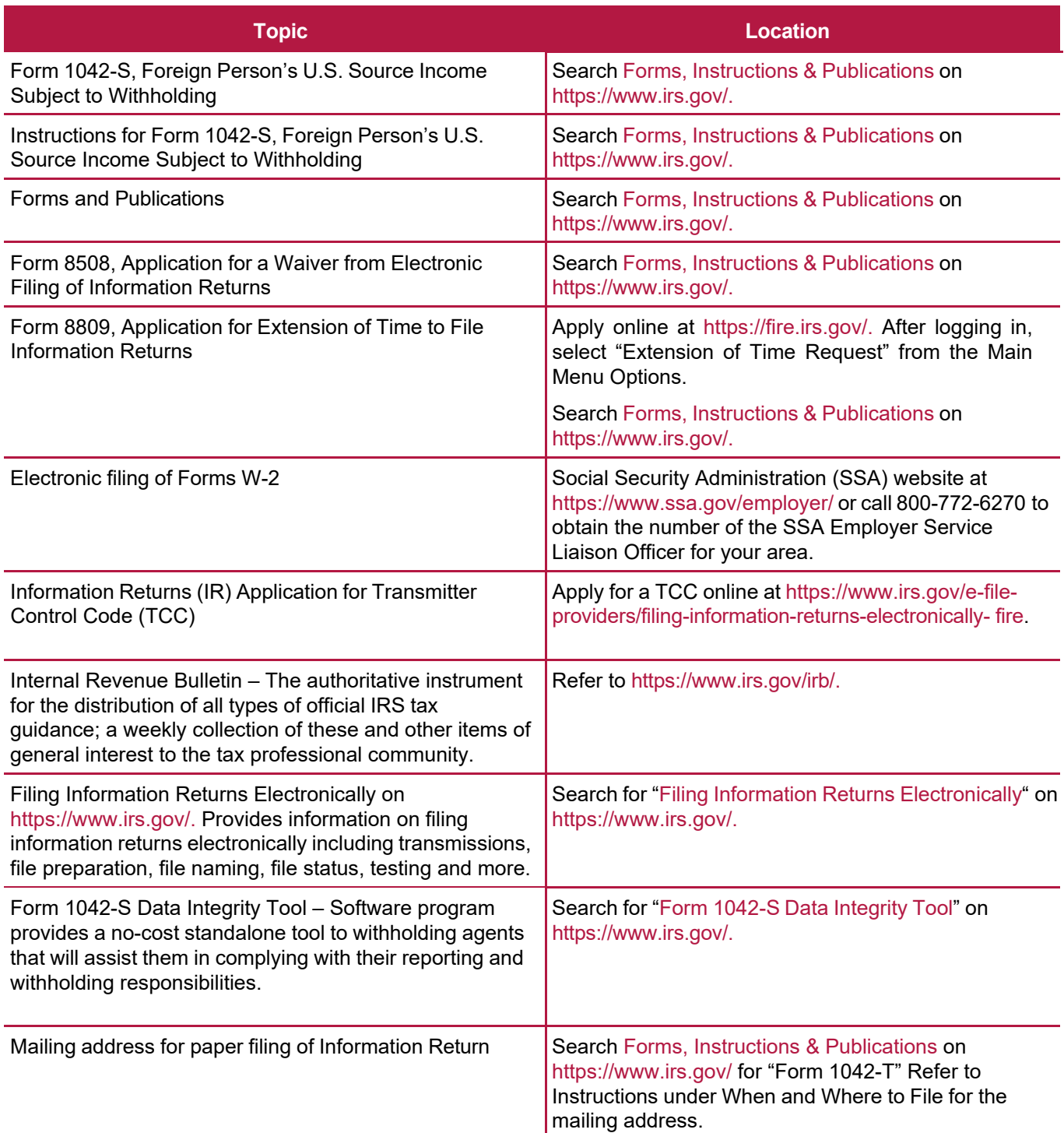

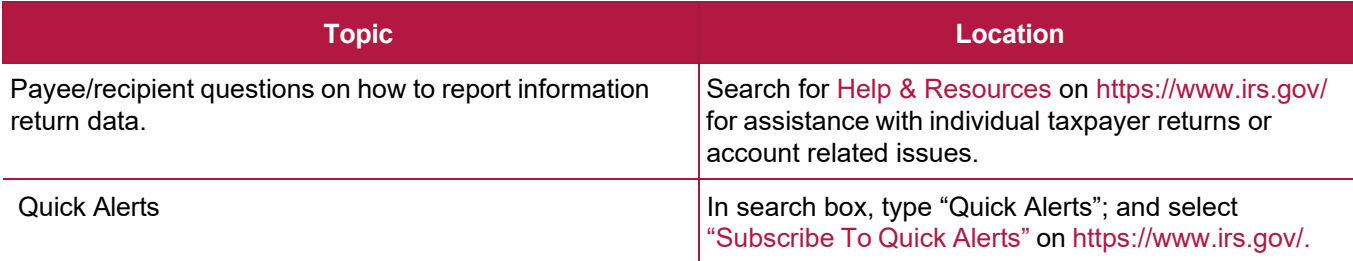

# <span id="page-9-0"></span>**Sec. 6 Filing [Requirements,](#page-11-5) Retention Requirements, Due Dates, and [Extensions](#page-11-5)**

# <span id="page-9-1"></span>**.01 Filing Requirements**

For general instructions regarding Form 1042-S, refer to the [Instructions](https://www.irs.gov/pub/irs-pdf/i1042s.pdf) for Form 1042-S. This includes information about filing requirements, paper filing, and line instructions.

Treasury Decision (TD) 9972 amended the rules for filing returns and other documents electronically (e-file). These regulations reduced the 250-return threshold to generally require electronic filing by filers of 10 or more returns in a calendar year beginning in 2024, tax year 2023. For tax year 2022, the number of returns remains at 250. For more information about the regulations and the reduced threshold to electronically file, refer to [IRS and Treasury final regulations on e-file](https://www.irs.gov/newsroom/irs-and-treasury-issue-final-regulations-on-e-file-for-businesses) and the [Filing Information Returns Electronically \(FIRE\)](https://www.irs.gov/e-file-providers/filing-information-returns-electronically-fire) webpages.

Forms 1042-S must also be filed electronically if the withholding agent is a partnership that has more than 100 partners. Financial institutions that are required to report payments made under Chapter 3 or 4 must electronically file Forms 1042-S (regardless of the number of forms to be filed). See Internal Revenue Code Section 6011(e)(4) and Regulations Section 301.1474-1. If you're required to file electronically, but fail to do so, and you don't have an approved waiver, you may be subject to a penalty. For more information, see part F in the General Instructions for Certain Information Returns.

See Form [8508,](http://www.irs.gov/pub/irs-pdf/f8508.pdf) Application for a Waiver from Electronic Filing of Information Returns and Part A. [Sec.](#page-11-0) 8, Form 8508, Application for a Waiver from Electronic Filing of [Information](#page-11-0) Returns, if you're required to file electronically but this requirement causes an undue hardship.

**Note:** All filers are encouraged to file information returns electronically even if they are not required to do so.

All filing requirements apply individually to each reporting entity as defined by its separate Taxpayer Identification Number (TIN). For the purposes of this publication, TINs include:

- Social Security Number (SSN)
- Employer Identification Number (EIN)
- Individual Taxpayer Identification Number (ITIN)
- Qualified Intermediary Employer Identification Number (QI-EIN)
- Withholding Foreign Partnership Employer Identification Number (WP-EIN)
- Withholding Foreign Trust Employer Identification Number (WT-EIN)

For example, if a corporation with several branches or locations uses the same EIN, the corporation must aggregate the total volume of returns to be filed for that EIN and apply the filing requirements to each type of return accordingly.

**Note:** Withholding agents filing Form(s) 1042-S must file Form 1042, Annual Withholding Tax Return for U.S. Source Income of Foreign Persons. See Instructions for Form 1042 for additional information.

### <span id="page-10-0"></span>**.02 Retention Requirements**

Withholding agents should retain a copy of information returns (or have the ability to reconstruct the data) for at least three years from the reporting due date. Returns reporting federal withholding should be retained for four years.

### <span id="page-10-1"></span>**.03 Due Dates**

The due date for filing Form 1042-S electronically or by paper is March 15th. You must furnish Forms 1042-S to recipients by March 15th. If due date falls on a Saturday, Sunday, or legal holiday, the Form 1042-S is considered timely if filed or furnished on the next business day.

**Note:** A partnership or trust that is permitted to withhold in a subsequent year with respect to a foreign partner's or beneficiary's share of income for the prior year may designate the deposit of the withholding as attributable to the preceding year. If a partnership withholds on a foreign partner's share of income after March 15 of the subsequent year, the due date for filing the applicable Form(s) 1042-S is September 15 of the subsequent year. In such a case, the partnership will be required to report the associated income and tax withheld on Forms 1042 and 1042-S for the preceding year. For more information, see proposed regulations issued on December 18, 2018 (83 FR 64757 and the Instructions for Form 1042*).*

### <span id="page-10-2"></span>**.04 Extension of Time**

An automatic 30-day extension of time to file information returns may be submitted by creating and transmitting an electronic file or Fill-in form on the FIRE Production System or submitting a paper Form 8809. The automatic extension for filing Forms 1042-S with the IRS does not extend the time for providing Forms 1042-S to the recipients. See [Part A. Sec. 7, Extension of Time for Recipient Copies of Information Returns](#page-10-3) below.

**Alert:** Extension of Time requests submitted through the FIRE System (Production) will require the entry of your FIRE account PIN.

Regulation Section 1.6081-8(d)(2) allows for a request of an additional 30-day extension of time if the automatic 30-day extension of time was granted and the additional extension request is filed before the expiration of the initial 30-day extension. Requests for additional time are not automatically approved and are generally granted only where it is shown that extenuating circumstances prevented filing by the date granted by the first request. The additional 30-day extension request **must be** submitted on a paper Form 8809 (current year version). Select a check box under Line 7 that describes the need for an extension (required). Form 8809 must be signed by the filer/transmitter or a person who is duly authorized to sign a return.

An approval letter will not be issued for an initial automatic 30-day extension request. However, the issuer/filer will receive an incomplete or denial letter, if applicable. Refer to Part D. [Extension](#page-70-0) of Time.

# <span id="page-10-3"></span>**Sec. 7 Extension of Time for Recipient Copies of Information Returns**

You may request an extension of time to furnish Forms 1042-S to recipients by faxing a letter to:

Internal Revenue Service Technical Services Operation Attn: Extension of Time Coordinator 877-477-0572 (International: 304-579-4105)

<span id="page-11-5"></span><span id="page-11-0"></span>The letter must include (a) your name, (b) your TIN, (c) your address, (d) type of return, (e) a statement that your extension request is for providing statements to recipients, (f) reason for the delay, and (g) the signature of the issuer or authorized agent. If approved, an extension will allow a maximum of 30 days from the due date. The request must be received no later than the date the Form 1042-S is due to the recipients.

# **Sec. 8 Form 8508, Application for a Waiver from Electronic Filing of Information Returns**

For information on Form 8508, Application for a Waiver from Electronic Filing of Information Returns refer to the [FIRE](https://www.irs.gov/e-file-providers/filing-information-returns-electronically-fire) webpage at [https://www.irs.gov/e-file-providers/filing-information-returns-electronically-fire.](https://www.irs.gov/e-file-providers/filing-information-returns-electronically-fire)

# <span id="page-11-1"></span>**Sec. 9 Penalties Associated with Information Returns**

Refer to [Instructions for Form 1042-S](https://www.irs.gov/pub/irs-pdf/i1042s.pdf) [fo](https://www.irs.gov/pub/irs-pdf/i1042s.pdf)r information on penalty specifications and guidelines. Refer to [Publication](https://www.irs.gov/pub/irs-pdf/p515.pdf) 515, Withholding of Tax on Nonresident Aliens and Foreign Entities, for additional information on penalty specifications and guidelines.

# <span id="page-11-2"></span>**Sec. 10 Amended Information Returns**

### <span id="page-11-3"></span>**.01 General Information**

Prior year data and amended information returns must be filed per the requirements of this publication. Use the current year record format, income codes, status codes, and exemption codes to submit prior year information returns. A separate transmission must be made for each tax year. All fields of the return must be complete. Only the returns with errors should be submitted in the amended returns file. The withholding agent must furnish amended Form 1042-S to recipients as soon as possible.

### <span id="page-11-4"></span>**.02 When to File**

In general, withholding agents should submit amended returns for returns filed within the last three calendar years. If any information corrected on Form 1042-S changes the information previously reported on Form 1042, Annual Withholding Tax Return for U.S. Source Income of Foreign Persons, an amended Form 1042 will need to be filed. For information on when an amended Form 1042, Annual Withholding Tax Return for U.S. Source Income of Foreign Persons, is required, refer to the Instructions for Form 1042.

If an information return was successfully processed by the IRS and you identify an error with the file after the IRS accepted the file, you need to submit an amended return. Don't submit the original file again; this may result in duplicate reporting. Submit **only** those returns that require amendments. Don't code information returns omitted from the original file as amended returns; if you omitted an information return it should be submitted as an original return. The standard correction process will not resolve duplicate reporting.

Refer to Instructions for Form 1042-S for amended return due dates and penalty information. Amended returns should be filed as soon as possible.

A timely filed amended return is a factor considered in determining whether an "intentional disregard penalty" should be assessed. If a filer/transmitter discovers errors that affect many recipients, contact the IRS at 866- 455-7438.

### **.03 Filing Amendments Electronically**

Treasury Decision (TD) 9972 reduced the 250-return threshold to generally require electronic filing by filers of 10 or more returns in a calendar year beginning in 2024, tax year 2023. As part of the threshold reduction, corrected information returns MUST be filed electronically if the original return was submitted electronically. Corrected information returns are not counted when calculating the aggregate to determine if you are required to file electronically.

If amended returns are not submitted electronically, they must be submitted on official forms. For information on substitute forms refer to [Publication 1179,](https://www.irs.gov/pub/irs-pdf/p1179.pdf) General Rules and Specifications for Substitute Forms 1096, 1098, 1099, 5498, and Certain Other Information Returns.

The record sequence for filing amended returns is the same as for original returns. Refer to Part C. [Record](#page-40-0) [Format Specifications and Record Layouts](#page-40-0) for more information.

If submitting prior year amended returns, use the current year record format, income codes, status codes, and exemption codes and submit in a separate transmission. However, use the actual year designation of the amended return in field positions 2-5 of the Transmitter "T" Record. A separate electronic transmission must be made for each tax year.

### <span id="page-12-0"></span>**.04 Amended Return File Layout for One and Two Transaction Corrections**

There are numerous types of errors, and, in some cases, more than one transaction may be required to correct the initial error. Review the "One Transaction Correction" and "Two Transaction Correction" tables below before transmitting an amended file.

When correcting the Withholding Agent "W" Record, follow the "Two Transaction Correction" table. When the "W" Record is being corrected, every Recipient "Q" Record reported under that incorrect "W" Record must be amended by zero filling all the amount fields as described in Error Type 2, Transaction 1.

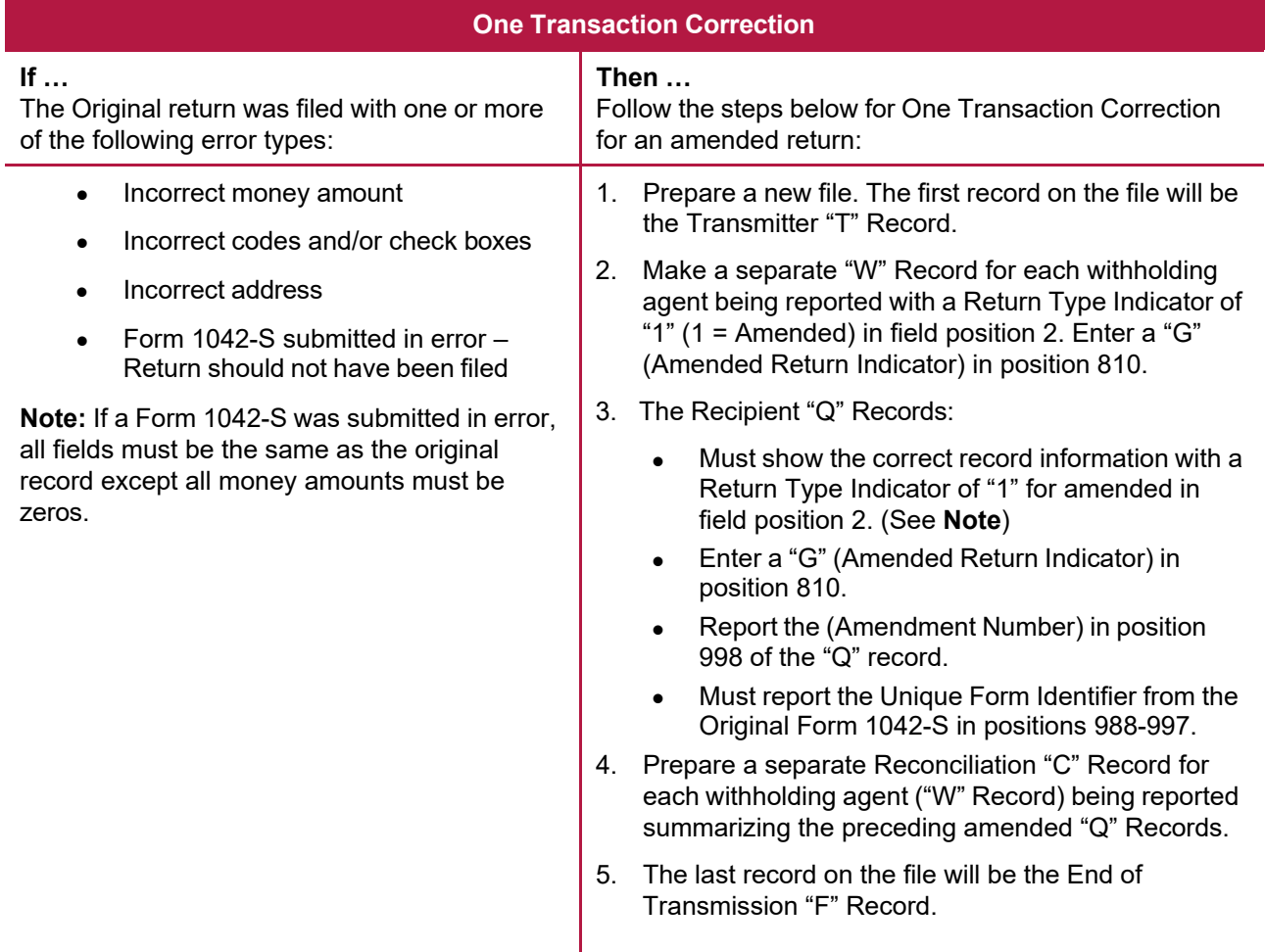

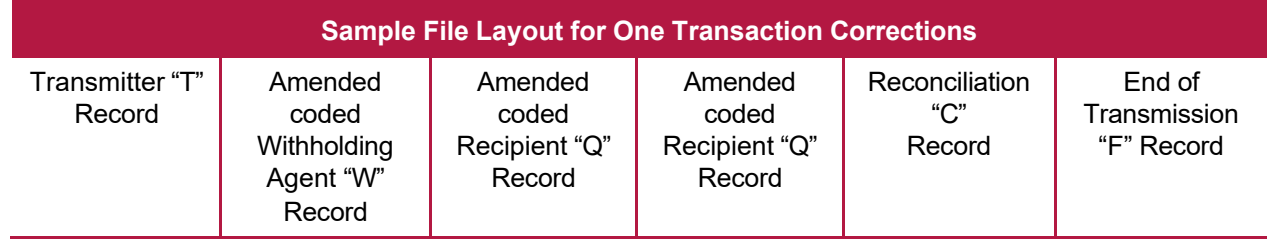

# **Two Transaction Correction**

Two separate transactions are required to submit a Two Transaction Correction. You must follow the directions for both transactions.

**Note:** Don't use this correction process for money amount corrections.

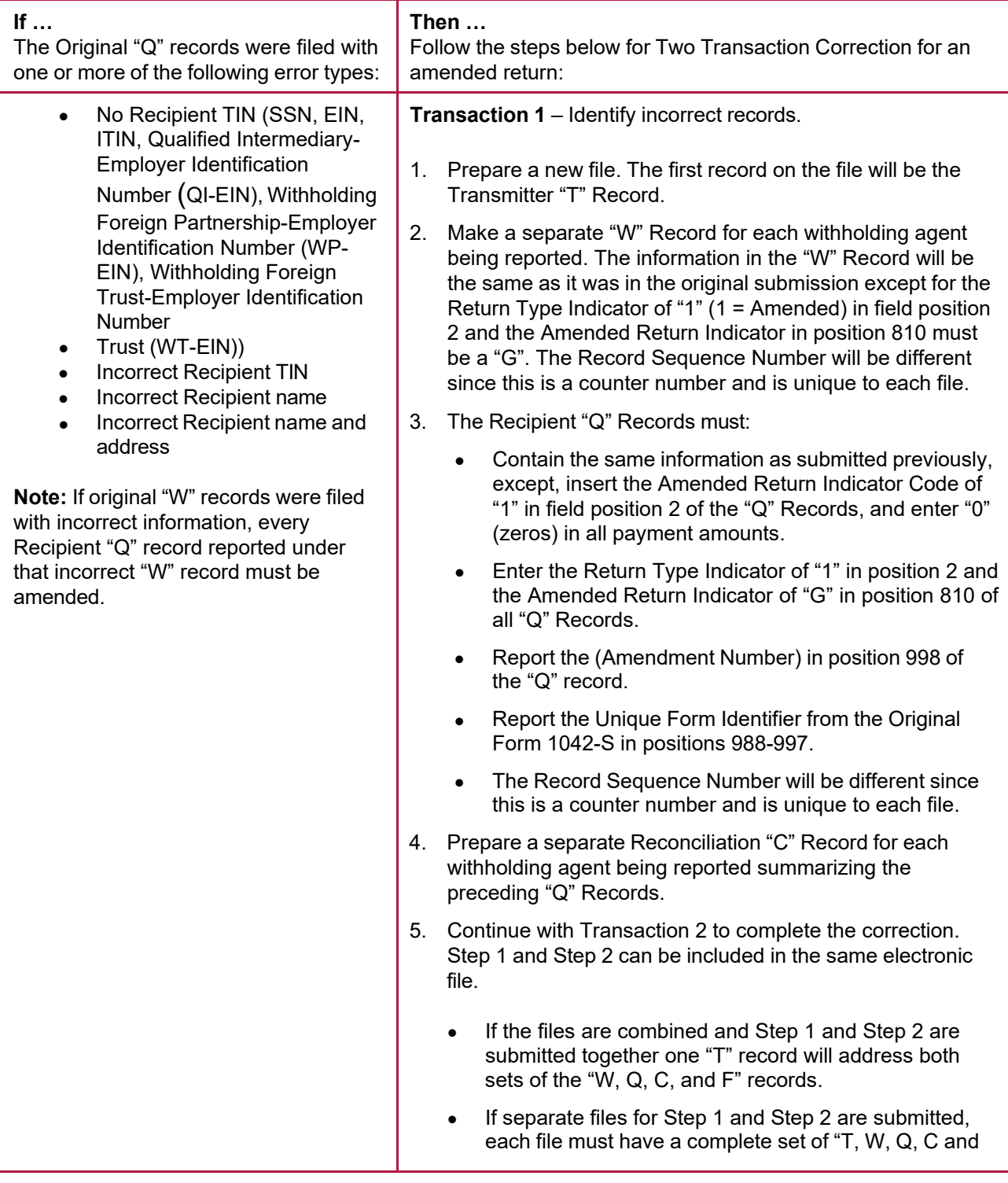

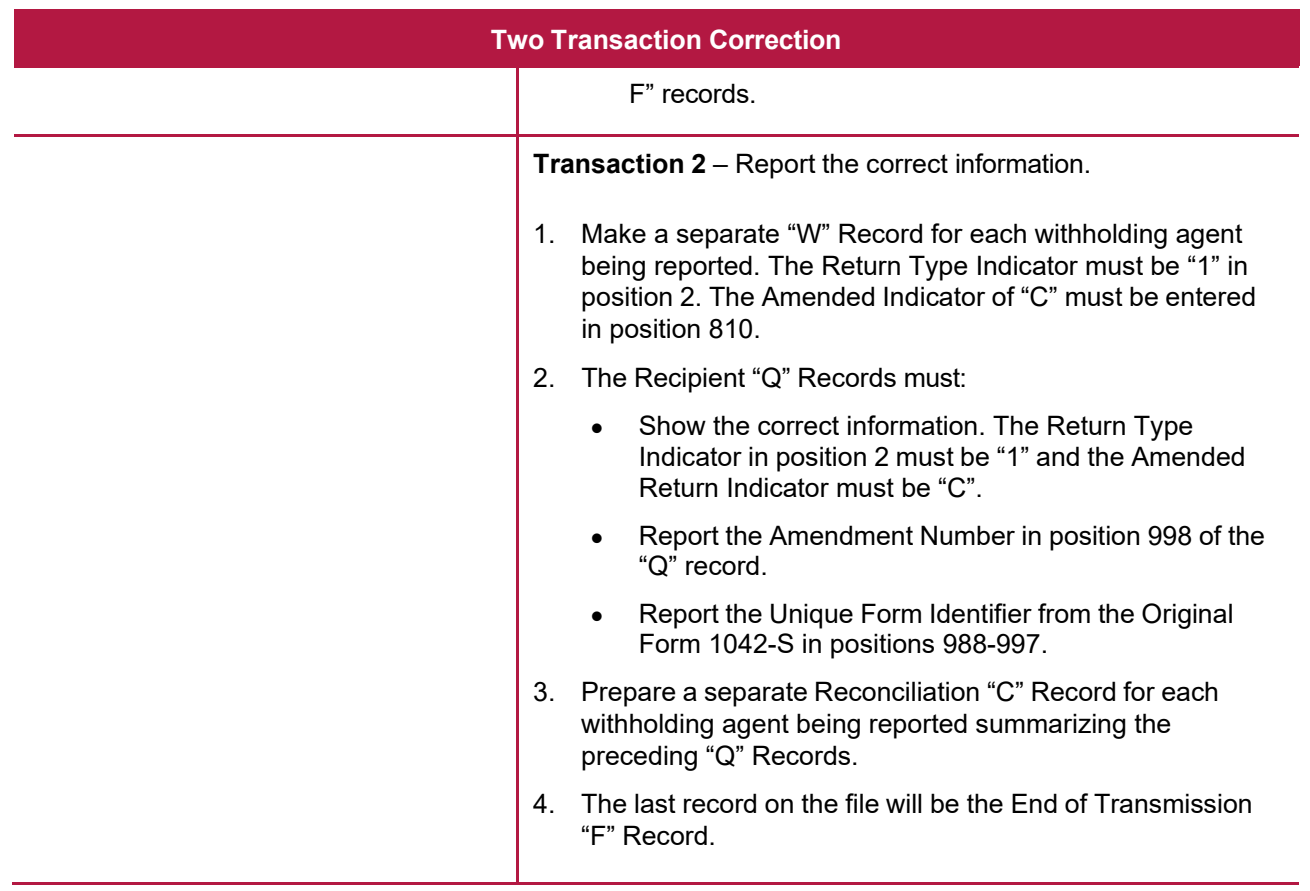

# **Sample File Layout for Two Transaction Corrections**

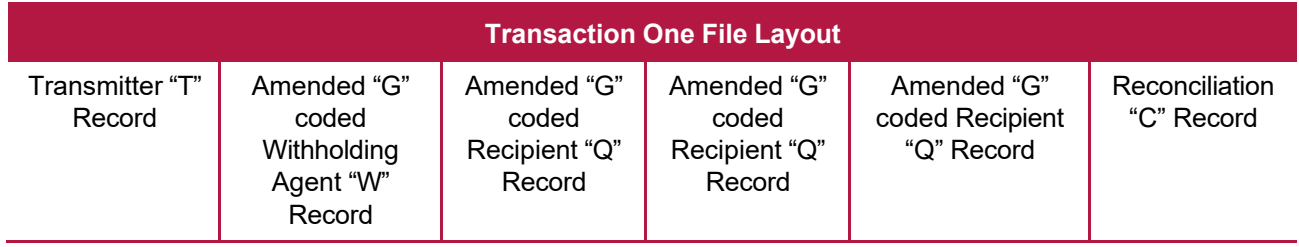

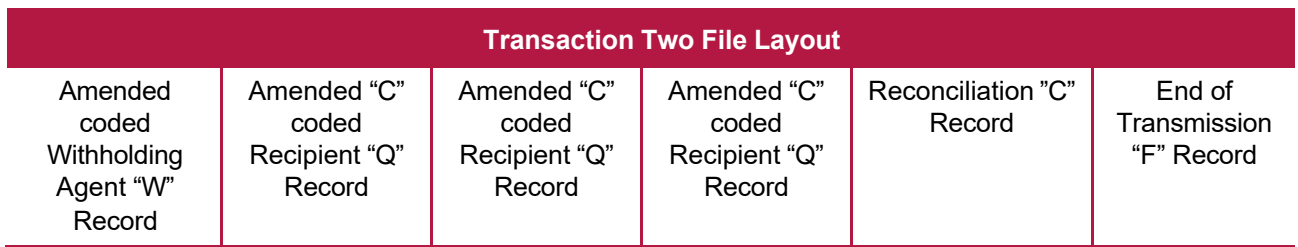

# <span id="page-16-0"></span>**Sec. 11 Definition of Terms**

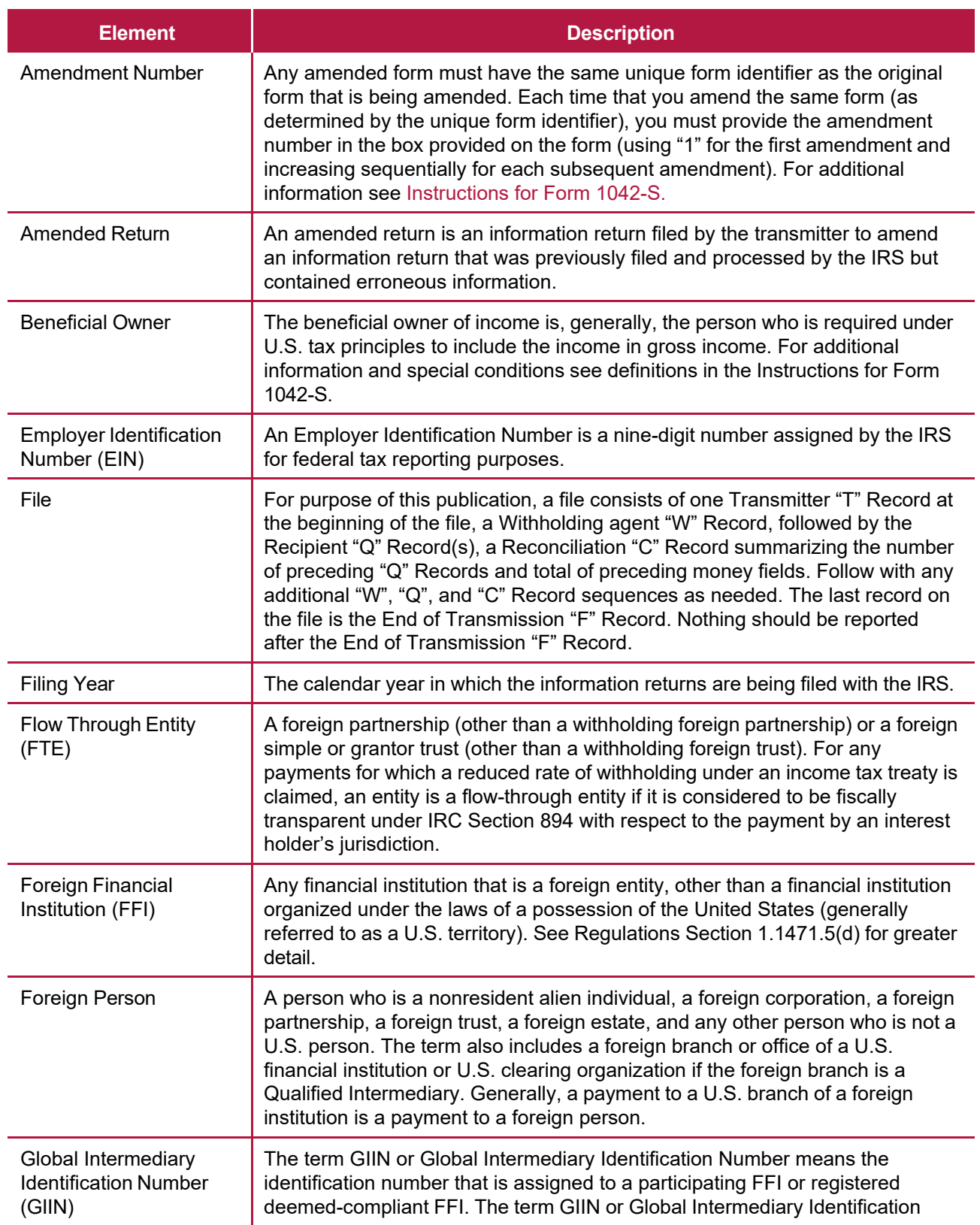

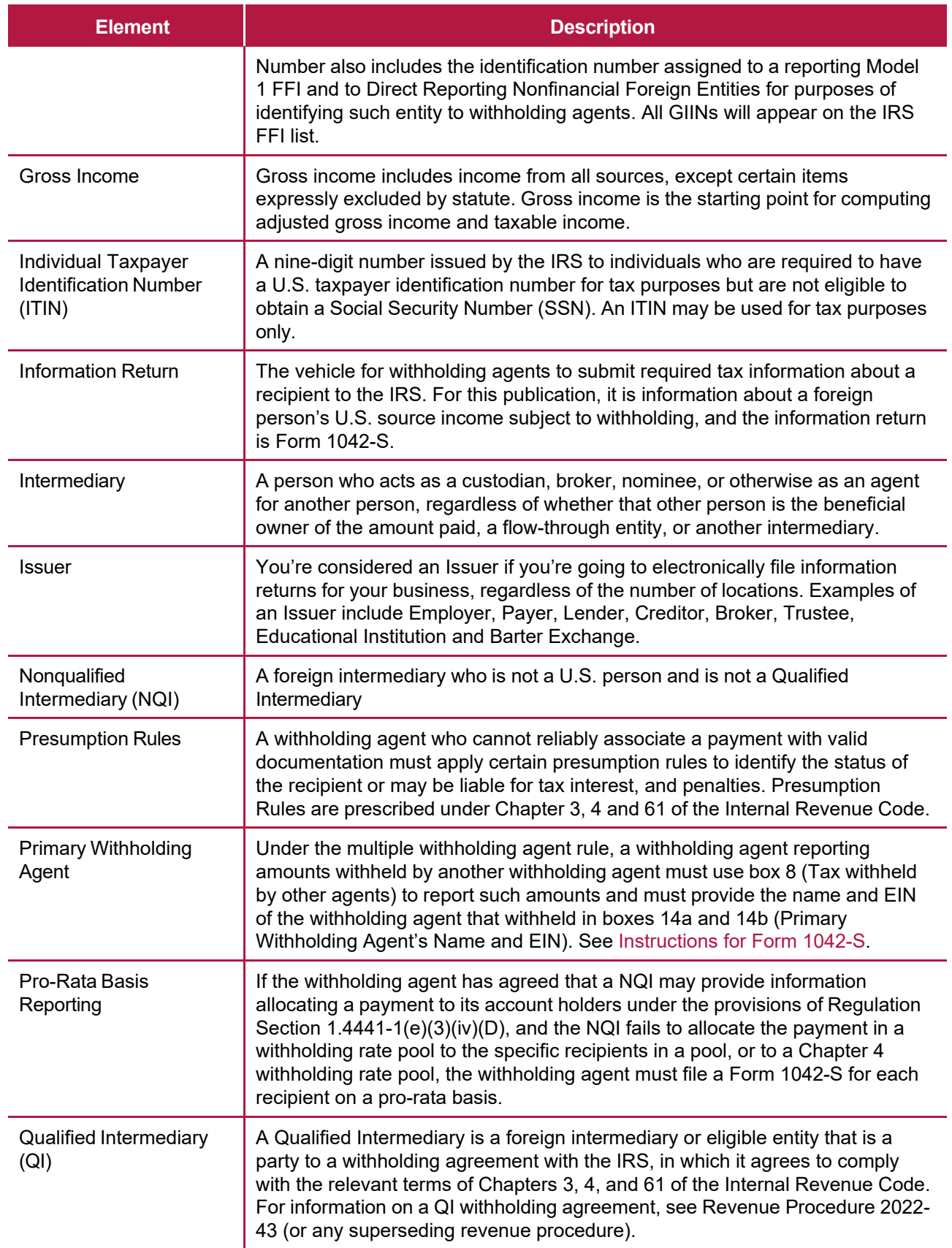

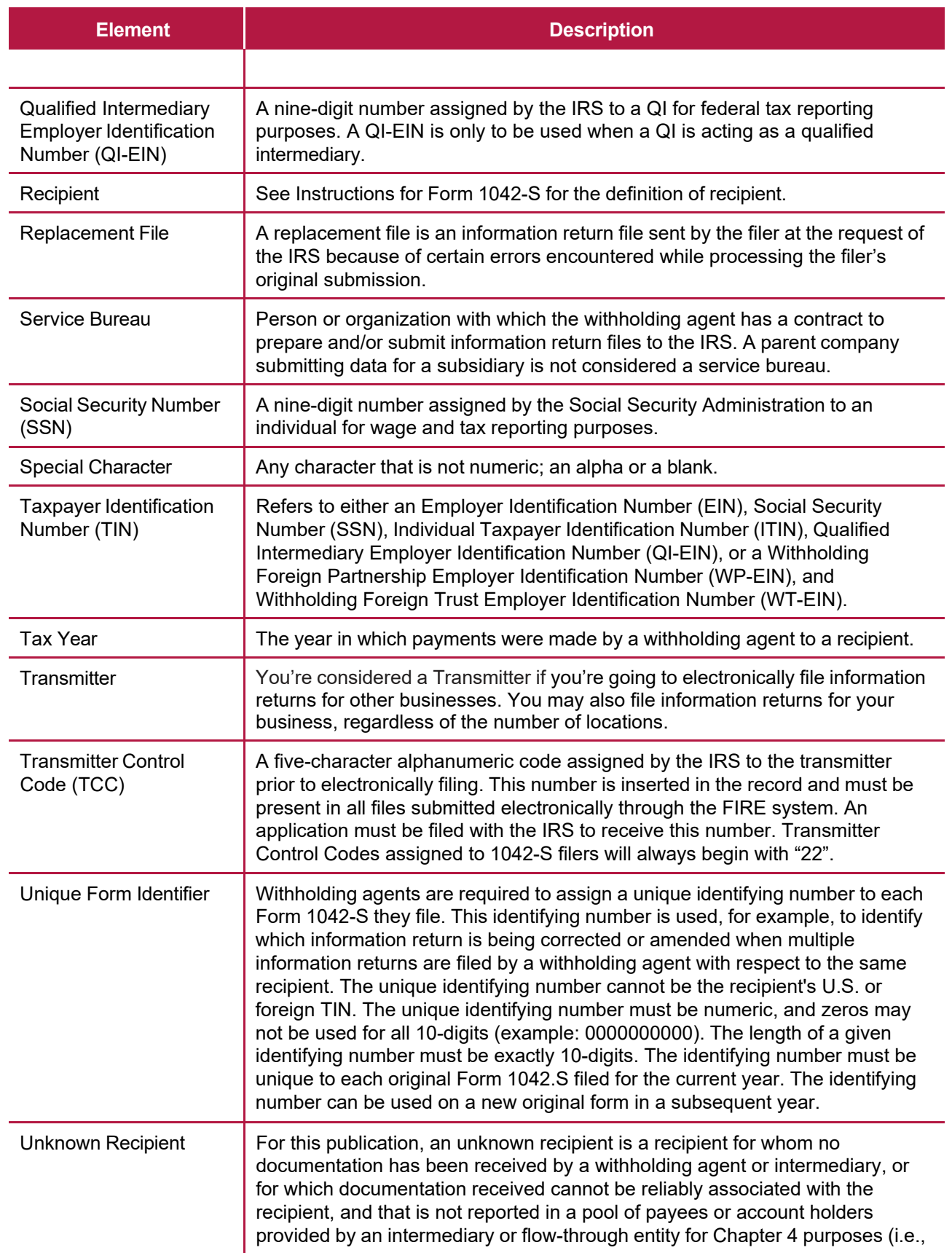

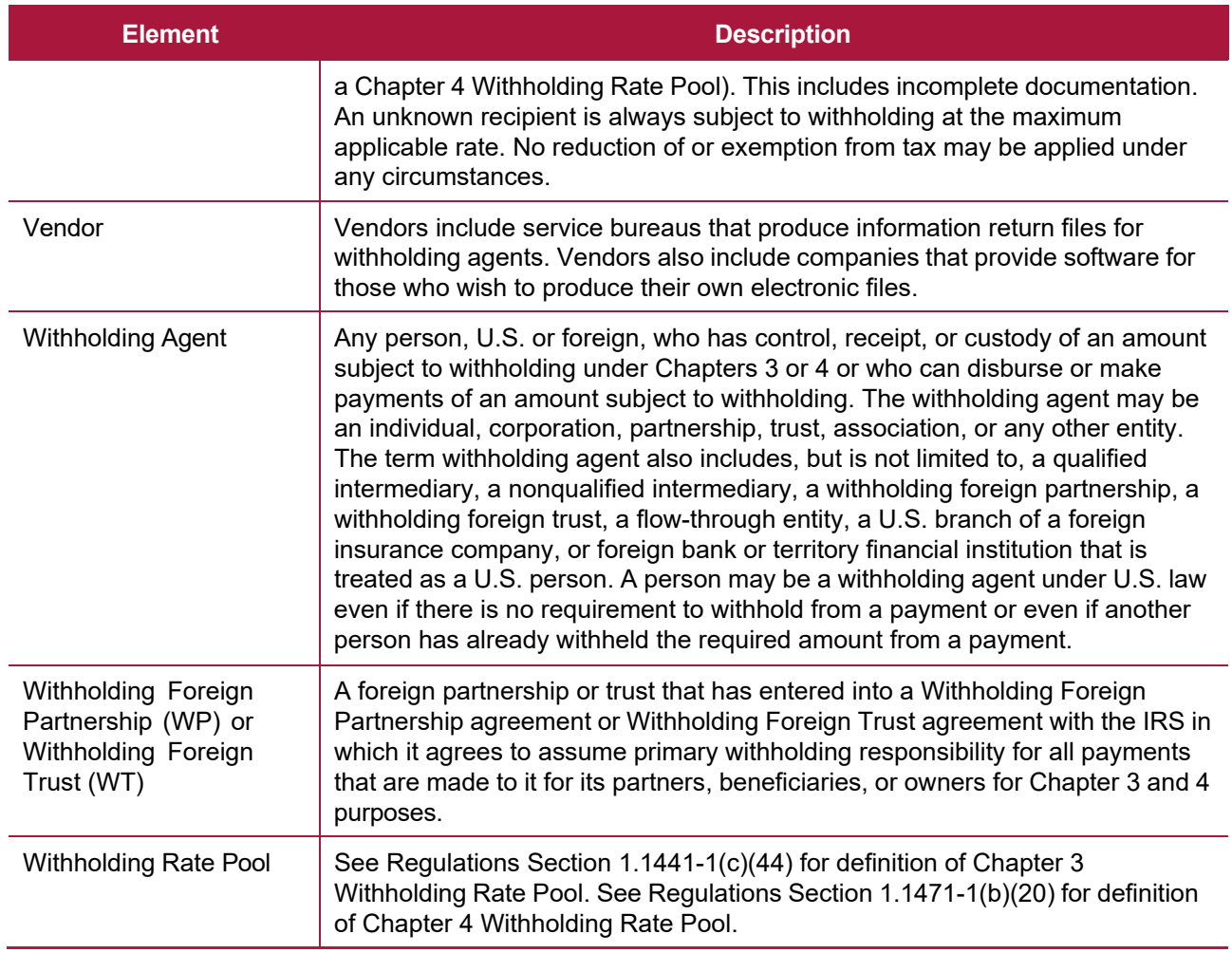

See Regulations Sections 1.1441-1(c) and 1.1471–1(b) for a comprehensive list of Chapter 3 and 4 terms and definitions.

# <span id="page-20-0"></span>**Sec. 12 State Abbreviation Codes, APO/FPO Addresses, and Province Codes**

# <span id="page-20-1"></span>**.01 State Abbreviation Codes**

The following state and U.S. Territory abbreviations are to be used when developing the state code portion of the address fields.

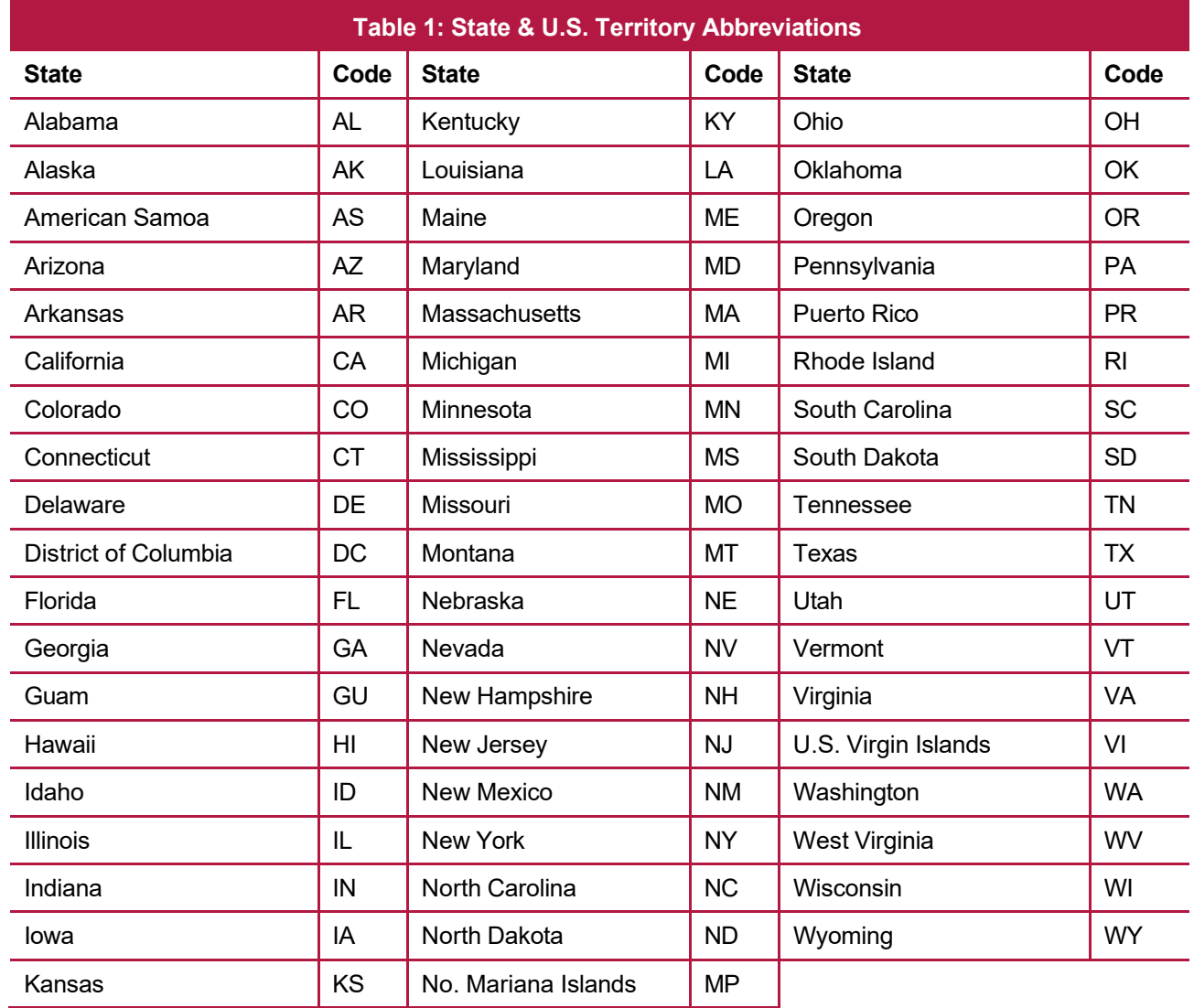

See Part C. Record Format [Specifications](#page-40-0) and Record Layouts for more information on the required formatting for address.

### <span id="page-21-0"></span>**.02 APO and FPO Addresses**

When reporting APO/FPO addresses, AE is the designation for ZIP Codes beginning with 090-099, AA for ZIP Code 340, and AP for ZIP Codes 962-966 Use the following format:

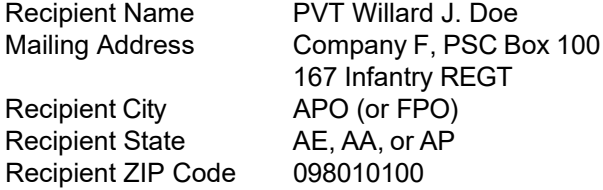

### <span id="page-21-1"></span>**.03 Province Codes**

The following table provides Province Codes that are to be used when the Foreign Country Code is Canada (CA).

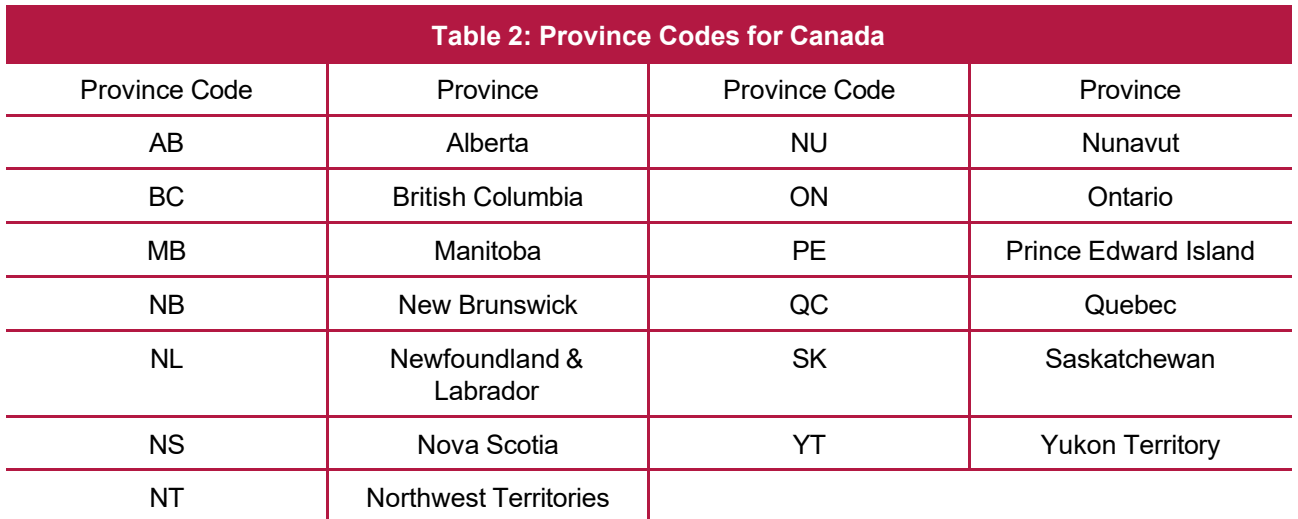

# <span id="page-22-0"></span>**Sec. 13 Taxpayer Identification Number**

Section 6109 of the Internal Revenue Code establishes the general requirements under which a person is required to furnish a U.S. Taxpayer Identification Number (TIN) to the person obligated to file the information return. The Withholding Agent must provide its EIN, QI-EIN, WP-EIN, or WT-EIN as appropriate, in the "W" Record and "T" Record, if the Withholding Agent is also the transmitter. A recipient U.S.TIN (SSN, ITIN, EIN, QI-EIN, WP-EIN, WT-EIN) must be provided on every "Q" Record when:

- The income is effectively connected with the conduct of a trade or business in the United States.
- A recipient claims tax treaty benefits (See the [Instructions](https://www.irs.gov/pub/irs-pdf/i1042s.pdf) for Form 1042-S for exceptions to the U.S. TIN requirement and when a foreign TIN can be used instead of a U.S. TIN).
- The recipient is a Qualified Intermediary, Withholding Foreign Partnership, or a Withholding Foreign Trust.
- The recipient is a U.S. branch of an FFI or territory FFI that is treated as a U.S. person under Regulations Section 1.1441-1(b)(2)(iv)(A) or is a U.S. branch not treated as a U.S. person that has certified that it will meet the requirements under Regulations section 1.1471-4.
- A nonresident alien (NRA) is claiming exemption from withholding on independent personal services pursuant to a provision of an income tax treaty.
- Other situations may apply, see [Publication](https://www.irs.gov/pub/irs-pdf/p515.pdf) 515, Withholding of Tax on Nonresident Aliens and Foreign Entities, and the [Instructions for Form 1042-S.](https://www.irs.gov/pub/irs-pdf/i1042s.pdf)

[In](https://www.irs.gov/pub/irs-pdf/i1042s.pdf) the event the recipient does not have a U.S. TIN, (or foreign TIN, if applicable); the withholding agent should advise the recipient to take the necessary steps to apply for a U.S. TIN. The recipient's TIN and name combination are used to associate information returns reported to the IRS with corresponding information on the recipient's tax return. It is imperative that the correct U.S. TIN for recipients is provided to the IRS. Don't enter hyphens or alpha characters. Entering all zeros, ones, twos, etc., will have the effect of an incorrect TIN. The recipient's TIN must not be truncated.

Truncated TIN (TTIN) rules - A Recipient's Taxpayer Identification Number (EIN, SSN, or ITIN) may be truncated on copies of Form 1042-S provided to the recipient, if applicable. Refer to Instructions for Form 1042-S for proper formatting and eligible fields on Form 1042-S. A TTIN **may not** be used on any Form 1042-S required to be filed with the IRS. Further, the withholding agent's EIN may never be truncated on a Form 1042-S filed with the IRS or provided to the recipient.

The withholding agent and recipient names with associated TINs should be consistent with the names and TINs used on other tax returns. **Note:** A withholding agent must have a valid EIN, QI-EIN, WP-EIN, and/or WT-EIN. It is no longer valid for a withholding agent to use SSNs and ITINs.

**Intentionally Left Blank**

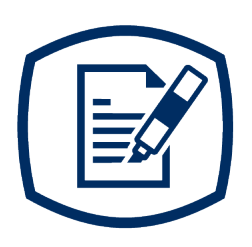

# <span id="page-24-0"></span>**Part B** Data Communications

# **INTENTIONALLY LEFT BLANK**

# <span id="page-26-0"></span>**Sec. 1 Information Returns (IR) Application for Transmitter Control Code (TCC)**

# <span id="page-26-1"></span>**.01 Information Returns (IR) Application for Transmitter Control Code (TCC)**

All transmitters who file information returns electronically are required to request authorization to file electronically. To transmit files electronically through Filing Information Returns Electronically (FIRE), you need a TCC before you can create a FIRE Account on FIRE Test or Production Systems. Each user is required to create their own FIRE Account for the EIN/TCC. You must have software, a service provider, or an in-house programmer that will create the file in the proper format per the requirements and record layouts in this publication. **Scanned, PDF, PNG, TIF, GIF, JPG, Word, Excel formats will not be accepted.**

If you have an existing Form 1042-S TCC issued before September 26, 2021, it will remain active and available until August 1, 2028, or until the FIRE System is decommissioned, whichever comes first. No additional actions are required at this time. The IRS is aware that foreign individuals who are acting on behalf of their foreign employer (e.g., Foreign Entities, Foreign Financial Institutions, Qualified Intermediaries, etc.) may not be able to obtain an ITIN or SSN to complete the IR Application for TCC. The IRS is actively exploring options for this population of filers to obtain new TCCs. **Note**: During this transition period, the legacy customer will not be able to update the legacy TCC information. This will not prohibit them from filing; however, they will need to continue accessing the FIRE System using the EIN, TCC, and legal business name as it currently appears on FIRE CSR. Refer to the [FIRE](https://www.irs.gov/e-file-providers/filing-information-returns-electronically-fire) webpage for additional information.

**NOTE:** If the Withholding Agent is a partnership, with more than 100 partners, Form 1042-S must be filed electronically.

**Date to submit:** Submit your IR Application for TCC by November 1<sup>st</sup> of the year before information return(s) are due to ensure you're ready to electronically file. An IR Application for TCC received after November 1st may not be processed in time to meet your electronic filing needs. Allow 45 days for processing.

# <span id="page-26-2"></span>**.02 Using the Online IR Application for TCC**

If you're **new** to electronically transmitting information returns to the IRS, you must apply for TCCs using the IR Application for TCC located on the [FIRE](https://www.irs.gov/e-file-providers/filing-information-returns-electronically-fire) webpage.

The IR TCC application requires a Social Security Number (SSN) or Individual Tax Identification Number (ITIN) for system access and individual authentication.

If you're using a third-party to prepare and transmit your information returns, you don't need to obtain a TCC.

The IR Application for TCC requires you to select your business/organization role, Transmitter, or Issuer.

- **Transmitter**: A third-party sending the electronic information returns data directly to the IRS on behalf of any business. **Note:** If you're transmitting returns for your own company, in addition to transmitting returns on behalf of another business, you don't need both the Transmitter and Issuer role. You can file all returns as a Transmitter.
- **Issuer:** A business filing their own Information Returns regardless of whether they must file electronically.

**Alert:** If an organization requires more than one TCC for any given form type, a Responsible Official listed on the application must request the additional TCC through the IR Application for TCC.

<span id="page-27-4"></span>Before you can complete the IR Application for TCC, all Responsible Officials and Authorized Delegate, if applicable, in the business or organization must create an online account. Refer to the [FIRE](https://www.irs.gov/e-file-providers/filing-information-returns-electronically-fire) webpage to access "IR Application for TCC for FIRE."

### <span id="page-27-0"></span>**.03 Application Approval/Completed**

When your IR Application for TCC is approved and completed, a five-character alphanumeric TCC is assigned to your business. An approval letter will be sent via United States Postal Service (USPS) to the address listed on the IR Application for TCC, informing you of your TCC. You can also view your TCC on the IR Application for TCC Summary page. The TCC will take 48 hours to be ready for use on FIRE. Allow 45 days for processing. A TCC will not be issued over the telephone or via email. If you don't receive a TCC within 45 days, contact the IRS. Refer to [Part A. Sec. 4, Communicating with the IRS.](#page-7-1)

Electronically filed returns may not be transmitted through FIRE until a TCC has been approved and assigned.

**Reminder:** You must have software that meets the requirements and record layouts in this publication; or a service provider that will create the file in the proper format.

### <span id="page-27-1"></span>**.04 Revise Current Transmitter Control Code (TCC) Information**

As changes occur, you must update and maintain the IR Application. Access the IR Application for TCC on the [FIRE](https://www.irs.gov/e-file-providers/filing-information-returns-electronically-fire) webpage.

### <span id="page-27-2"></span>**.05 Do I Need More than One TCC?**

The IRS encourages transmitters who file for multiple issuers to submit one application and use the assigned TCC for all issuers. The purpose of the TCC is to identify the business acting as the transmitter of the file. As a transmitter you may transmit files for as many companies as you need under the one TCC. The information return data will be contained in the file itself. Some service bureaus will transmit files using their TCC, while others will require filers to obtain a TCC of their own.

If you need another form type or an additional TCC you'll need to complete the online IR Application for TCC. A single application can be used to apply for multiple information return form types.

A TCC used to file Form 1042-S can be used to submit 1,000 files per year. To limit the number of TCCs needed, the IRS encourages electronic filers to batch their files. If the TCC exceeds 1,000, an additional TCC can be requested via the IR Application for TCC.

### <span id="page-27-3"></span>**.06 Deleted TCC**

Your TCC will remain valid if you transmit information returns or request an extension of time to file information returns electronically through the FIRE System. If you don't use your TCC for three consecutive years, your TCC will be deleted. Once your TCC is deleted it cannot be reactivated. You'll need to submit a new IR Application for TCC located on the FIRE webpage at [https://www.irs.gov/e-file-providers/filing](https://www.irs.gov/e-file-providers/filing-information-returns-electronically-fire)[information-returns-electronically-fire.](https://www.irs.gov/e-file-providers/filing-information-returns-electronically-fire)

# **Sec. 2 Connecting to FIRE System**

You must obtain a TCC before you can establish a FIRE account to transmit files through the FIRE Systems (Production and Test). The system will prompt you to create your User ID, password, 10-digit Personal Identification Number (PIN) and secret phrase. Each user should create their individual FIRE account and login credentials. Multiple FIRE accounts can be created under one TCC. Refer to the [FIRE](https://www.irs.gov/e-file-providers/filing-information-returns-electronically-fire) webpage for additional information on account creation. The FIRE Production System and the FIRE Test System are two

different sites that don't communicate with each other. If you plan on sending a production file and a test file, you'll need an account on each system.

You must enter your TCC, EIN and Business Name exactly as it currently appears on your IR Application for TCC. Once you log in, your information will fill in automatically when you submit files.

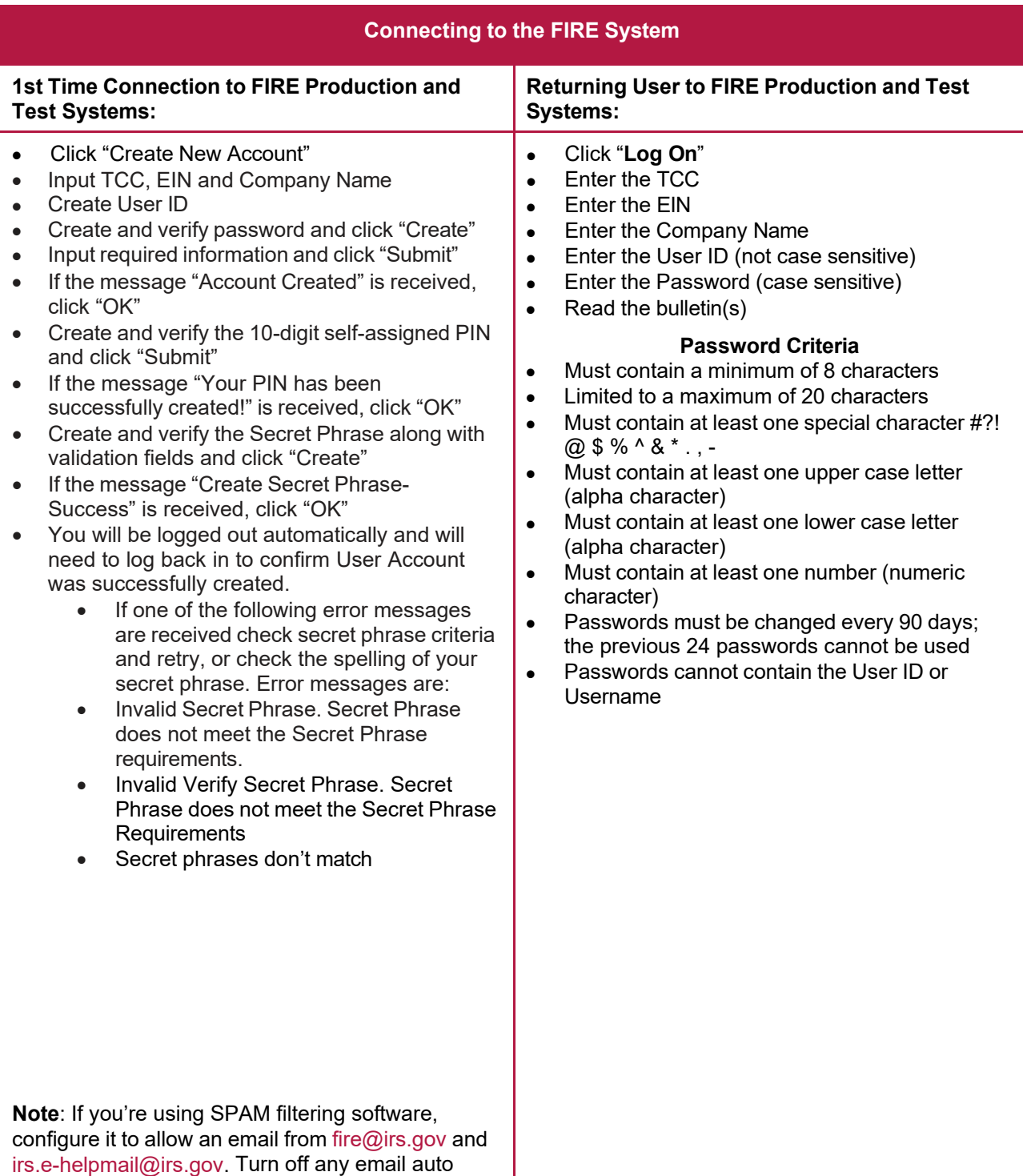

replies to these email addresses.

**Note:** If you have a FIRE System Account (Production and Test) with an established Secret Phrase and forgot your password, you may reset your password by using your established Secret Phrase.

# **Uploading Files to FIRE**

Filers may upload a file to the FIRE System by taking the following actions:

- After logging in, go to the Main Menu
- Select "Send Information Returns"
- "Submit"
- Verify and update company information as appropriate and/or click "Accept". (The system will display the company name, address, city, state, ZIP code, telephone number, contact and email address. This information is used to email the transmitter regarding the transmission.)
- Select one of the following:
	- Original file
	- Replacement file
	- Amended file
	- Test File (This option will only be available on the FIRE Test System at [fire.test.irs.gov\)](https://fire.test.irs.gov/).
- Enter the 10-digit PIN
- "Submit"
- "Browse" to locate the file and open it
- "Upload"

**Note:** When the upload is complete, the screen will display the total bytes received and display the name of the file just uploaded. It is recommended you print the page for your records. If this page is not displayed on your screen, we probably did not receive the file. To verify, go to "Check File Status" option on the main menu. We received the file if the filename is displayed, and the count is equal to '0' and the results indicate "Not Yet Processed."

### **Checking the Status of Your File**

<span id="page-29-0"></span>It is the transmitter's responsibility to check the status of submitted files. If you don't receive an email within five calendar days or if you receive an email indicating the file is bad:

- Log into the FIRE System
- Select "Main Menu"
- Select "Check File Status" The default selection to the File Status drop down is, "All Files." When "All Files" is selected, a valid date range is required. The date range cannot exceed three months.

**Note:** During peak filing periods, the timeframe for returning file results may be more than five calendar days.

File Status Results:

- **Good** -The filer is finished with this file if the "Count of Payees" is correct. The file is automatically released for IRS processing after ten calendar days unless the filer contacts TSO within this timeframe.
- **Bad** The file has errors. Click on the filename to view the error message(s), fix the errors, and resubmit the file timely as a "Replacement" file.
- **Not Yet Processed** The file has been received, but results aren't available. Check back in a few days.

# <span id="page-30-0"></span>**Sec. 3 Electronic Specifications**

# <span id="page-30-1"></span>**.01 FIRE System**

The FIRE System is designed exclusively for electronic filing of Forms 1042-S, 1097, 1098, 1099, 3921, 3922, 5498, 8027, 8955-SSA and W-2G. Electronic files are transmitted through the FIRE Production System at [https://fire.irs.gov.](https://fire.irs.gov/) The electronic filing of information returns is not affiliated with any other IRS electronic filing programs. Filers must obtain separate approval to participate in different programs.

Filing Forms 1042-S through the FIRE System (originals, amended, and replacement files) is the method of filing for filers mandated to file electronically. Filers are encouraged to file information returns electronically even if they are not required to do so. Filers who have prepared their information returns in advance of the due date can submit their file after the close of the tax year. Filers should retain a copy of the information returns filed with the IRS or have the ability to reconstruct the data for at least three years after the due date of the returns.

The FIRE Production System does not provide fill-in forms, except for:

• Form 8809, Application for Extension of Time to File Information Returns

Prior year data may be filed; however, each tax year must be submitted in a separate file transmission. For prior year data, use the current year format, enter the tax year being reported in field positions 2-5 of the Transmitter "T" Record, and enter a "P" in field position 199 of the Transmitter "T" Record to indicate the file contains prior year data.

Electronic reporting of information returns eliminates the need for electronic filers to send paper documents to the IRS. Don't send copies of the paper forms to the IRS for any forms filed electronically. This will result in duplicate filing.

# <span id="page-30-2"></span>**.02 FIRE System Internet Security Technical Standards**

FIRE System Internet Security Technical Standards are:

- HTTP 1.1 Specification.
- TLS 1.2 implemented using SHA and RSA 1024 bits during the asymmetric handshake.

The Filing Information Returns Electronically (FIRE) Production and Test System server no longer supports Secure Socket Layer (SSL) 3.0 as one of the FIRE System's Internet Security Technical Standards. Transmitters using IE 6.0 or lower as their browser may have problems logging in and connecting to the FIRE System. Follow the steps below to connect and upload a file:

- Go to Tools > Internet Options > Advanced
- Scroll down and find Security
- Uncheck both SSL 2.0 and SSL 3.0
- Check TLS 1.2 and select "Apply"

# <span id="page-31-0"></span>**Sec. 4 Electronic Submissions**

# <span id="page-31-1"></span>**.01 Electronic Submissions**

The FIRE System is available for electronic submissions 24 hours a day. For dates of availability, refer to the [FIRE](https://www.irs.gov/e-file-providers/filing-information-returns-electronically-fire) webpage.

Standard ASCII code is required for all files. The time required to transmit files varies depending upon your type of connection to the internet.

The acceptable file size for the FIRE Systems cannot exceed one million records per file. If the file exceeds the limit, the file will be rejected. We recommend you visit the FIRE webpage for the latest system status, updates, and alerts.

When sending electronic files larger than 10,000 records, data compression is encouraged. The time required to transmit a file can be reduced up to 95 percent by using compression.

• WinZip and PKZIP are the only acceptable compression packages. The IRS cannot accept selfextracting zip files or compressed files containing multiple files.

Transmitters may create files using self-assigned filename(s). However, the FIRE System will assign a unique filename. Record the FIRE filename from the Status Page as it is required when assistance is needed. The FIRE filename consists of:

- Submission Type (Original, Amended, Replacement, and Test)
- Transmitter Control Code
- Four-digit sequence number. The sequence number will be increased for every file sent. For example, if this is the first original file for the calendar year and the TCC is 44444, the IRS assigned filename would be ORIG.44444.0001.

# <span id="page-31-2"></span>**.02 File Definitions**

It is important to distinguish between the specific types of files:

- **Original File** Contains information returns that have not been previously reported to the IRS.
- **Amended File** Contains corrections for information returns successfully processed by the IRS with a status of "Good" and you then identified an error with the file. Correction files should only contain records that require a correction, not the entire file.
- **Replacement File** Sent when a "Bad" status is received. After the necessary changes have been made, transmit the entire file through the FIRE Production System as a Replacement file.
- **Test File** Contains data that is formatted to the specifications in the Publication 1187 and can only be sent through the FIRE Test System at [https://fire.test.irs.gov/.](https://fire.test.irs.gov/) **Don't transmit live data in the FIRE Test System.**

### <span id="page-31-3"></span>**.03 Submission Responses**

The results of your electronic transmission(s) will be sent to the email address that was provided on the "Verify your Filing Information" screen within five calendar days after a file has been filed. If using emailfiltering software, configure software to accept email from [fire@irs.gov](mailto:fire@irs.gov) and [irs.e-helpmail@irs.gov.](mailto:irs.e-helpmail@irs.gov) Turn off any email auto replies to these email addresses.

**Note:** Processing delays may occur during peak filing timeframes, and you may not get results within five calendar days.

It is the filer's responsibility to check the status of the file. See Part B. Sec. 2, [Connecting](#page-27-4) to FIRE. If a file is bad, the transmitter must return to <https://fire.irs.gov/> or <https://fire.test.irs.gov/> to identify the errors. At the main menu select "Check File Status." Make necessary changes and resubmit as a Replacement file. You have 60 days from the original transmission date to send a good Replacement file. The 60-day timeframe only applies to files originally filed electronically.

**Note:** If an acceptable Replacement file is received within 60 days, the transmission date for the Original file will be used for penalty determination. Original files submitted after the due date or acceptable Replacement files sent beyond the 60 days may result in a late filing penalty.

If the file is good, it is released for mainline processing after ten calendar days from receipt. Contact the IRS by telephone at 866-455-7438 within the ten-day timeframe if the file should not be released for further processing. When you call, you must indicate if you want the file 'Closed' with no Replacement file or 'Made Bad' so that you can send a Replacement file. You'll need your TCC and employer identification number (EIN).

# <span id="page-32-0"></span>**Sec. 5 Test Files**

Filers are not required to submit a test file; however, the submission of a test file is encouraged for all new electronic filers to test hardware and software. See Part B. Sec. 2, Connecting to FIRE for more information.

The IRS will check the file to ensure it meets IRS specifications. Current filers may send a test file to ensure the software reflects all required programming changes; however, not all validity, consistency, or math error tests will be conducted.

The test file must consist of a sample of each type of record:

- Transmitter "T" Record
- Withholding Agent "W" Record
- Multiple Recipient "Q" Records (at least 11 recommended)
- Reconciliation "C" Record
- End of Transmission "F" Record

Actual taxpayer data should not be used in the FIRE Test System.

Refer to Part C. Record Format [Specifications](#page-40-0) and Record Layouts.

Provide a valid email address on the "Verify Your Filing Information" screen and you'll be notified of your file acceptance by email within five calendar days of submission. When using email filtering software, configure software to accept email from [fire@irs.gov](mailto:fire@irs.gov) and [irs.e-helpmail@irs.gov.](mailto:irs.e-helpmail@irs.gov) Turn off any email auto replies to these email addresses.

It is the transmitter's responsibility to check the results of the submission. See Part B. Sec. 2, [Connecting](#page-29-0) to FIRE - [Checking the Status of Your File.](#page-29-0)

**Note:** During peak filing periods, the time frame for returning file results may be more than five calendar days.

The following results will be displayed:

**"Good"** – The test file is good for all files that are not testing for the Combined Federal/State Filing (CF/SF) Program.

**"Bad"** – The test file contains errors. Click on the filename for a list of the errors.

**"Not Yet Processed"** – The file has been received, but results are not available. Check back in a few days.

# <span id="page-33-0"></span>**Sec. 6 Accuracy of Data and Common Formatting/Submission Errors**

### <span id="page-33-1"></span>**.01 Accuracy of Data**

Review the following information below along with the record layout information found in [Part C. Record](#page-40-0) Format [Specifications](#page-40-0) and Record Layouts to ensure the data contained in the required fields is accurate:

- If a qualified intermediary (QI), withholding foreign partnership (WP), or withholding foreign trust (WT) is acting as such, either as a withholding agent or as a recipient, the TIN reported must be a QI-EIN, WP-EIN, or WT-EIN and must begin with "98." See the definition of a QI in Part A. [Sec.](#page-16-0) 11, [Definition of Terms](#page-16-0) or in the [Instructions for Form 1042-S.](https://www.irs.gov/pub/irs-pdf/i1042s.pdf)
- Country Codes used must be valid codes taken from the Country Code Table at [Foreign Country](https://www.irs.gov/e-file-providers/foreign-country-code-listing-for-modernized-e-file) Code Listing for [Modernized](https://www.irs.gov/e-file-providers/foreign-country-code-listing-for-modernized-e-file) e-File*.* If a recipient is claiming treaty benefits, the Country Code can never be "OC" or blank to indicate unknown country. Also, DO NOT use "UC" to indicate unknown country. Only use country code "UC" when the country is Curacao.
- If a recipient is an "UNKNOWN RECIPIENT" or "WITHHOLDING RATE POOL," no address should be present. These are the only two situations where a street address is not required.
- All income, withholding, and repayment fields must be reported in whole dollars only. Don't enter cents in amount fields. To round amounts to the nearest whole dollar, drop amounts under 50 cents and increase amounts from 50 to 99 cents to the next dollar. For example, \$1.39 becomes \$1 and \$2.50 becomes \$3.00. If you must add amounts to figure the amount to enter on a line include cents when adding and only round off the total.

Apply the following formulas to determine U.S. Federal Tax Withheld, Q record (359-370). **Applying the formulas will determine what the correct amount of withholding should be. If a different amount was withheld, enter the amount that was actually withheld in whole dollars only.** The U.S. Federal Tax Withheld, Q record (359-370) plus Withholding by Other Agents, Q record (371-382) less Amount Repaid, Q record (60-71) should equal the Total Withholding Credit, Q record (383-394). For example, if the total amount reported as withheld by you is \$600, total amount withheld by other withholding agent is \$120, and the amount reported as repaid to recipient is \$50, the total withholding credit amount will equal \$670. All field positions described below are in the Recipient "Q" Record.

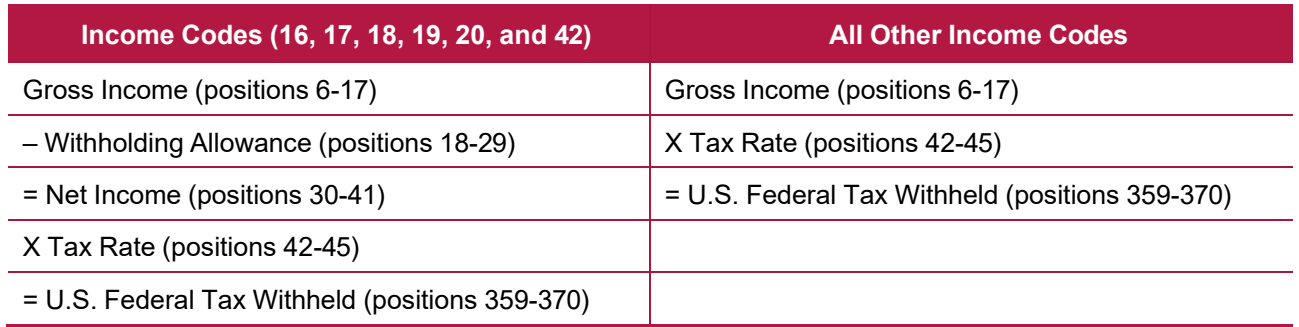

To correctly report an Unknown Recipient under Chapter 3, enter the following in the Recipient "Q" Record:

- a. Chapter 3 Tax Rate (positions 42-45) must be 3000
- b. Chapter 3 Exemption Code (positions 46-47) is 00
- c. Chapter Indicator (position 784) is 3
- d. Recipient's Chapter 3 Status Code (positions 786-787) is 21
- e. Recipient's Name Line-1 (positions 94-133) must have "UNKNOWN RECIPIENT"
- f. Recipient's Name Line-2 (positions 134-173) must be blank
- g. Recipient's Address (positions 214-337) must be blank
- h. Recipient's Country Code (positions 338-339) must be blank

When making a payment to an international organization (such as, United Nations) or a tax-exempt organization under IRC 501(a), use Country Code "OC"; blank fill when there is an "UNKNOWN RECIPIENT." If withholding agent is making a payment to a QI, WP, or WT's withholding rate pool, enter the Country Code of the QI, WP, or WT. Also, when making a payment to a participating FFI or registered deemed-compliant FFI's Chapter 4 reporting pool, enter the Country Code of the participating FFI or registered deemed-compliant FFI or branch of a disregarded entity owned by such FFI receiving the withholdable payment.

When using Chapter 3 Exemption Code 4, the Recipient Country of Residence Code for Tax Purposes MUST be a VALID treaty country (for example, if the recipient is a tax resident of Northern Ireland use United Kingdom). Don't use Chapter 3 Exemption Code 4 unless the exemption of tax is based on a treaty claim. If the tax treaty reduces the tax rate but does not exempt the payment, enter 00 or blanks for the exemption code as indicated in the "Q" Record instructions for positions 46-47.

If withholding agent makes a withholdable payment to an NQI or a flow-through entity that is a PFFI or a registered deemed-compliant FFI that is allocable to a Chapter 4 withholding rate pool as indicated in the FFI withholding statement, treat the FFI as the recipient. Enter one of the Chapter 4 pooled reporting codes (42- 49) as the Recipient Code based on the Chapter 4 withholding rate pool information indicated in the FFI withholding statement.

### <span id="page-34-0"></span>**.02 Income Codes**

Generally, payments under Income Codes 06 and 08 (Dividend Income) are not exempt from withholding, however, certain exceptions apply. If income is from gambling winnings (Income Code 28) or is not specified (Income Code 23 – Other Income), the tax rate must generally be 30%. This type of income is only exempt from withholding at source if the exemption is based on a tax treaty as listed in [Publication 515,](https://www.irs.gov/pub/irs-pdf/p515.pdf) Withholding of Tax on Nonresident Aliens and Foreign Entities. If Income Code 42 or 43 (Earnings as an Artist or Athlete) is used, the Recipient's Chapter 3 Status code must be 22 (generally, such amounts are not subject to a reduced rate of tax under treaty). Don't use Recipient's Chapter 3 Status code 16 (Individual), 15

(Corporation), or 08 (Partnership) in such a case. If compensation that otherwise would be covered under Income Codes 17 through 20 (Certain types of compensation services) is directly attributable to the recipient's occupation as an artist or athlete, use Income Code 42 (Earnings as an artist or athlete – not central withholding agreement) or 43 (Earnings as an artist or athlete – central withholding agreement) instead. When paying scholarship and fellowship grants (Income Code 16), the Recipient's Country of Residence for Tax Purposes must be identified and cannot be "OC" or blank filled to indicate the country is unknown. Grants that are exempt under Code Section 117 are not required to be reported on Form 1042-S.

**Note:** Grants that are exempt under IRC Section 117 include only the amounts provided for tuition, fees, books, and supplies to a qualified student. Amounts provided for room and board can only be exempt under a tax treaty and must be reported on Form 1042-S whether exempt from tax or not.

If a student is receiving compensation (Income Code 20), or a teacher, or a researcher is receiving compensation (Income Code 19), all or part of which should be exempt from tax under a tax treaty, the Country of Residence for Tax Purposes must be identified and cannot be "OC" or blank filled to indicate the country is unknown. See the [Instructions for Form 1042-S.](https://www.irs.gov/pub/irs-pdf/i1042s.pdf)

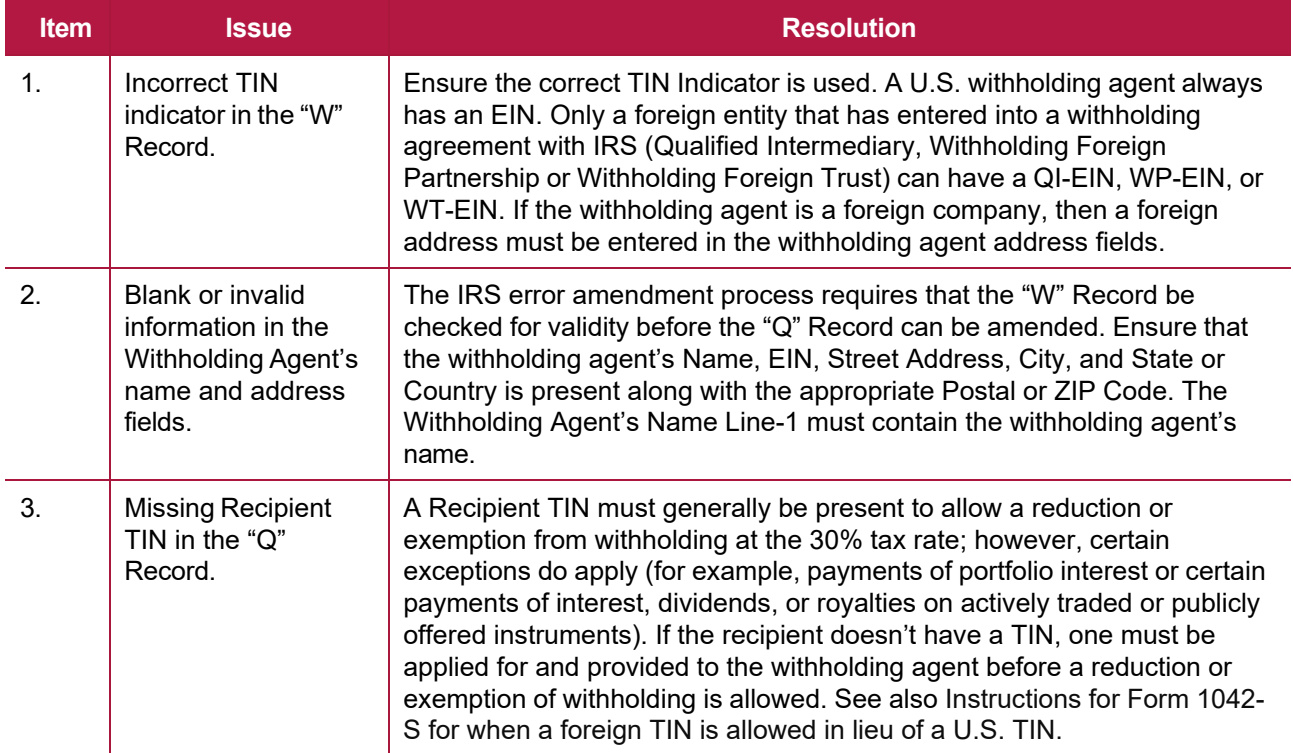

# <span id="page-35-0"></span>**.03 Common Formatting Errors**
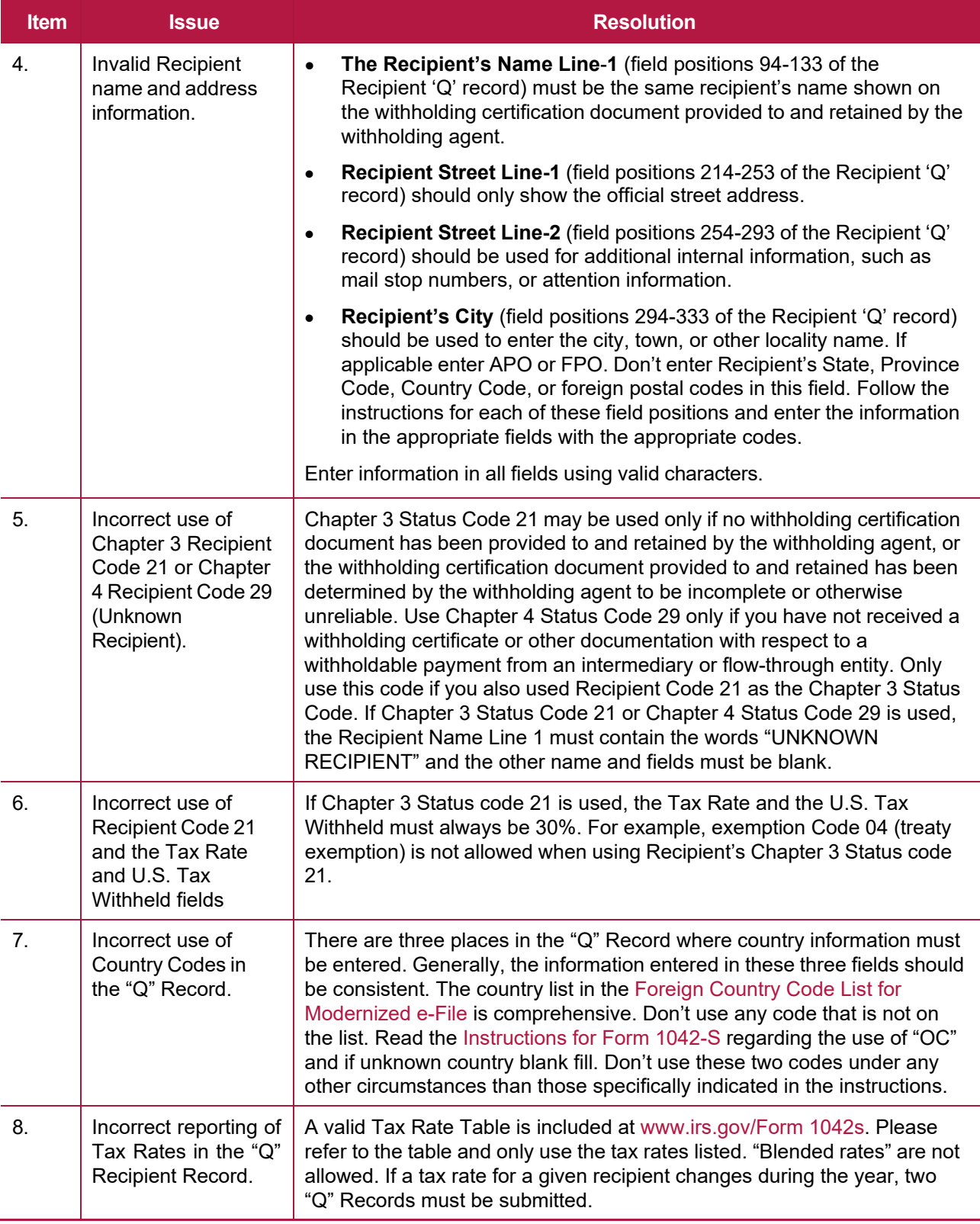

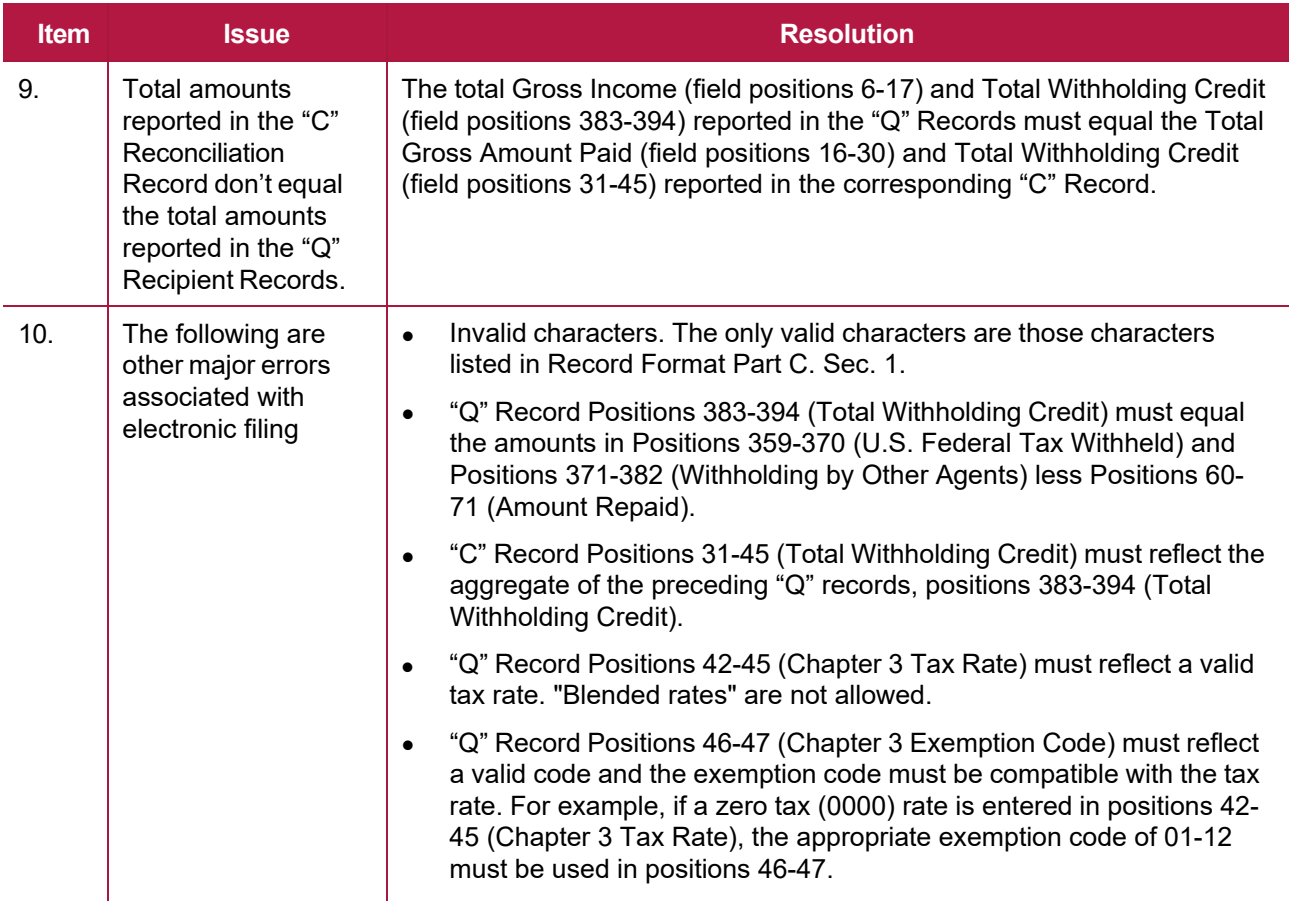

### **.04 Common Submission Errors**

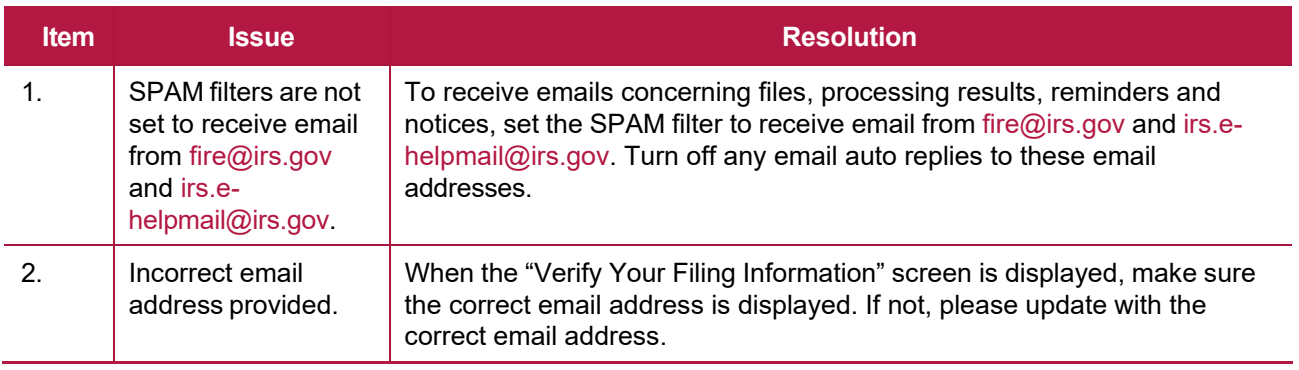

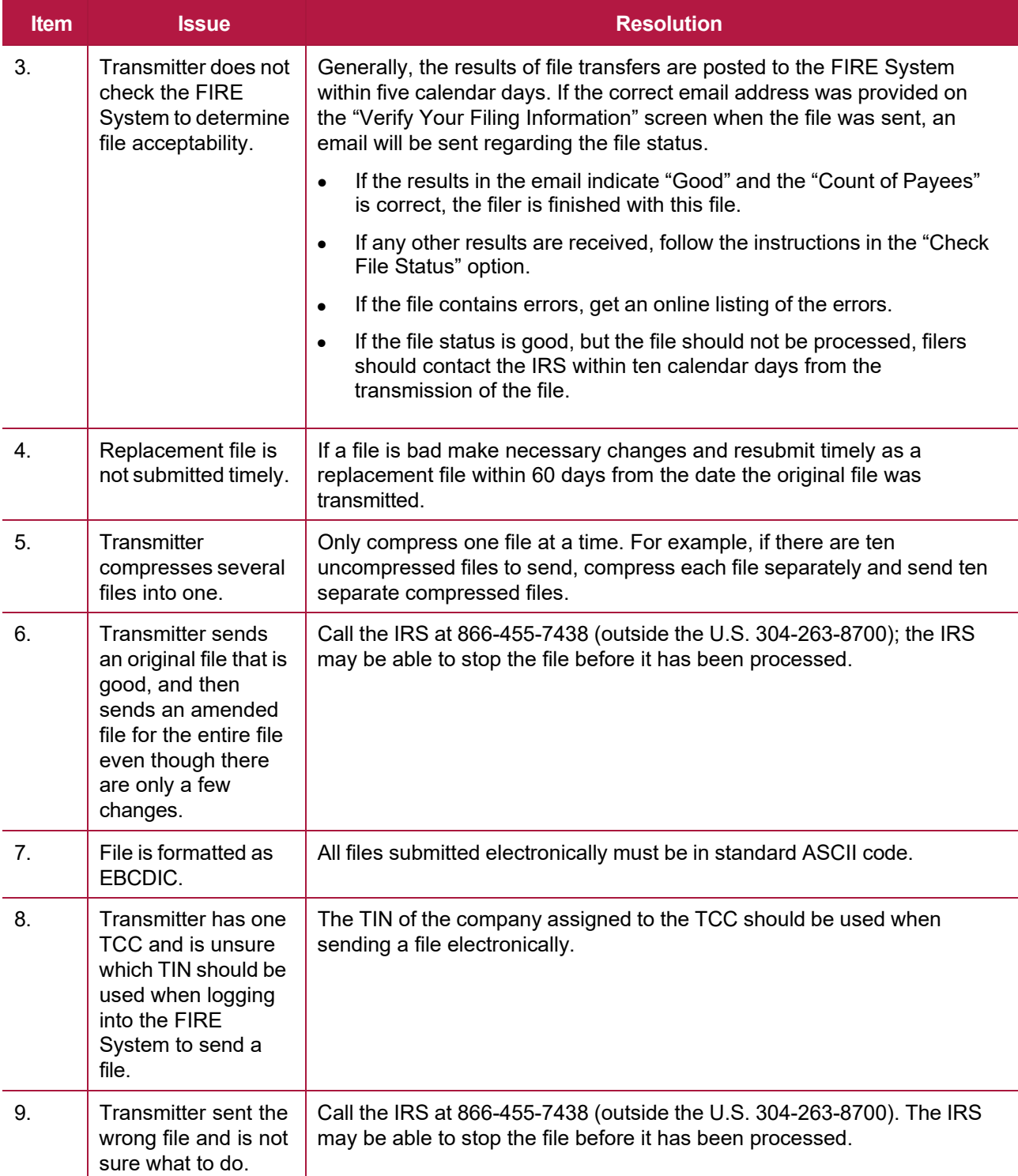

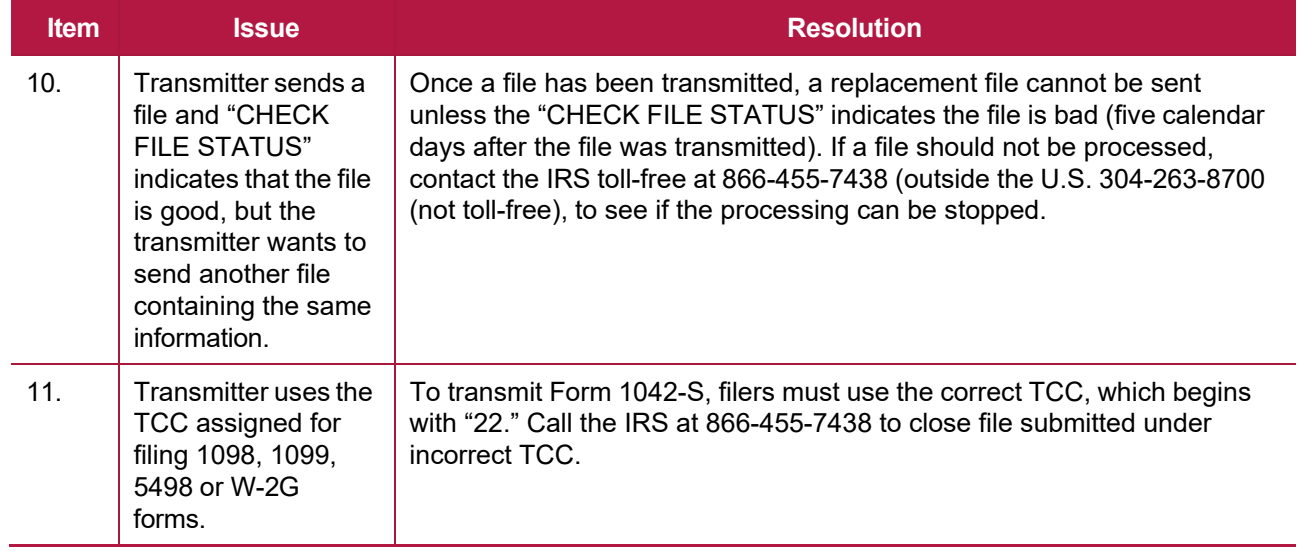

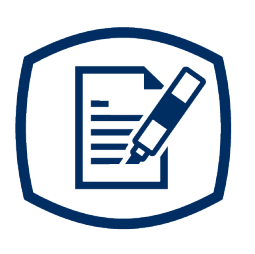

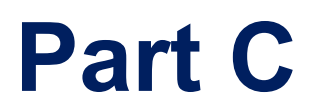

Record Format Specifications and Record Layouts

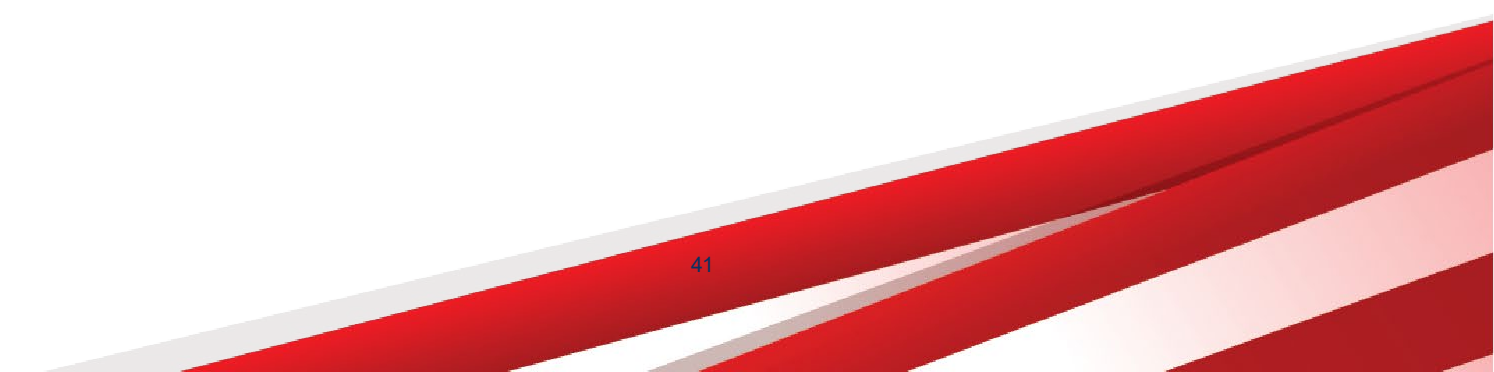

**INTENTIONALLY LEFT BLANK**

# <span id="page-42-0"></span>**File Format Diagram**

**Each record must be 1020 positions.**

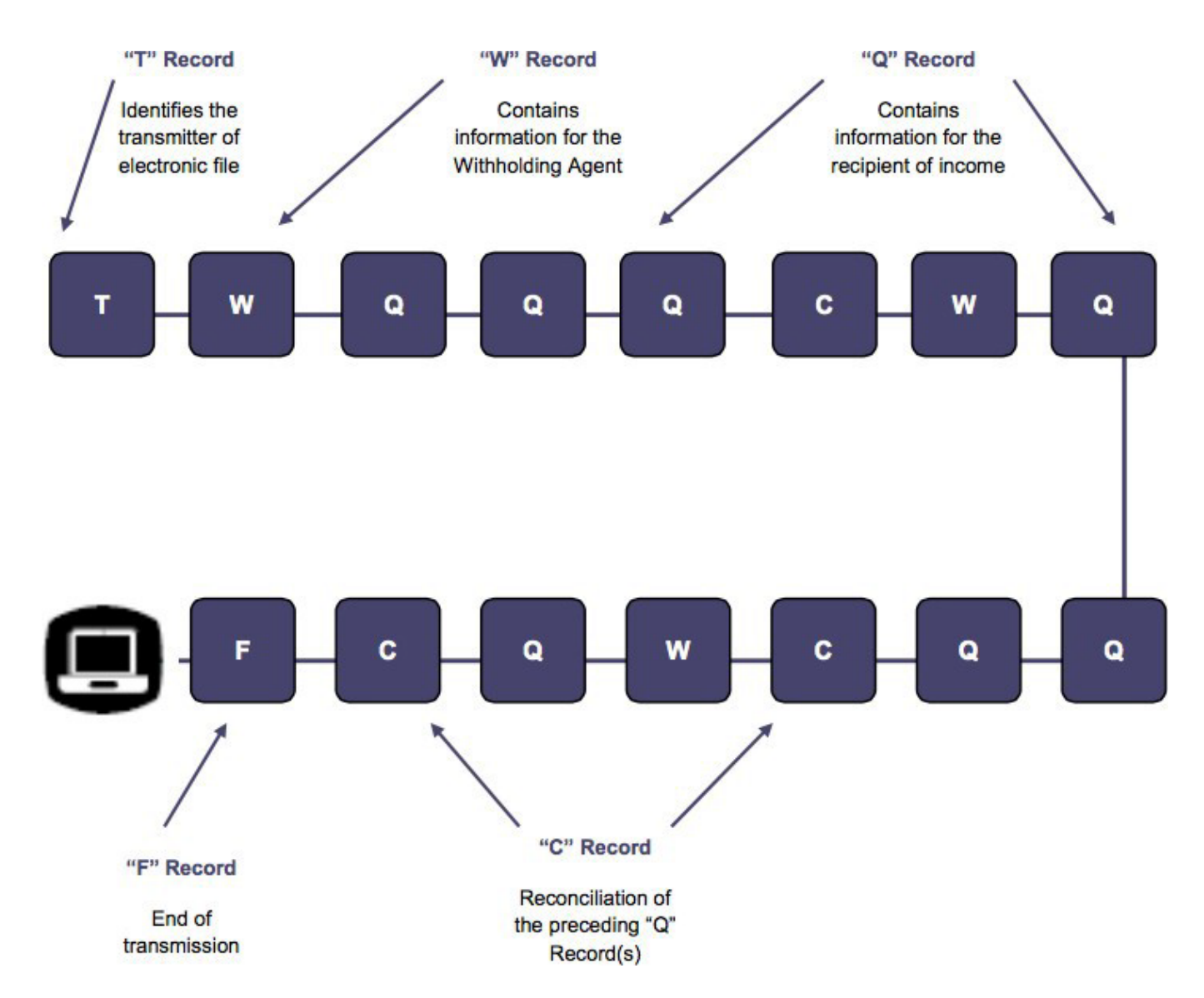

### **Sec. 1 Record Format**

Don't use decimal points (.) to indicate dollars and cents. All income, withholding, and repayment fields must be reported in whole dollars only. Don't enter cents in amount fields. To round amounts to the nearest whole dollar, drop amounts under 50 cents and increase amounts from 50 to 99 cents to the next dollar. For example, \$1.39 becomes \$1 and \$2.50 becomes \$3. If you must add amounts to figure amount to enter on a line include cents when adding and only round the total.

For all fields marked "**Required**," the transmitter must provide the information described under General Field Description. If required fields are not completed in accordance with this publication, the IRS will contact the filer to request a replacement file. For those fields not marked "**Required**," a transmitter must allow for the field, but may be instructed to enter blanks or zeros in the indicated field positions and for the indicated length.

#### **Valid Characters**

The only valid characters for electronic filing are alpha, numeric, blank, ampersand (&), hyphen (-), comma (,), apostrophe ('), forward slash (/), pound (#), period (.), and the percent (%). The percent [% (used as "in care of")] is valid in the first position only. Don't use special characters that are unique to a language other than English. For example:  $\hat{a} = A$ ,  $\hat{a} = A$ ,  $= U$ ,  $= O$ ,  $= N$ , etc. Inclusion of any characters other than those identified as valid in the instructions will result in a "Bad File" status.

### **Sec. 2 Transmitter "T" Record**

### **General Field Descriptions**

The Transmitter "T" Record identifies the entity transmitting the electronic file. A replacement file will be requested if the "T" Record is not present. See [File Format Diagram.](#page-42-0)

- Transmitter "T" Record is the first record on each file and is followed by a Withholding Agent "W" Record.
- All alpha characters entered in the "T" Record must be upper case.
- All records must be a fixed length of 1020 positions.
- Don't use punctuation in the name and address fields.
- The Transmitter "T" Record contains information, which is critical if it is necessary for IRS to contact the filer.
- The transmitter and the withholding agent may be the same, but they need not be.
- For all fields marked "Required," the transmitter must provide the information described under General Field Description. For those fields not marked "Required," a transmitter must allow for the field but may be instructed to enter blanks or zeros in the indicated field positions and for the indicated length.

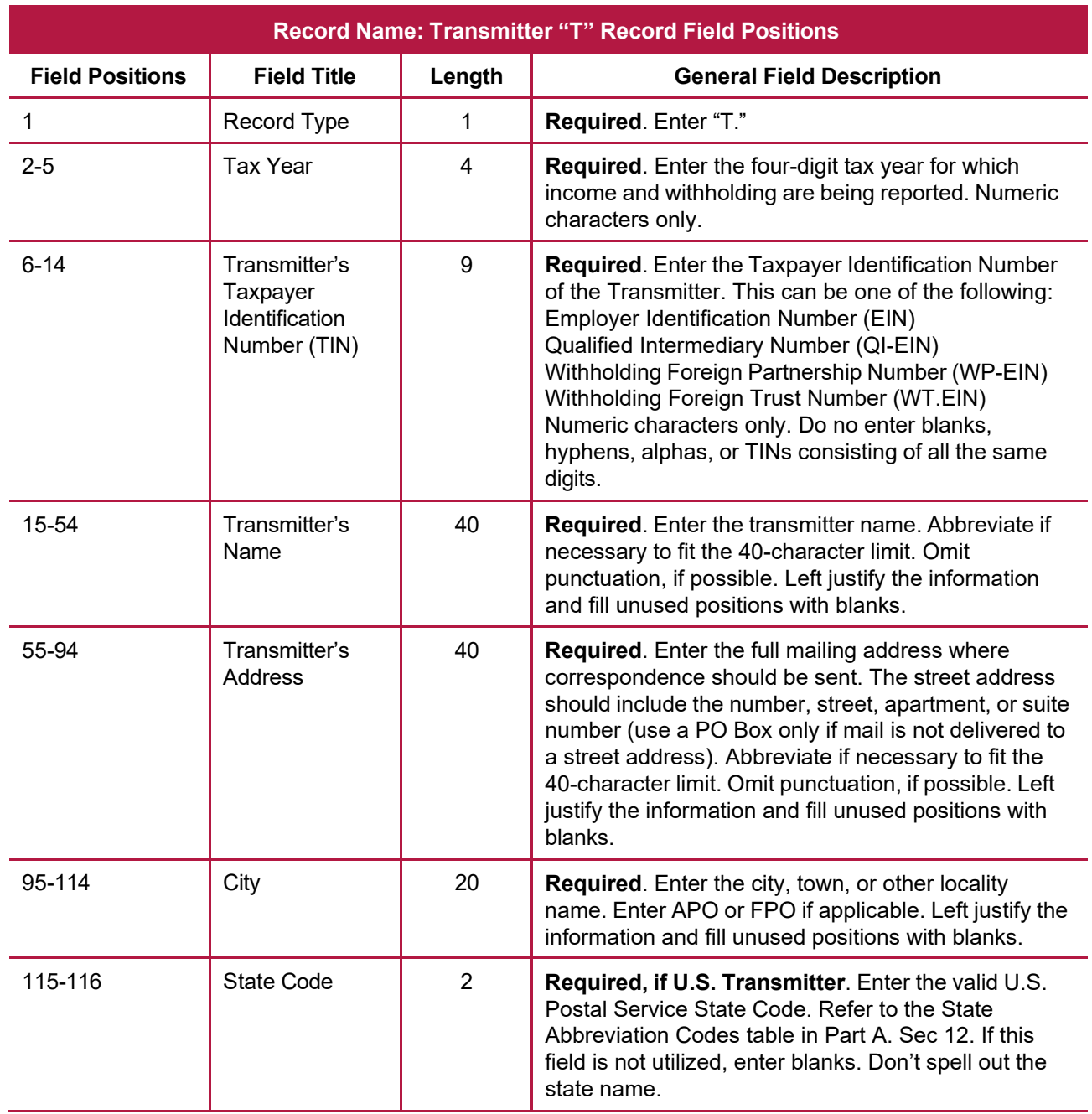

**Note**: If the transmitter has a U.S. address, enter blanks in the Province Code (positions 117-118) and Country Code (positions 119-120) fields.

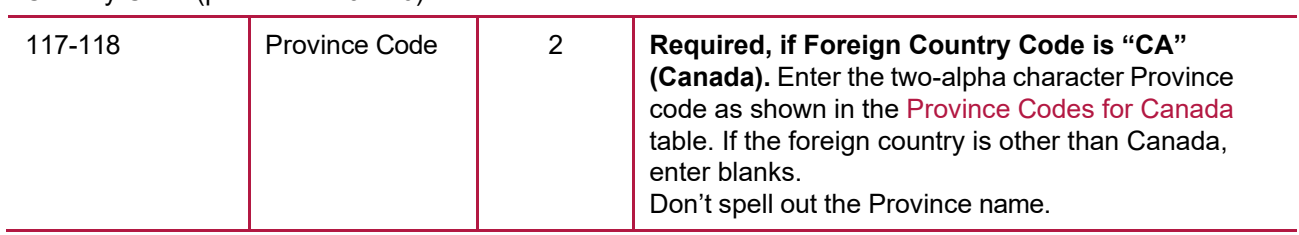

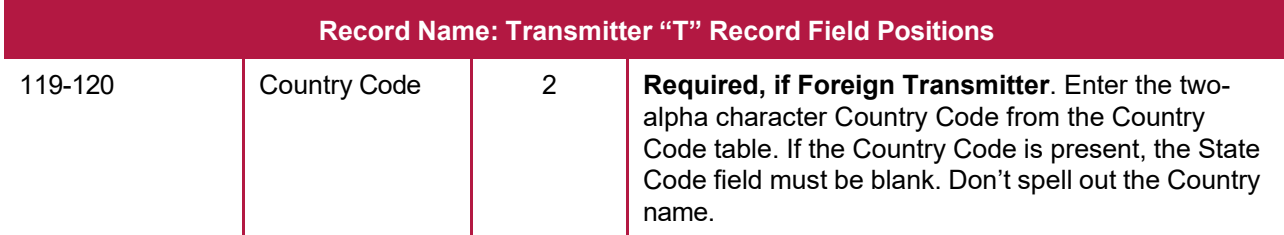

**Note:** The list of Country Codes provided at Foreign Country Code List for [Modernized e-File](https://www.irs.gov/e-file-providers/foreign-country-code-listing-for-modernized-e-file) includes all internationally recognized Country Codes and must be used to ensure the proper coding of the Country Code field. This list is updated each year. **Don't enter U.S.** in the Country Code field.

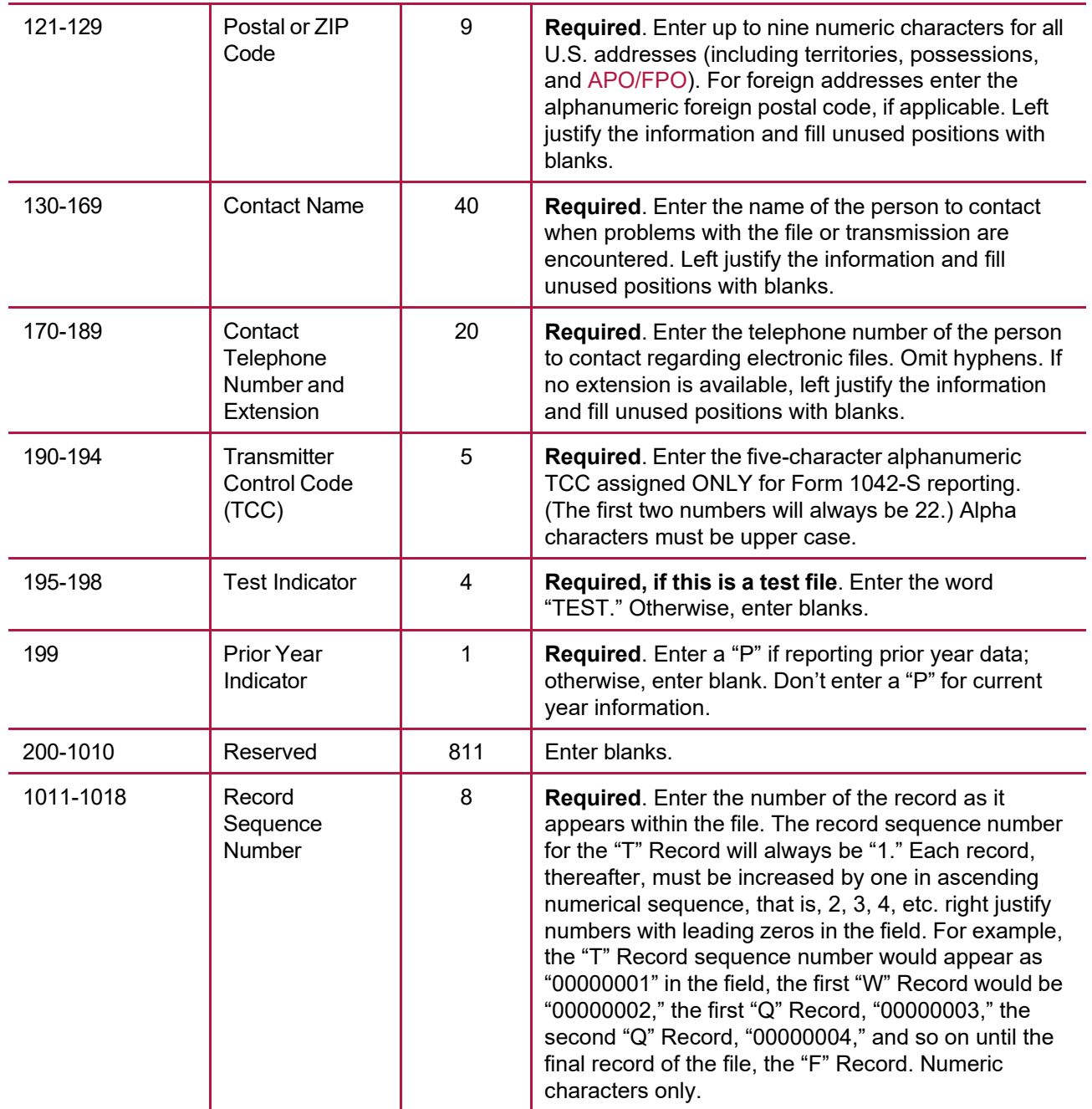

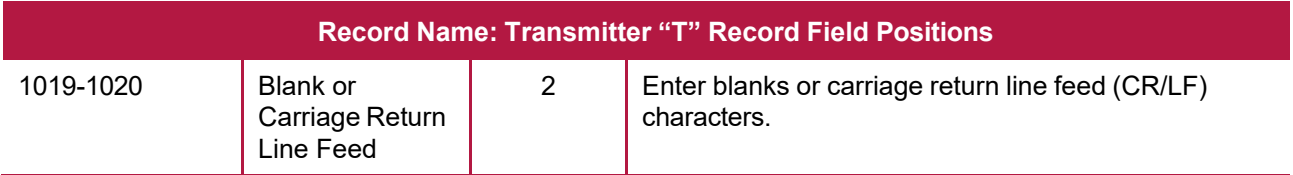

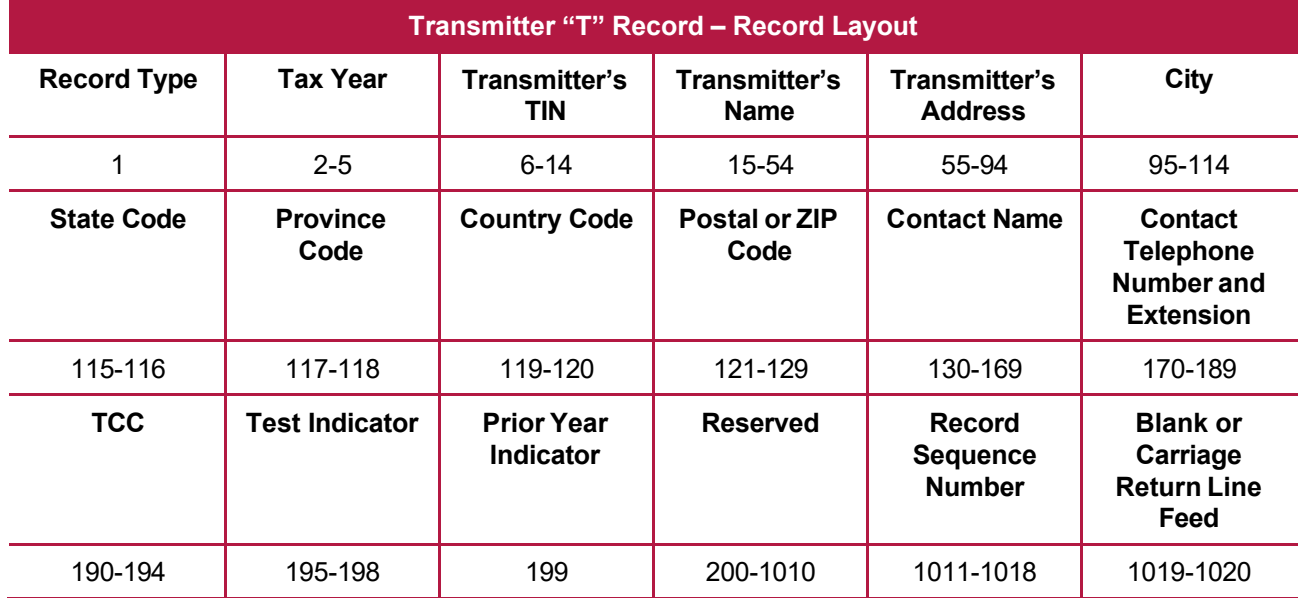

### **Sec. 3 Withholding Agent "W" Record**

### **General Field Descriptions**

The Withholding Agent "W" Record identifies the withholding agent.

- Withholding Agent "W" Record is the second record on each file and is followed by the Recipient "Q" Record(s), and a Reconciliation "C" Record.
- Don't report for a withholding agent if there are no corresponding Recipient "Q" Records.
- Several "W" Records for different withholding agents may appear on the same transmitter's file.
- All records must be a fixed length of 1020 positions.
- Don't use punctuation in the name and address fields.
- For all fields marked "Required," the transmitter must provide the information described under General Field Description. For those fields not marked "Required," a transmitter must allow for the field but may be instructed to enter blanks or zeros in the indicated field positions and for the indicated length.

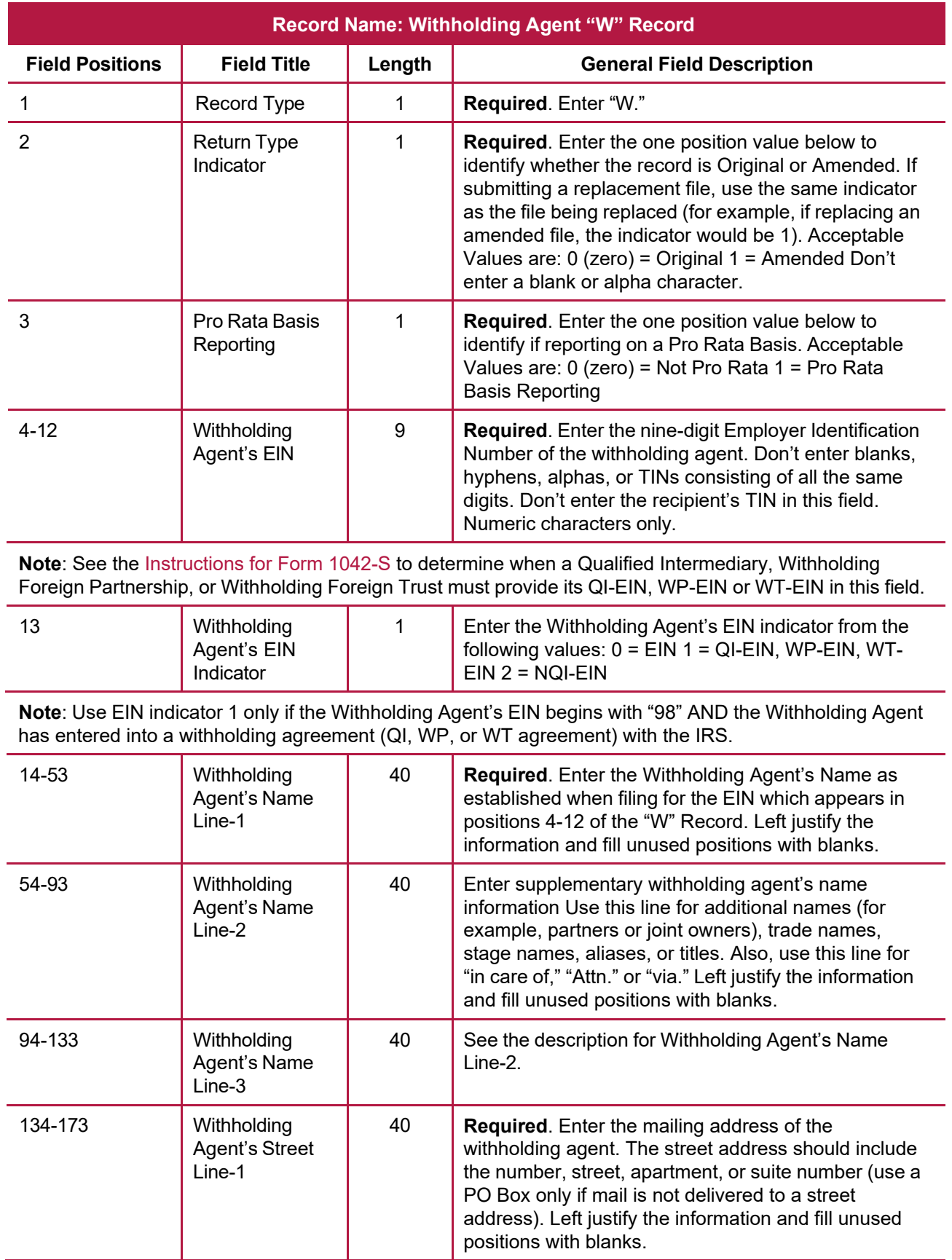

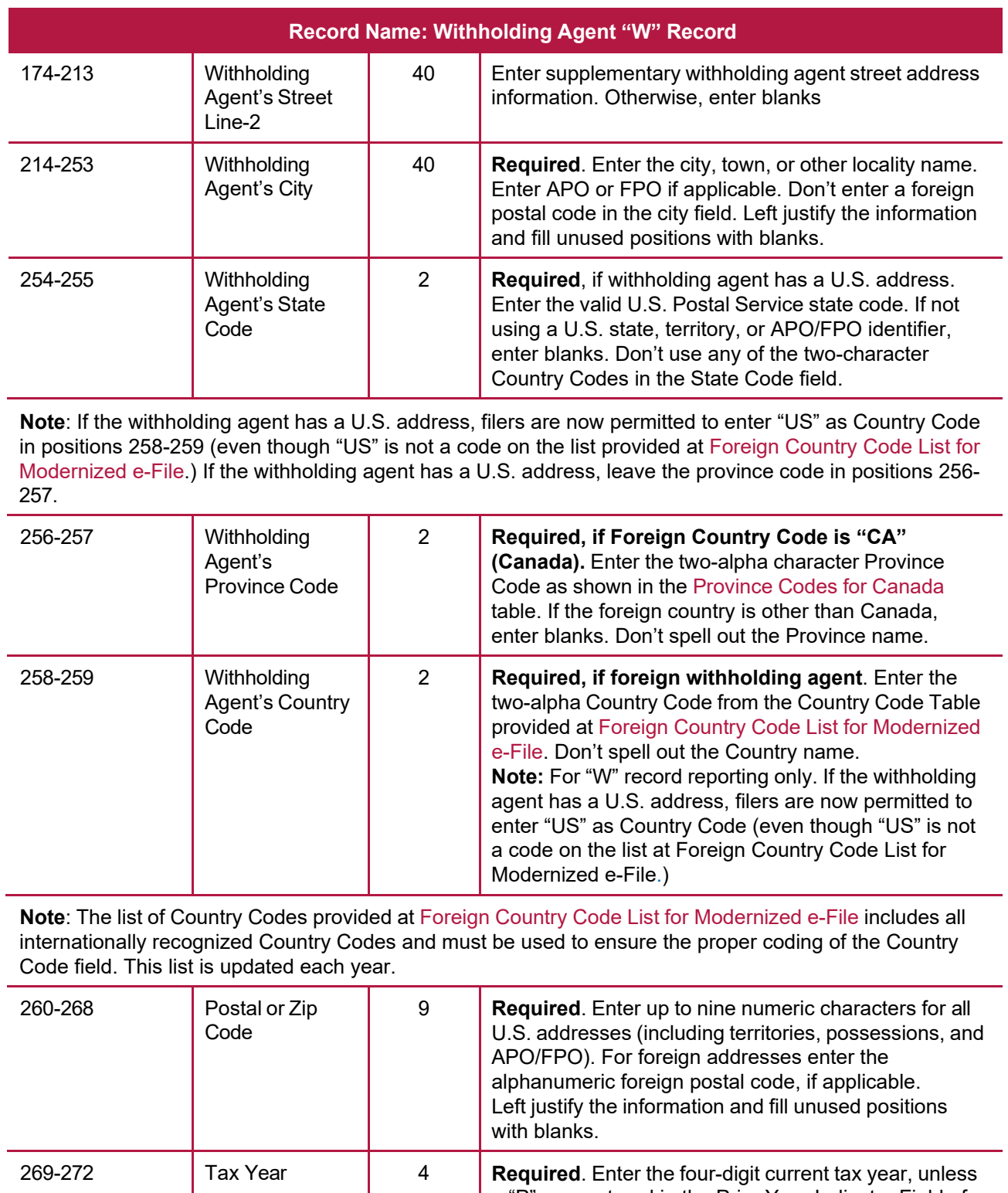

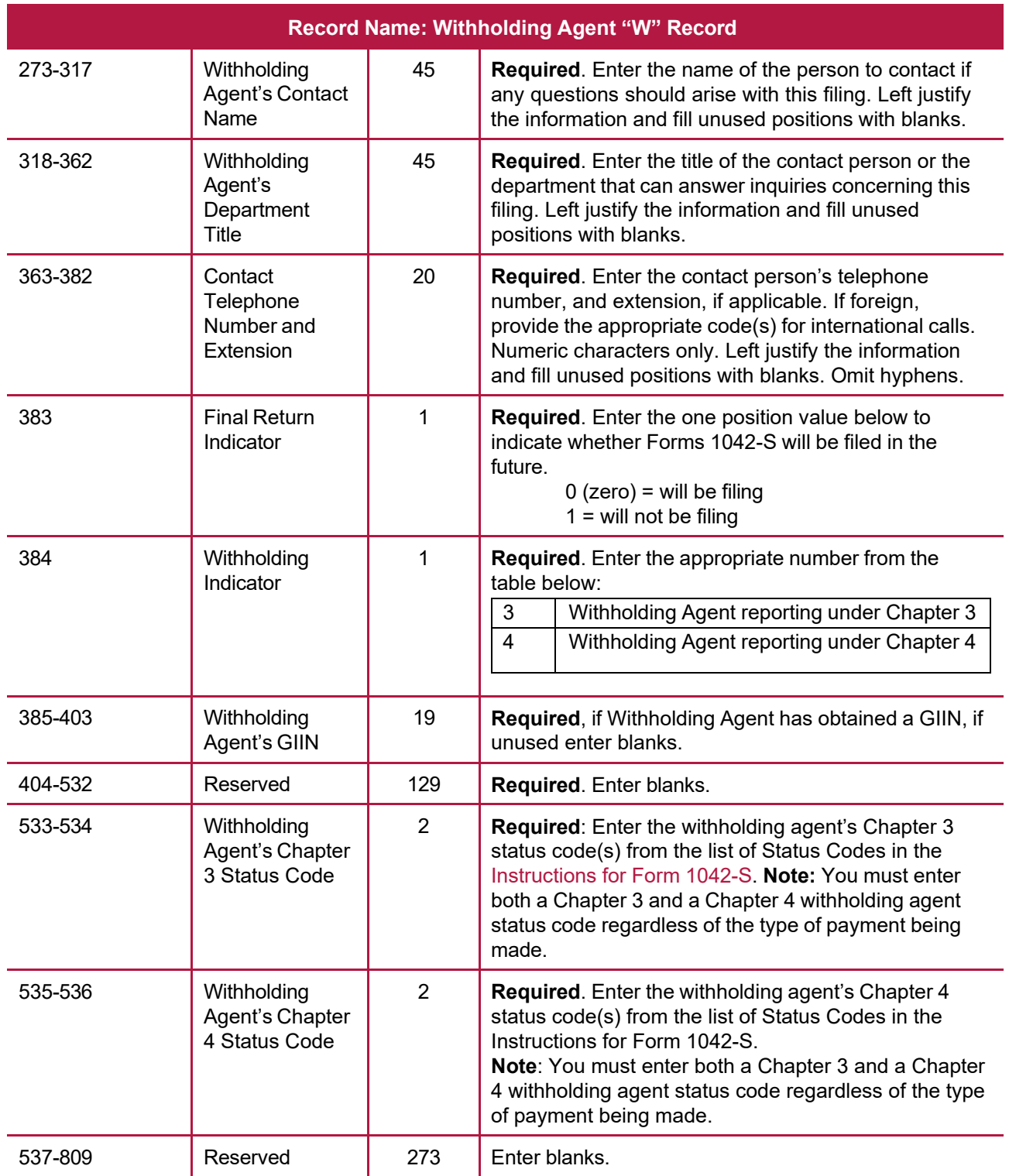

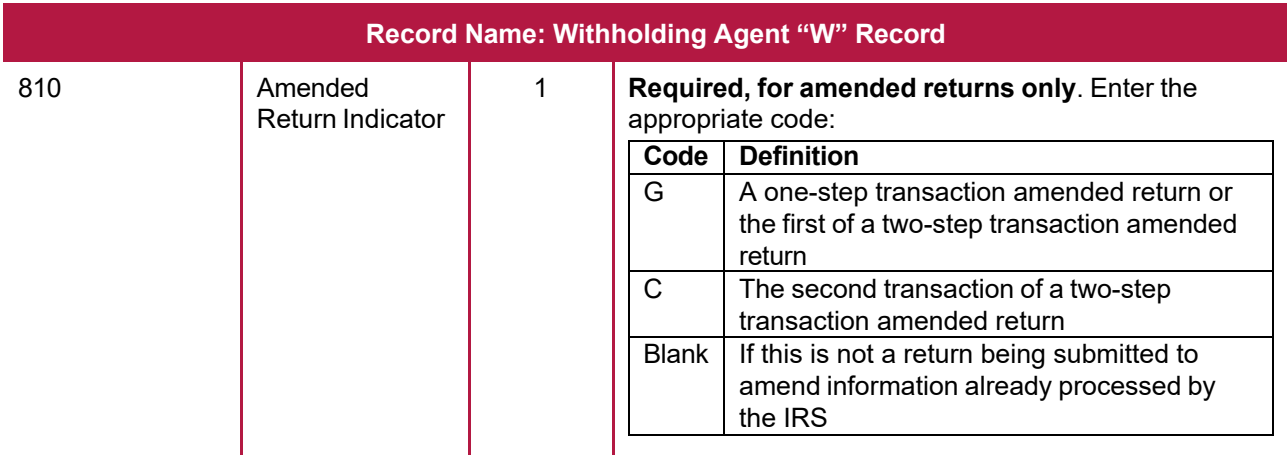

**Note: Amended G and C** coded records must be reported using separate Withholding Agent "W" Records. Refer to Part A. Sec. 10, Amended [Information](#page-11-0) Returns for specific instructions on how to file amended returns. Non-coded records cannot be submitted in an amended file.

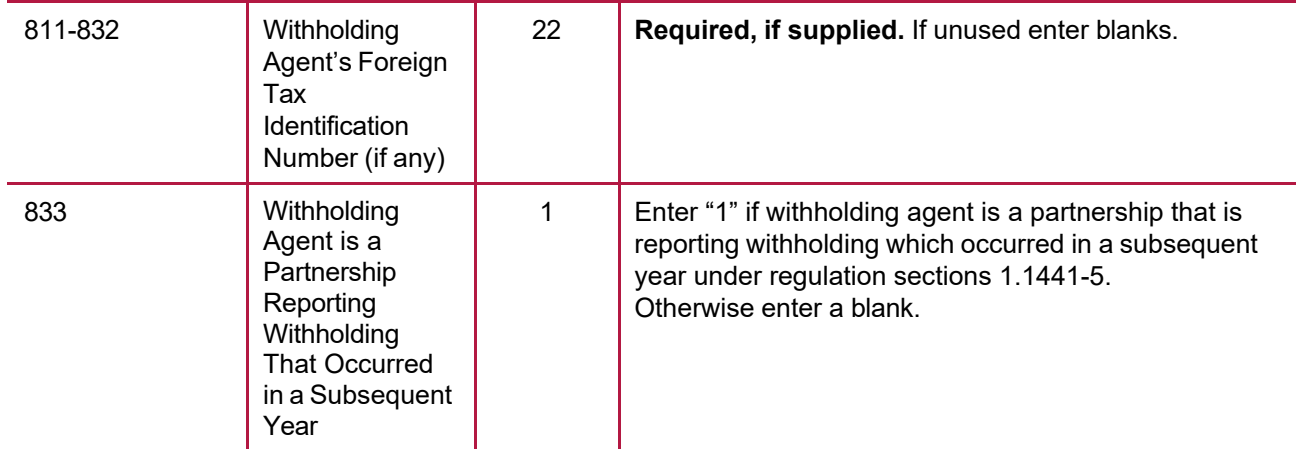

**Note:** Beginning in processing year 2021 there is a requirement that all 'Q' Records must have the same entry in position 999 as the associated 'W' Record has in position 833. This requirement applies to current and prior year files submitted after January 1, 2021. Files that include entries where these indicators are not the same will be rejected.

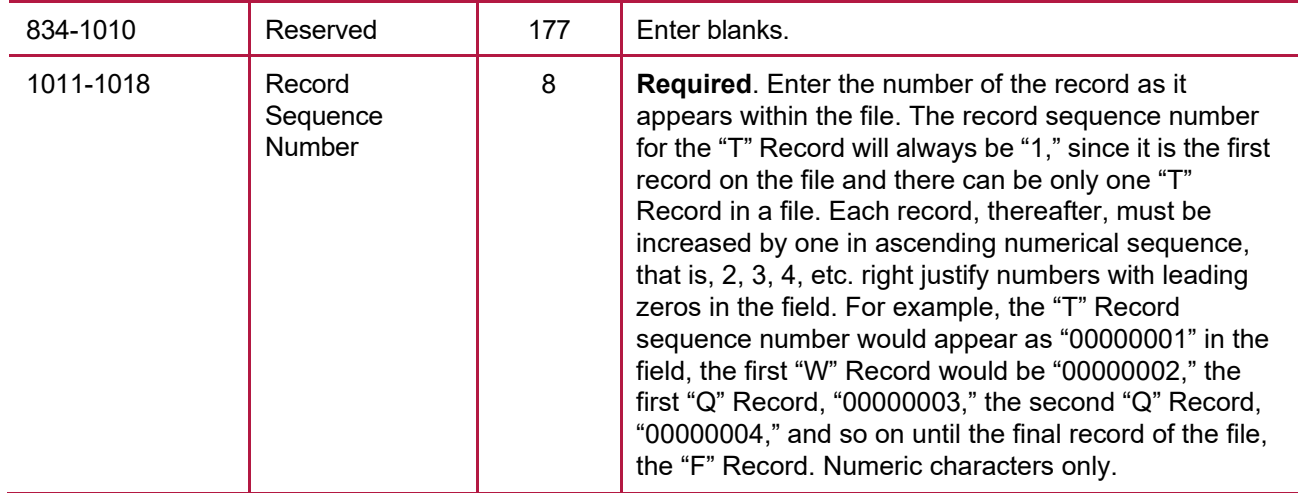

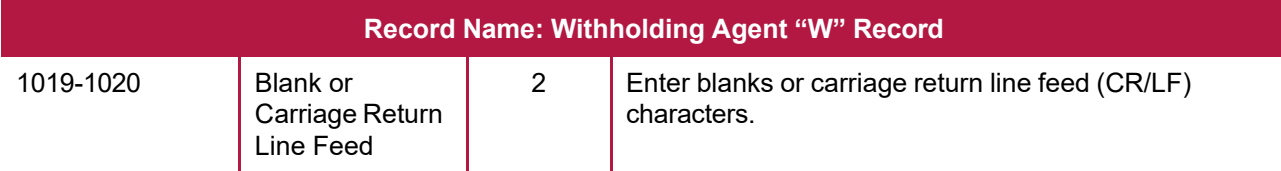

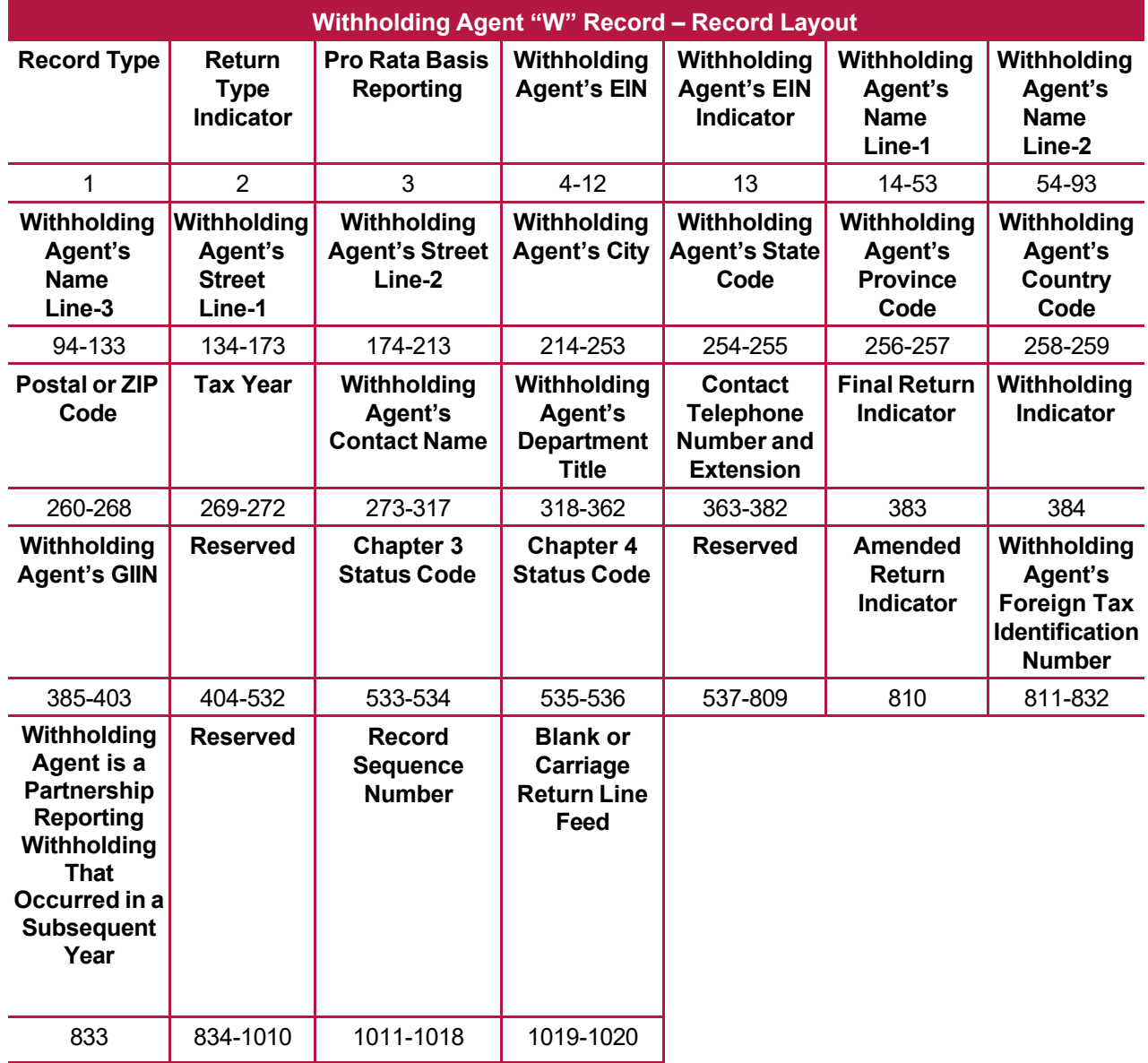

# **Sec. 4 Recipient "Q" Record**

#### **General Field Descriptions**

A Recipient "Q" Record contains name and address information for the Recipient of Income, Non-Qualified Intermediary or Flow-Through Entity, Issuer, and all data concerning the income paid and tax withheld that is required to be reported under U.S. law.

- All recipient "Q" Records for a particular withholding agent must be written after the corresponding Withholding Agent "W" Record, followed by a Reconciliation "C" Record, and before another "W" Record for another withholding agent begins. Each Recipient "Q" Record is treated as if it were a separate Form 1042-S.
- The "Q" Record is restricted to one type of income.
- All records must be a fixed length of 1020 positions.
- Report income, tax withheld, and amounts repaid in **whole dollars only**, rounding to the nearest dollar (don't enter cents). For example, report \$600.25 as 000000000600. Round up or down as appropriate. To round off amounts to the nearest whole dollar, drop amounts under 50 cents and increase amounts of 50 to 99 cents to the next whole dollar. If there are two or more amounts to add together, figure the amount to be reported by including cents when adding and only round off the total figure to be reported. Don't enter cents. Money amount fields not used must contain zeros.
- Don't use punctuation in the name and address fields.
- For all fields marked "Required," the transmitter must provide the information described under General Field Description. For those fields not marked "Required," a transmitter must allow for the field but may be instructed to enter blanks or zeros in the indicated field positions and for the indicated length.

Under certain circumstances, it may be necessary to submit more than one "Q" Record for the same recipient. Failure to provide multiple Recipient "Q" Records, when necessary, may generate math computation errors that may result in penalties being assessed.

### **For circumstances in which more than one Recipient "Q" Record would be required:**

- Different types of income. For example, Recipient X derived income from Capital Gains (Income Code 09) and Industrial Royalties (Income Code 10). A separate "Q" Record must be reported for each Income Code. Each "Q" Record must reflect the Gross Income Paid and any U.S. Federal Tax withheld by the withholding agent(s) pertaining to that Income Code.
- Change in Country Code during the year. For example, the withholding agent received notification by Form W-8BEN that the recipient's country of residence for tax purposes changed from country X to country Y. A separate "Q" Record must be reported for each Country Code providing Gross Income Paid, Tax Rate, any U.S. Federal Tax Withheld by the withholding agent(s), and Exemption Code, if any. The amounts reported must be based on each country.
- Change in a country's tax treaty rate during the year. For example, effective April 1, country X changes its tax treaty rate from ten percent to twenty percent. A separate "Q" Record must be reported for each of the tax rates. Provide the Gross Income Paid, Tax Rate, and any U.S. Federal Tax Withheld by the withholding agent(s) under each tax rate.
- Need to report both Chapter 3 and Chapter 4 withholding. For example, if Recipient X derived payments that were subject to both Chapter 3 and Chapter 4 withholding, a separate "Q" Record must be reported for each Chapter. Each "Q" Record must contain the Recipients name, address, and TIN as appropriate. Both "Q" Records must reflect the portion of the Gross Income Paid and any U.S. Federal Tax withheld by the withholding agent(s) pertaining to the applicable Chapter.
- Account-by-account reporting by a U.S. financial institution. For payments made after January 1, 2016, a U.S. financial institution or a U.S branch of a foreign financial institution maintaining an account within the U.S. is required to separately report payments of the same type of income made to multiple financial accounts held by the same beneficial owner. For example, if a U.S. financial institution pays dividend income to two separate accounts that it maintains for Recipient X, a separate "Q" Record must be reported for the payment made to each account.

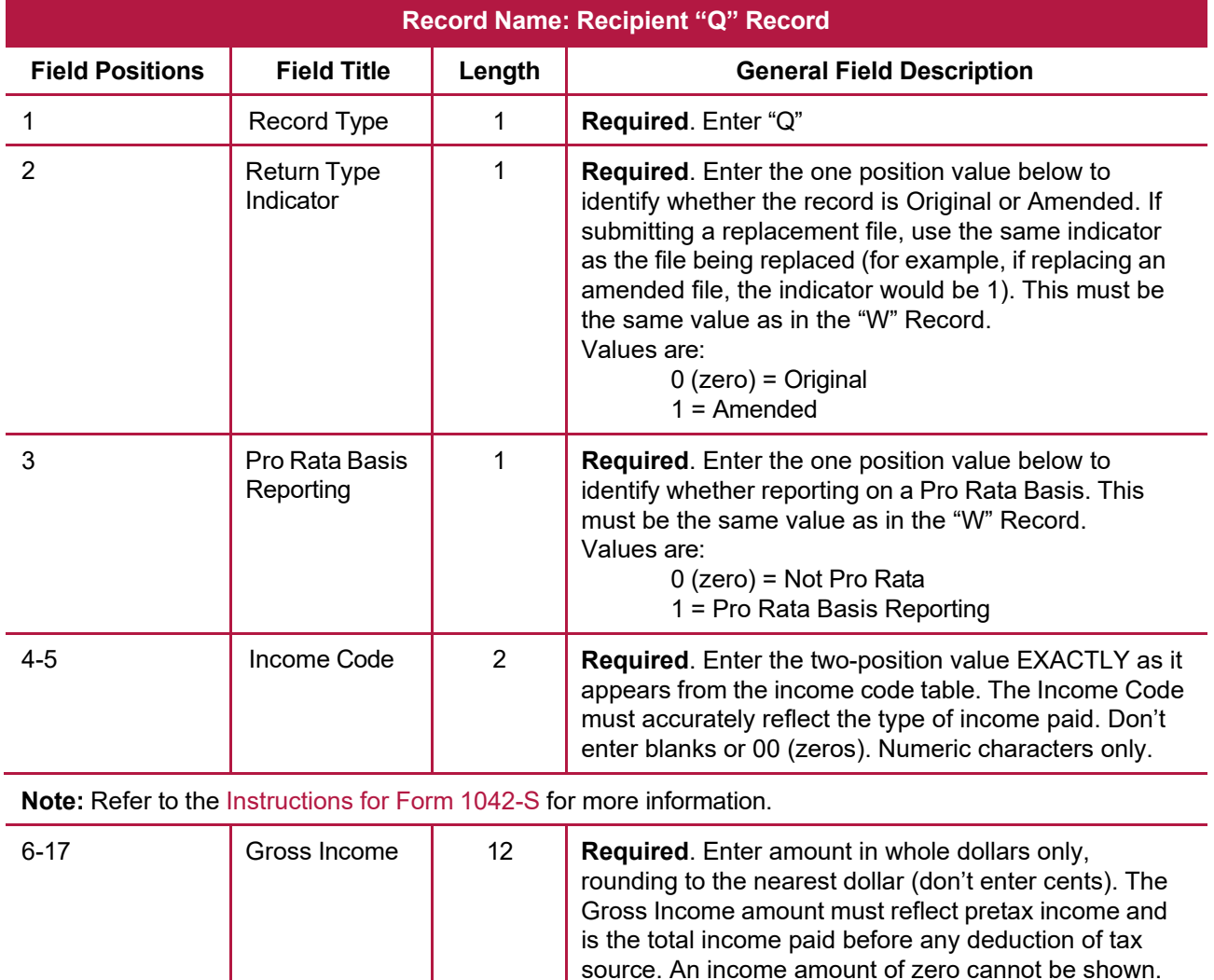

Only amended returns can report zero amounts. **Note**: Don't report negative amounts in any amount field. Numeric characters only. Right justify information

and fill unused positions with zeros.

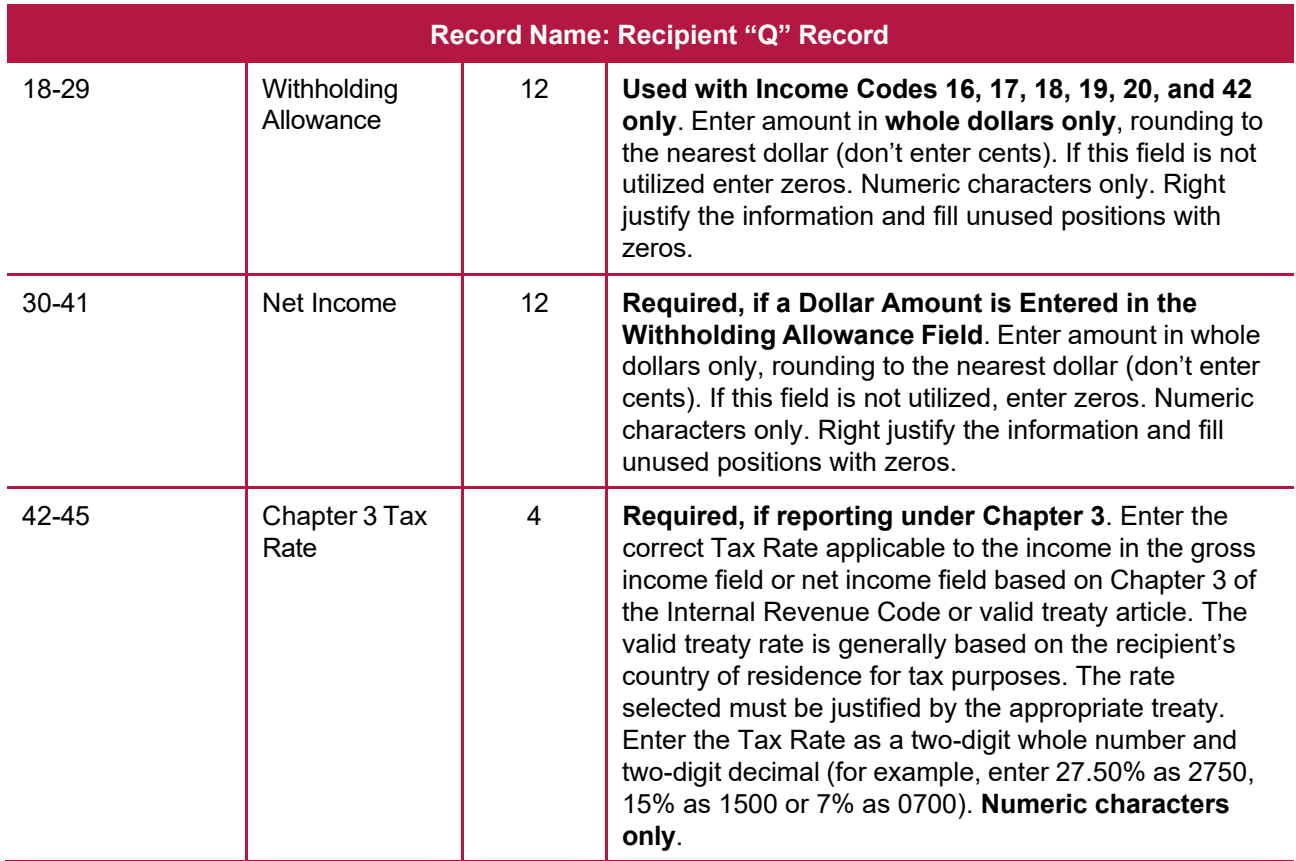

**Note**: A valid Tax Rate Table is located in the [Instructions](https://www.irs.gov/pub/irs-pdf/i1042s.pdf) for Form 1042-S. The correct Tax Rate must be entered, even if withholding was at a lesser rate. If an incorrect amount of tax was withheld, report the amount that was withheld.

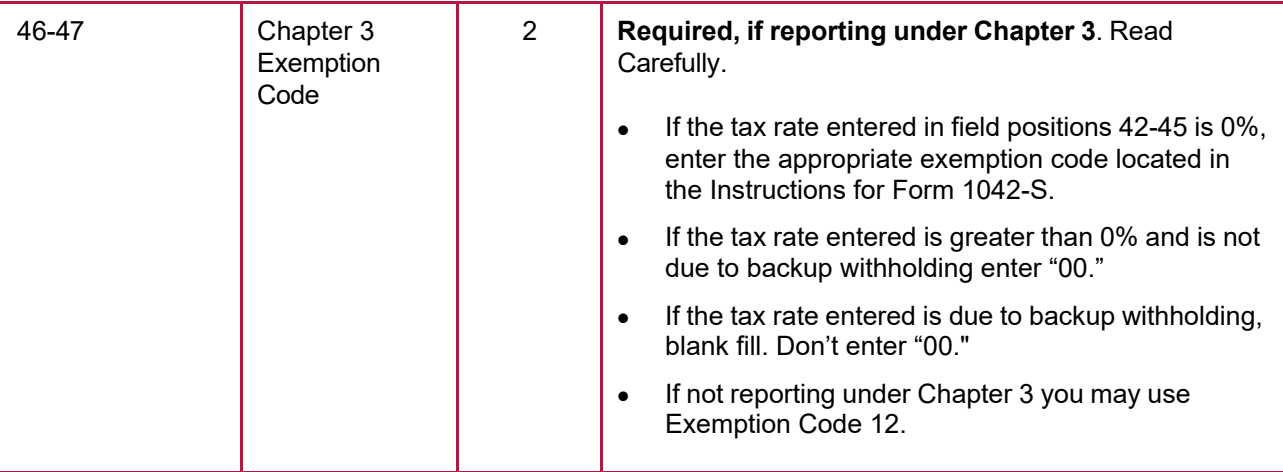

**Note:** If an amount was withheld under Chapter 4, you may also enter a Chapter 3 exemption code and tax rate to show the rate that would otherwise apply if the payment was exempt from withholding under Chapter 4. This may be done, for example, to assist the beneficial owner in pursuing a claim for refund. In such a case, you should enter 4 in the Chapter Indicator Field 784.

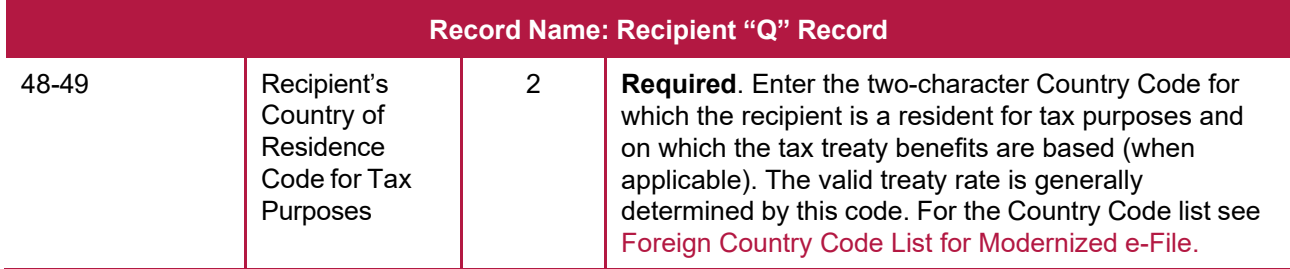

**Note: Don't enter U.S.** in the Recipient Country Code field. Leave this field blank if making a payment to an "unknown recipient".

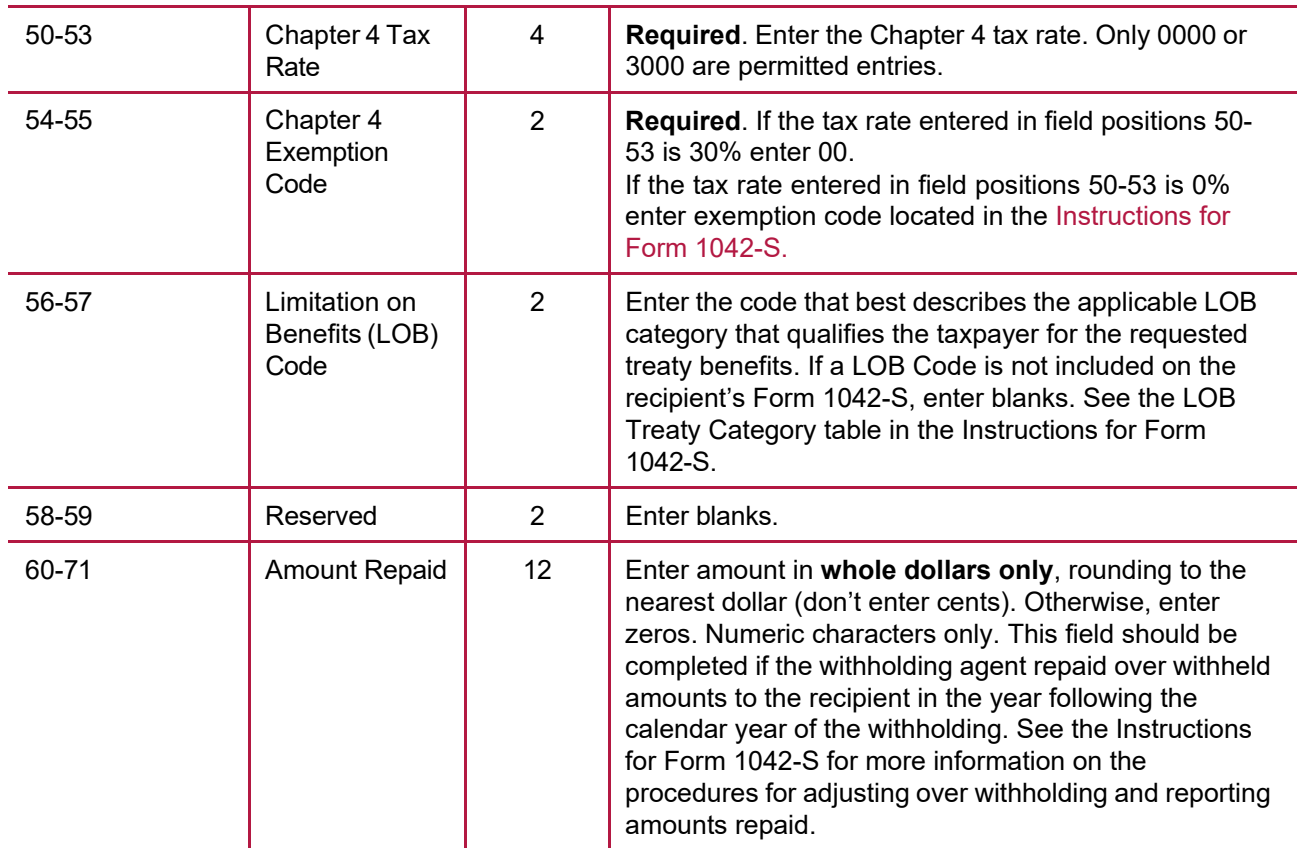

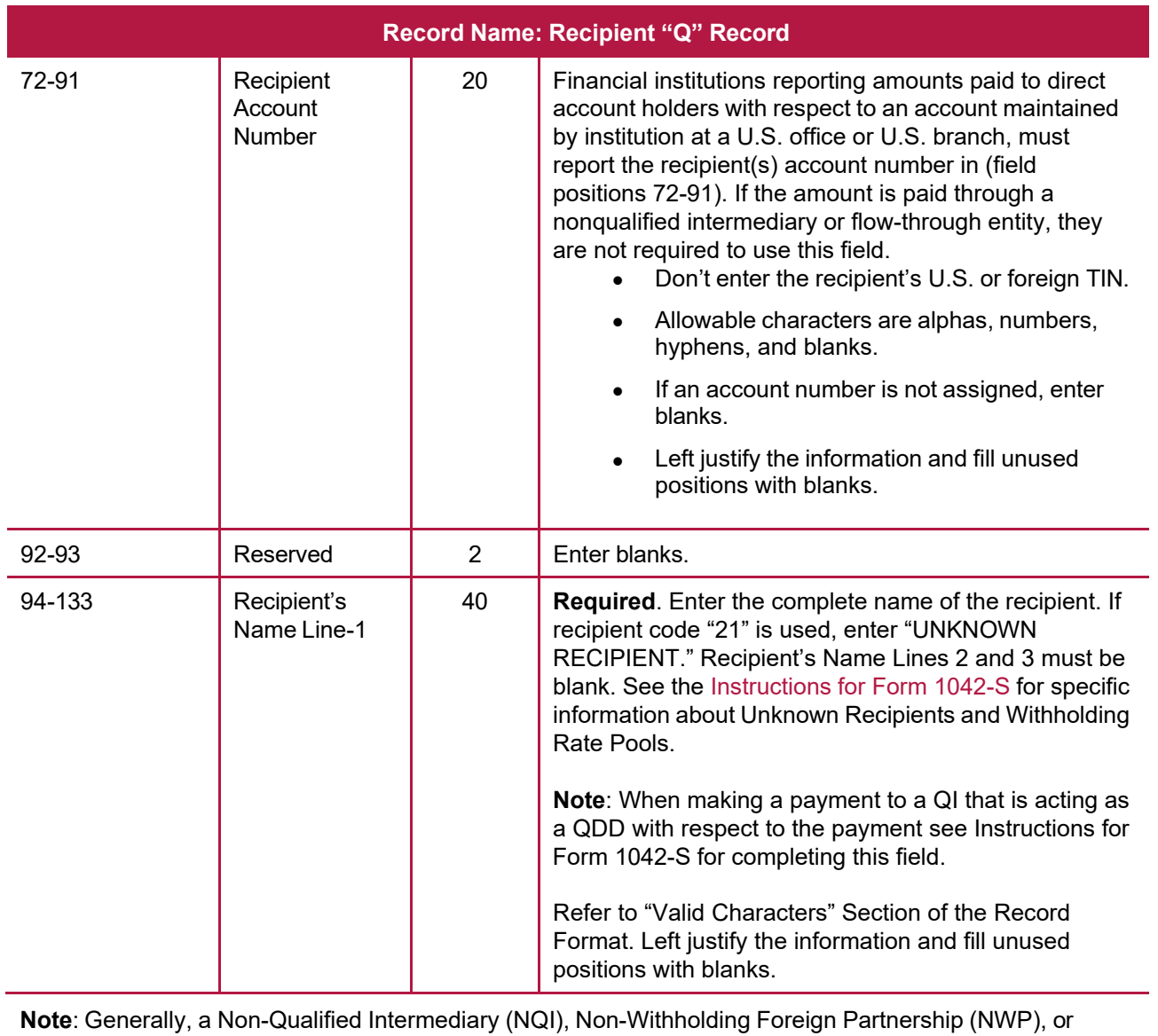

Non-Withholding Foreign Trust (NWT) cannot be a recipient. However, see the Instructions for Form 1042- S for exceptions for payments allocable to a Chapter 4 Withholding Rate Pool that are made to certain NQIs, NWPs, and NWTs.

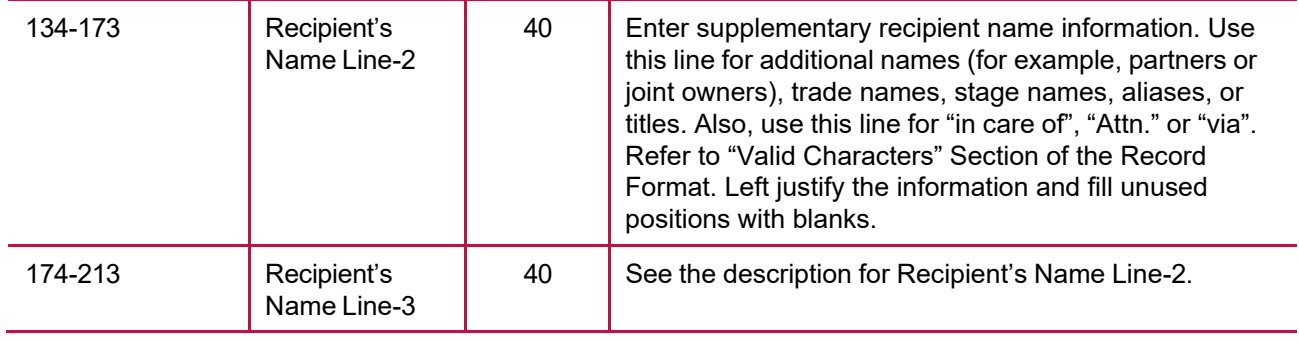

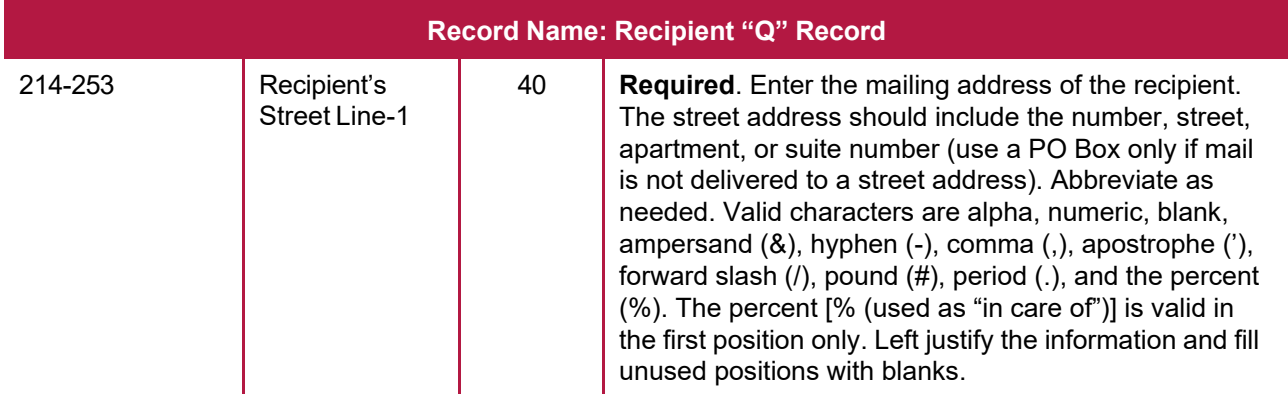

**Note**: Recipient's address is not required if Recipient's Chapter 3 status code is "21" or Chapter 4 status code is "29 (i.e., Unknown Recipient).

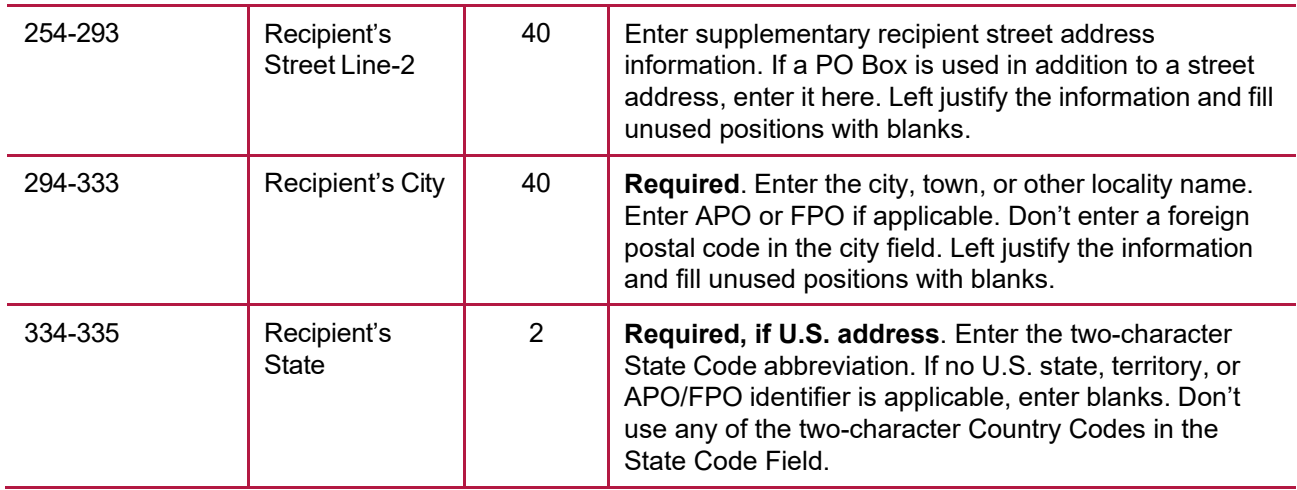

**Note**: If the recipient has a U.S. address, leave the Province Code in positions 336-337 and Country Code in positions 338-339 blank.

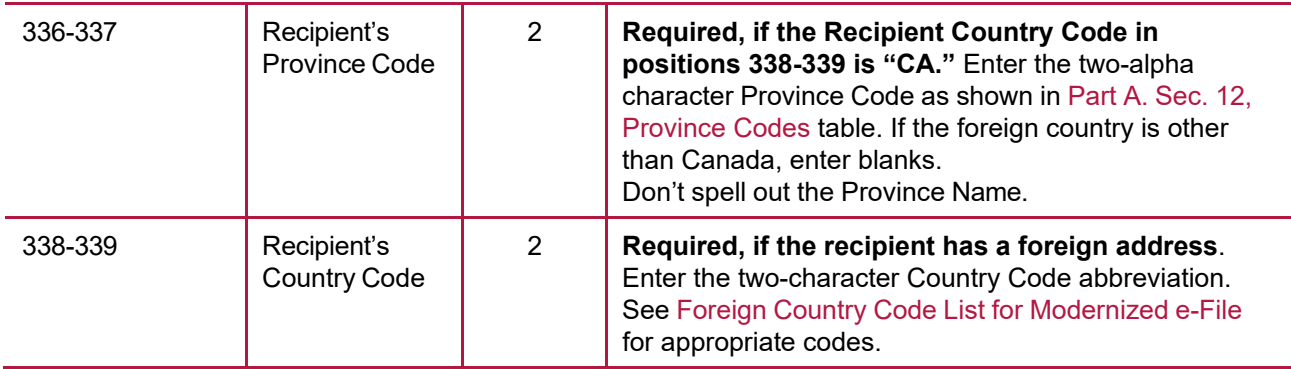

**Note:** Blank fill if the country is unknown only if the payment is to an unknown recipient.

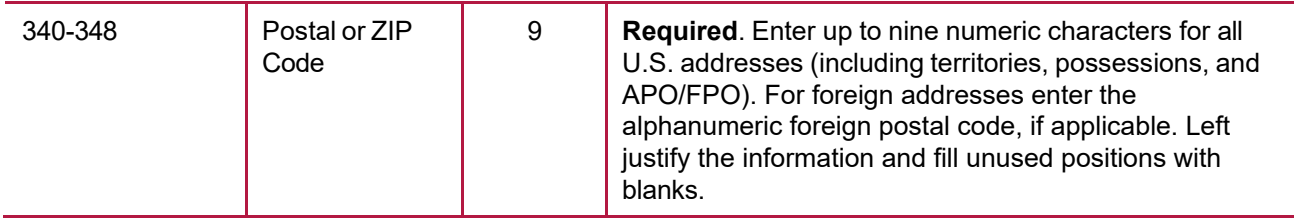

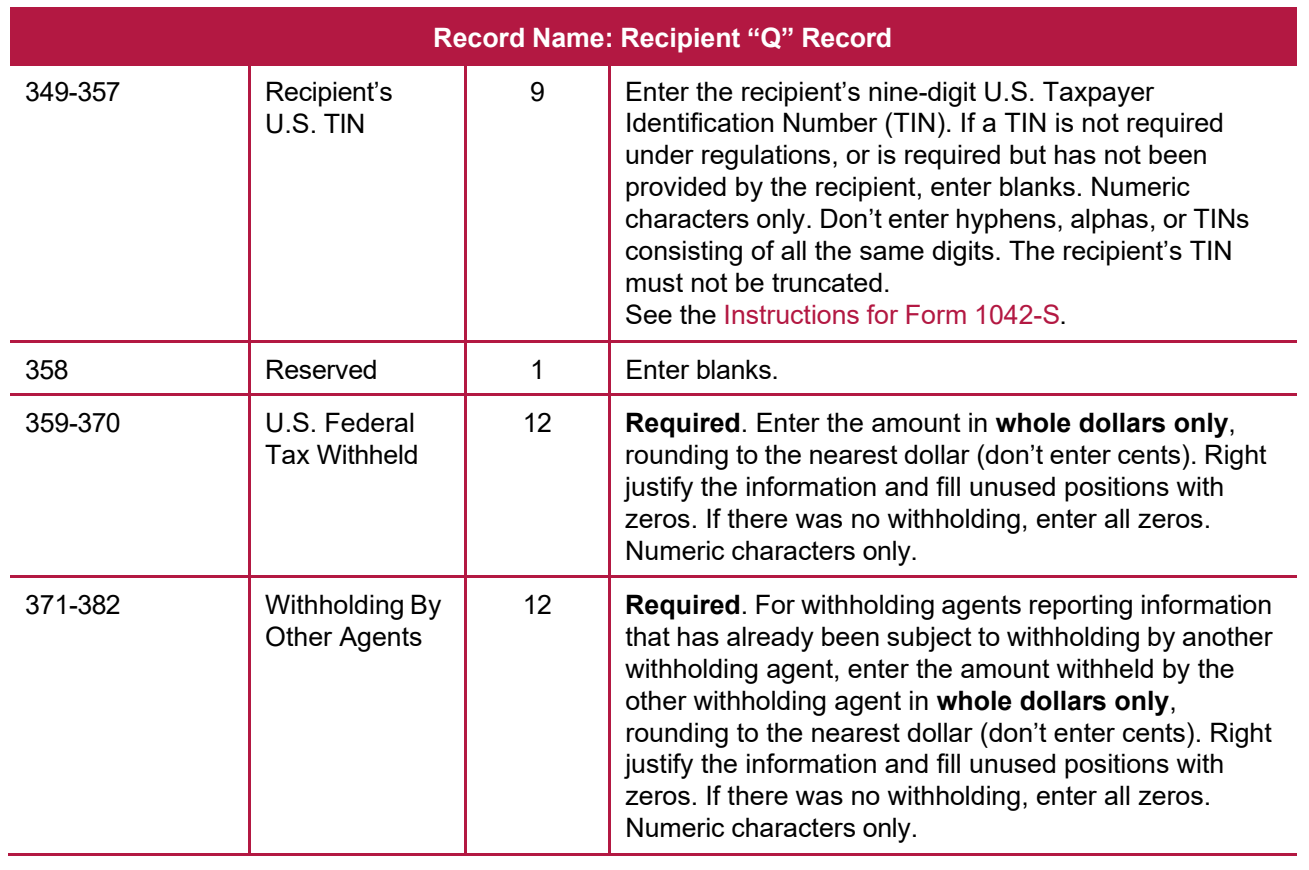

**Note**: If claiming a credit on Form 1042 (line 67) because of withholding by other agents, attach a copy of the Form 1042-S to Form 1042 to support the credit. For additional guidance, please review the Instructions for Form 1042-S and [Instructions for Form 1042.](https://www.irs.gov/pub/irs-pdf/i1042s.pdf) If you report amounts withheld by other withholding agents, you must report the name of the other withholding agent in the applicable fields for the Primary Withholding Agent (see "Q" Record positions 895 through 983.)

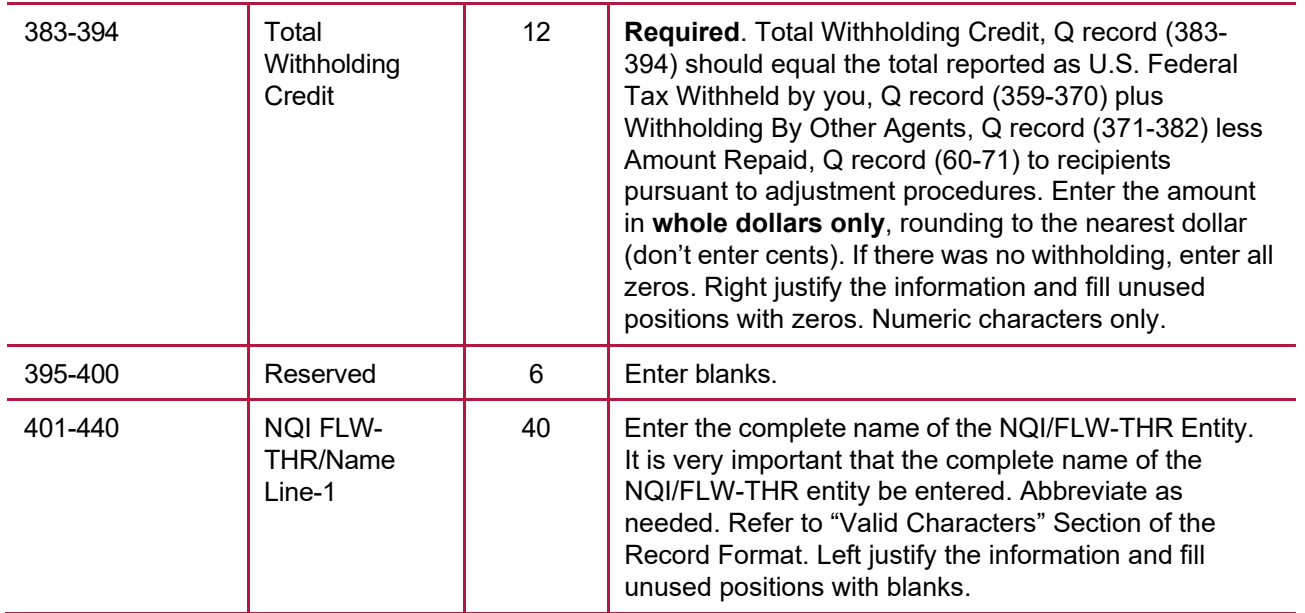

**Note:** All NQI/FLW-THR fields are **required** if the NQI/FLW-THR entity is involved in the payment structure, **except for the** NQI/FLW-THR TIN.

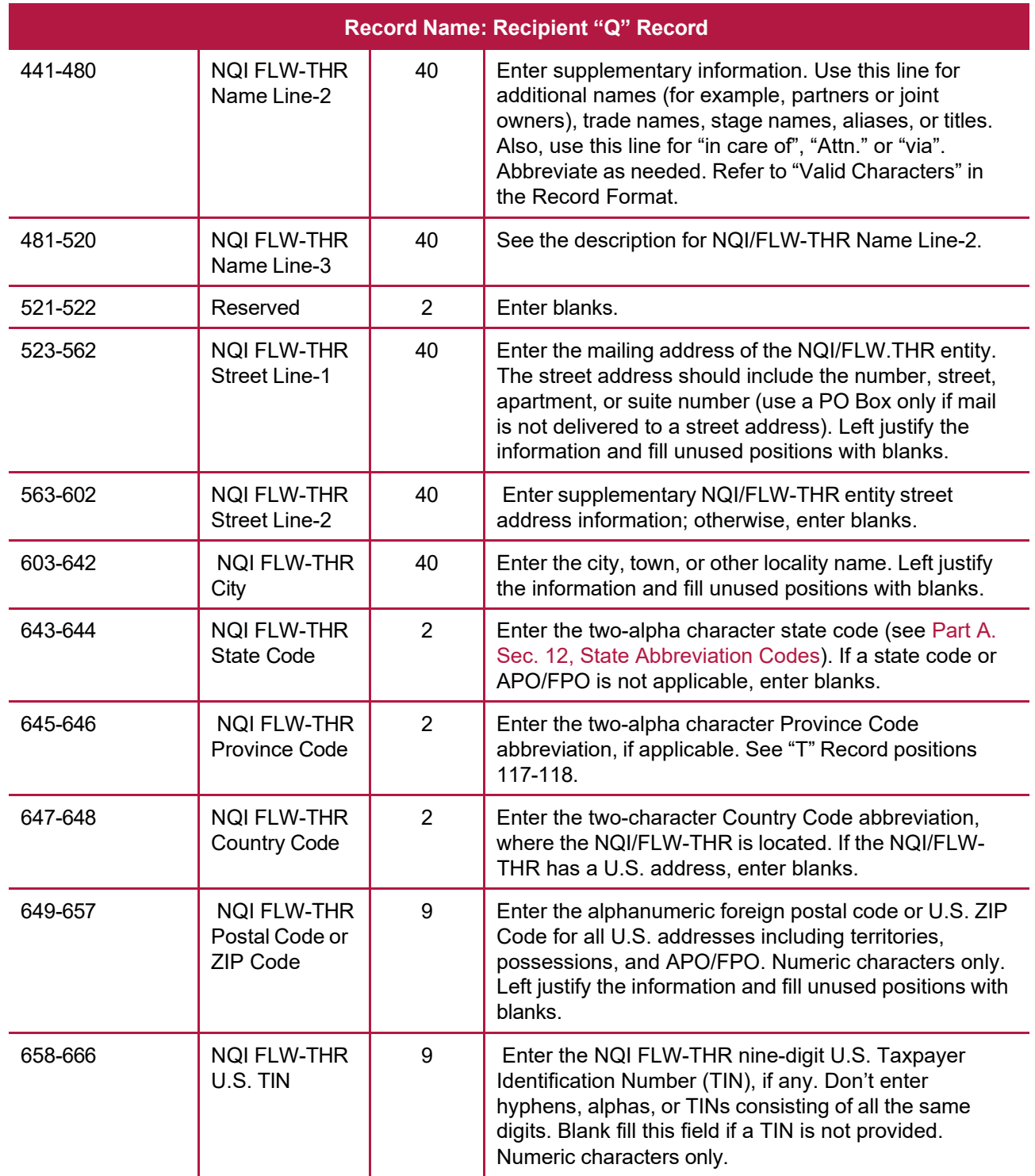

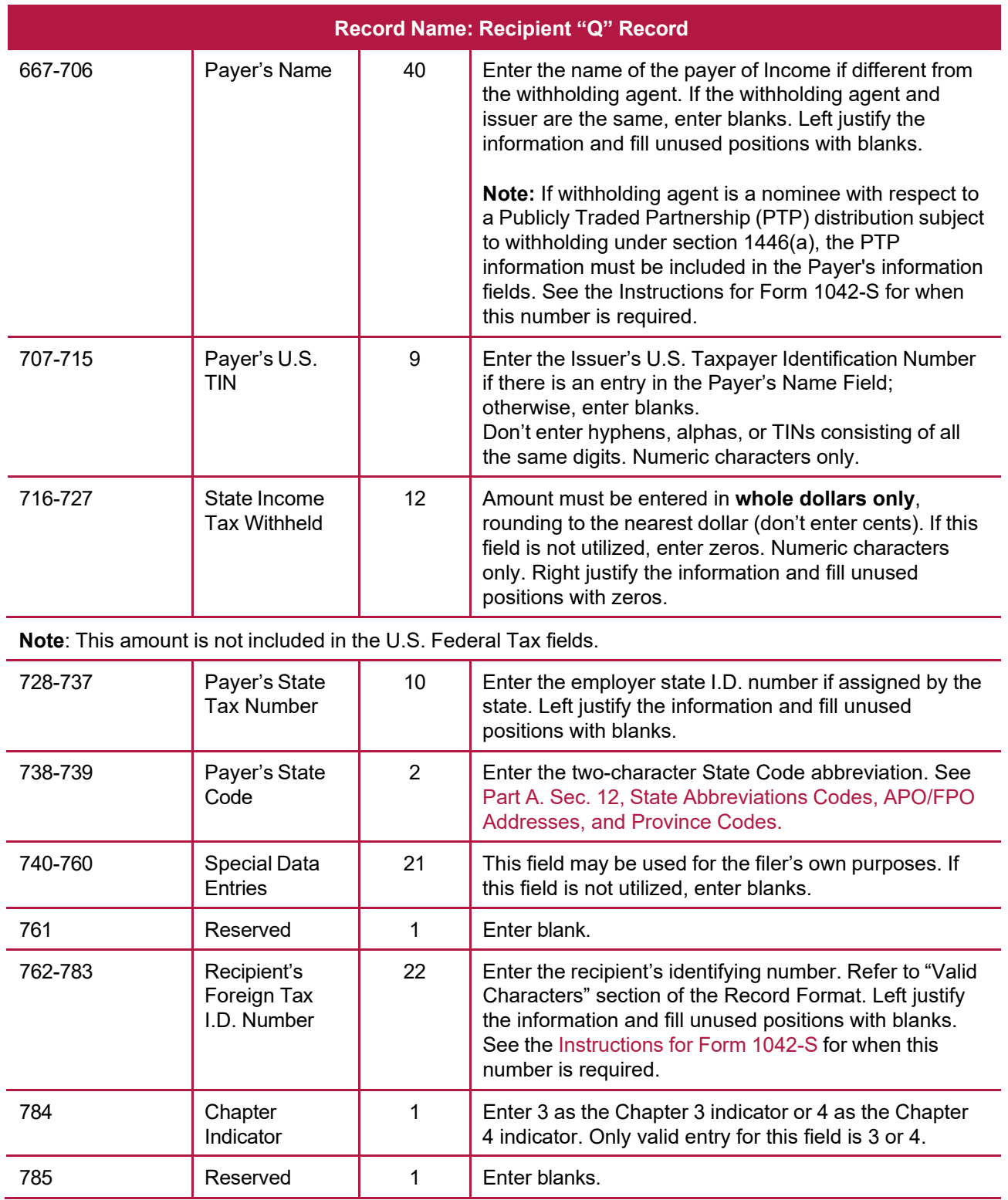

**Note**: A Chapter indicator must be present in field position 784 and must match the indicator in position 384 in the 'W' record. See Box 3 of the Instructions for Form 1042-S. **If you're not reporting an amount withheld under either Chapter 3 or Chapter 4, enter 3.**

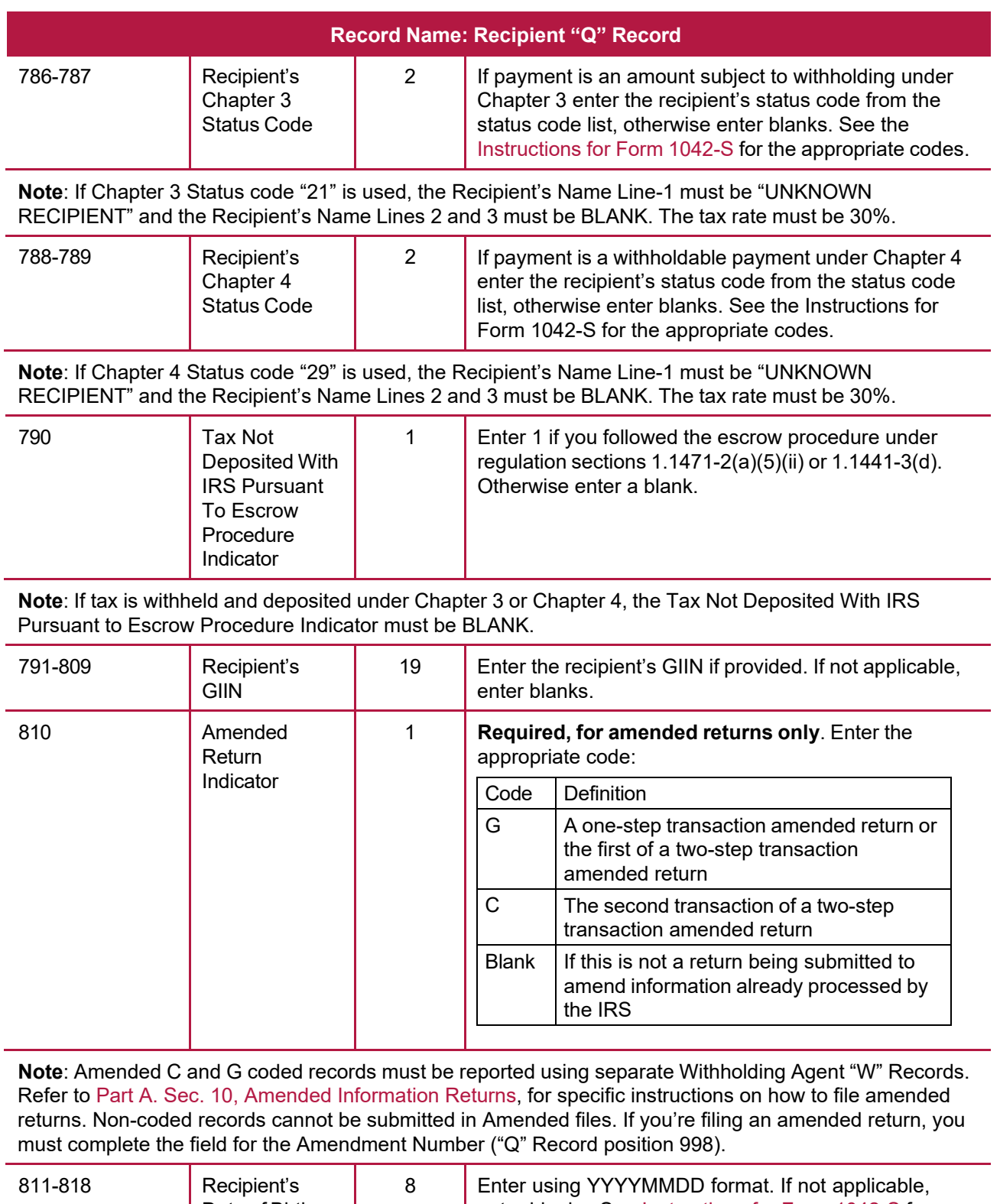

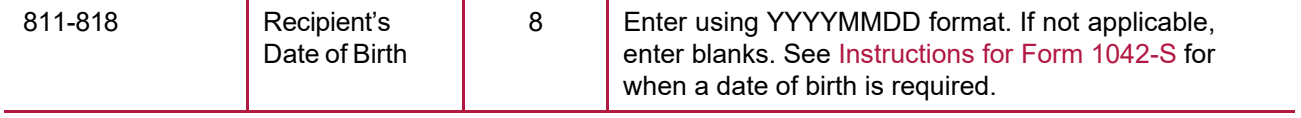

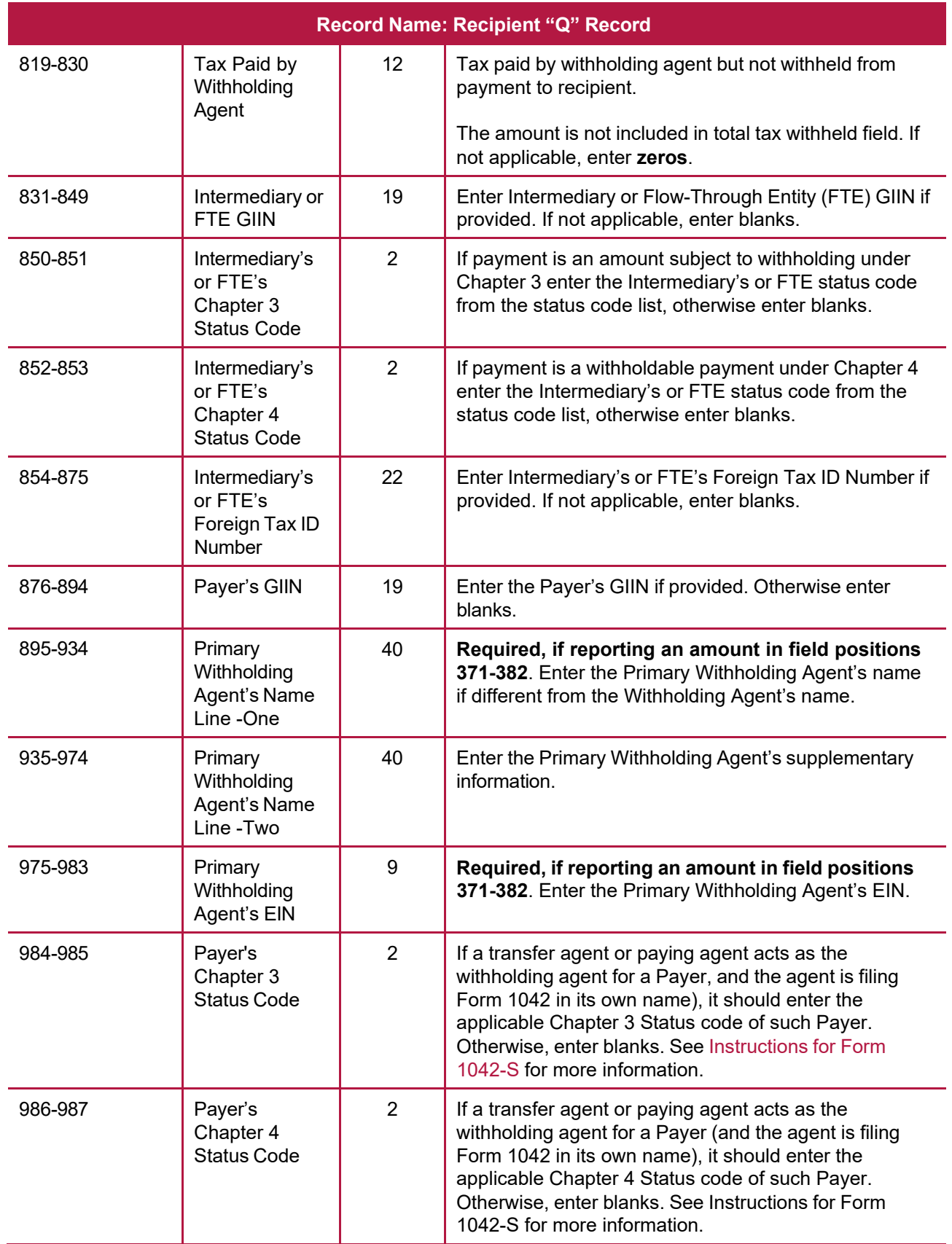

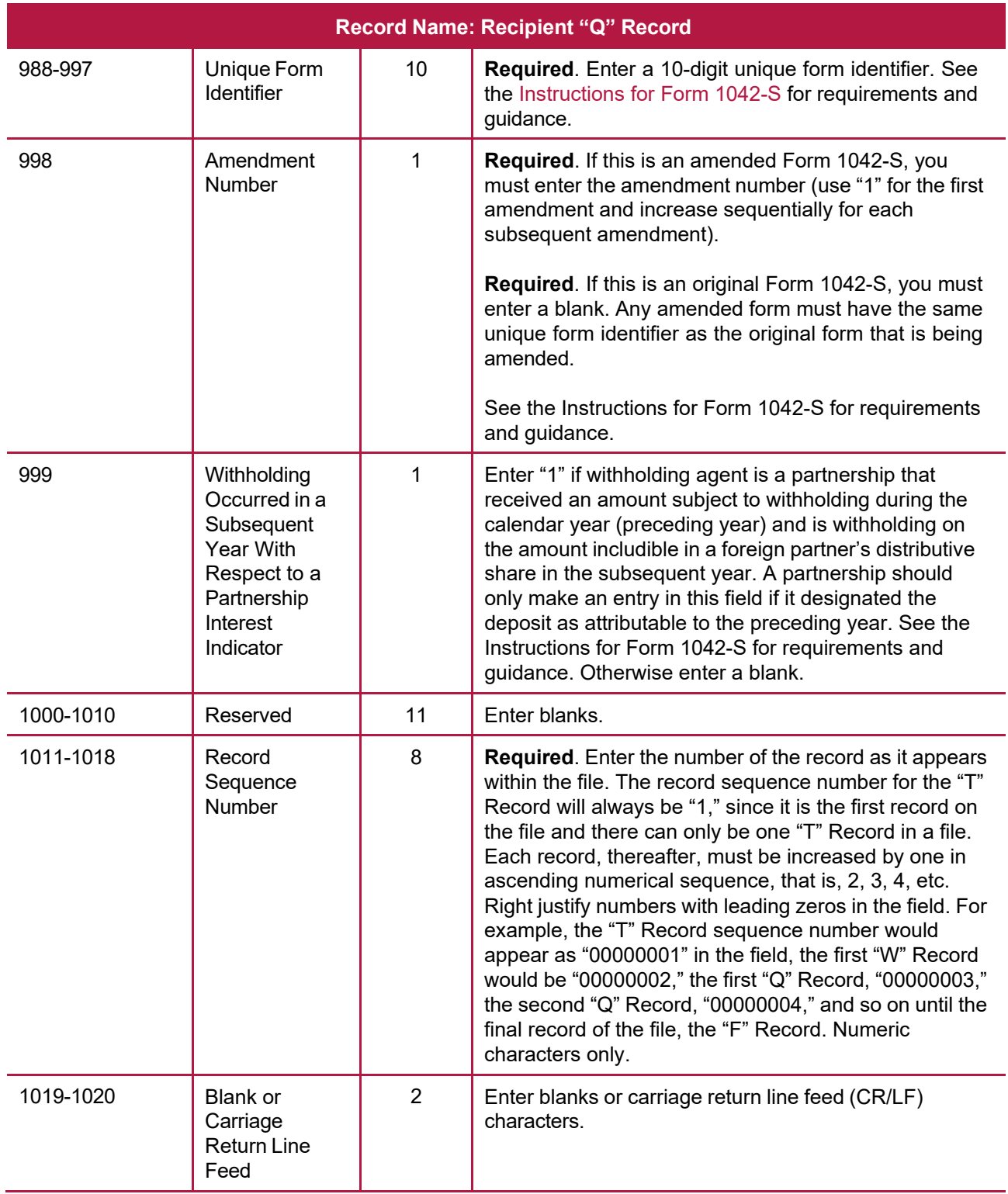

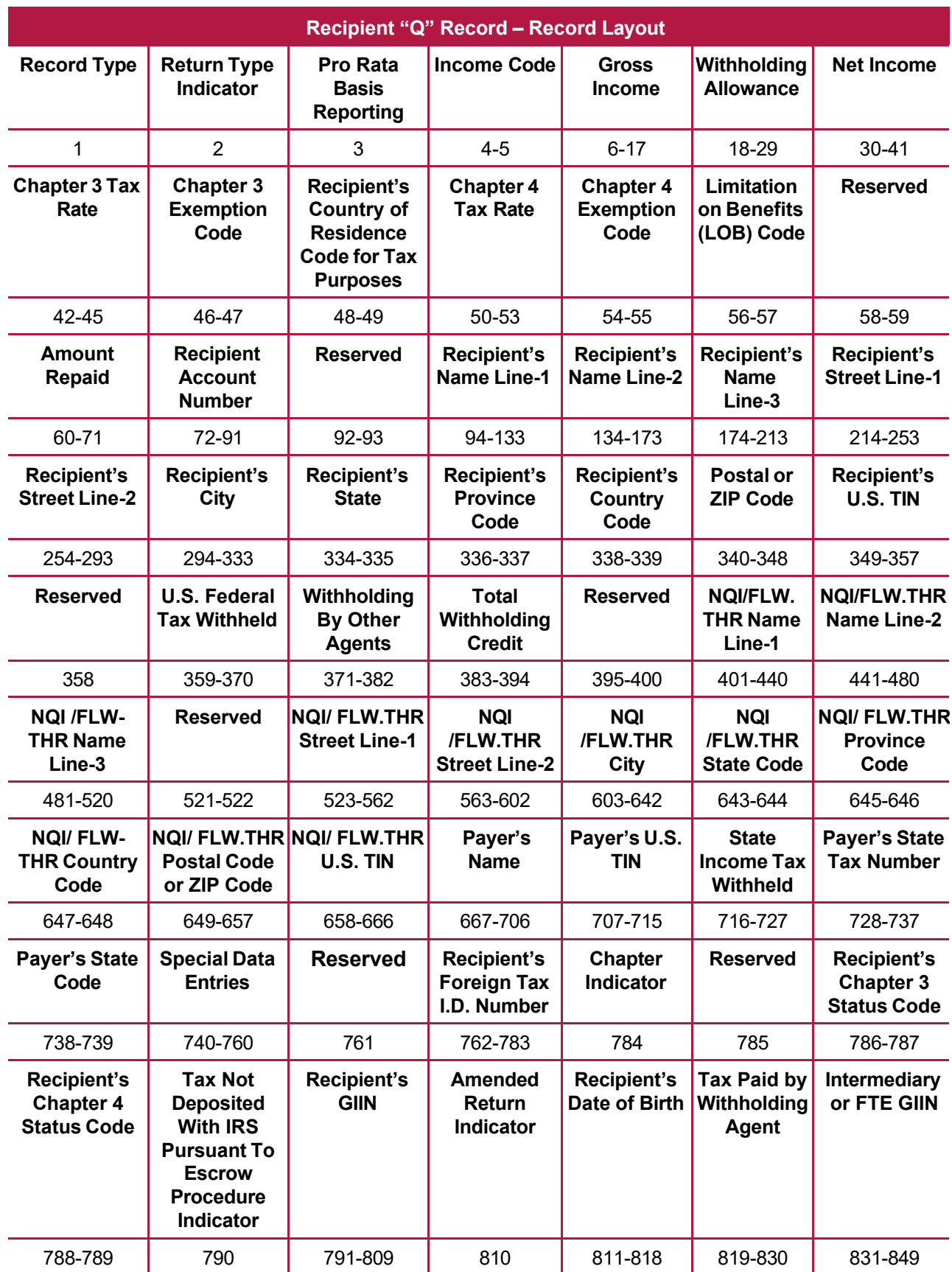

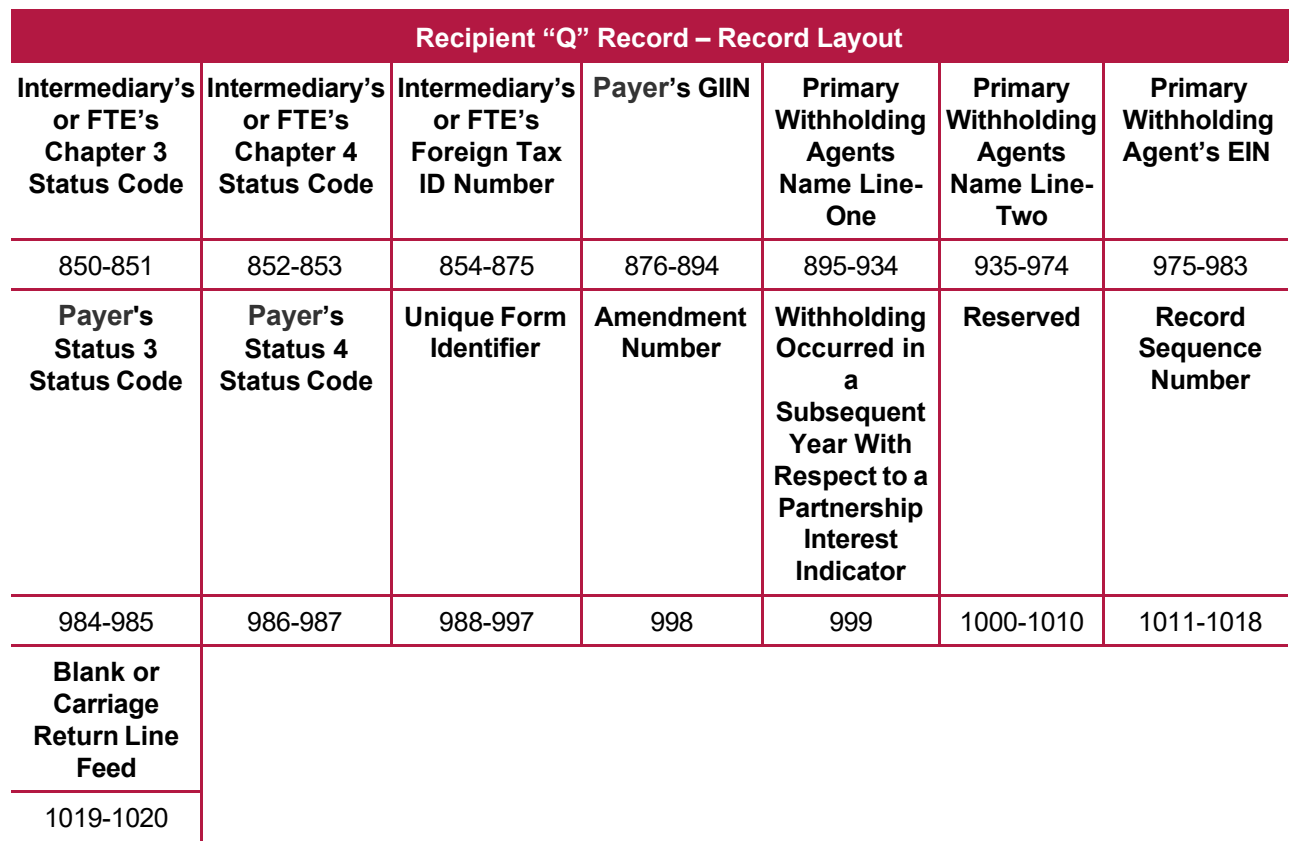

# **Sec. 5 Reconciliation "C" Record**

#### **General Field Descriptions**

The Reconciliation "C" Record is a summary of the number of "Q" Records for each withholding agent, Gross Amount Paid, and Total Withholding Credit.

Reconciliation "C" Record will be written after the last "Q" Record filed for a given withholding agent.

All alpha characters entered in the "C" Record must be upper case.

For each "W" Record and group of "Q" Records on the file, there must be a corresponding "C" Record.

All records must be a fixed length of 1020 positions and all positions listed are required.

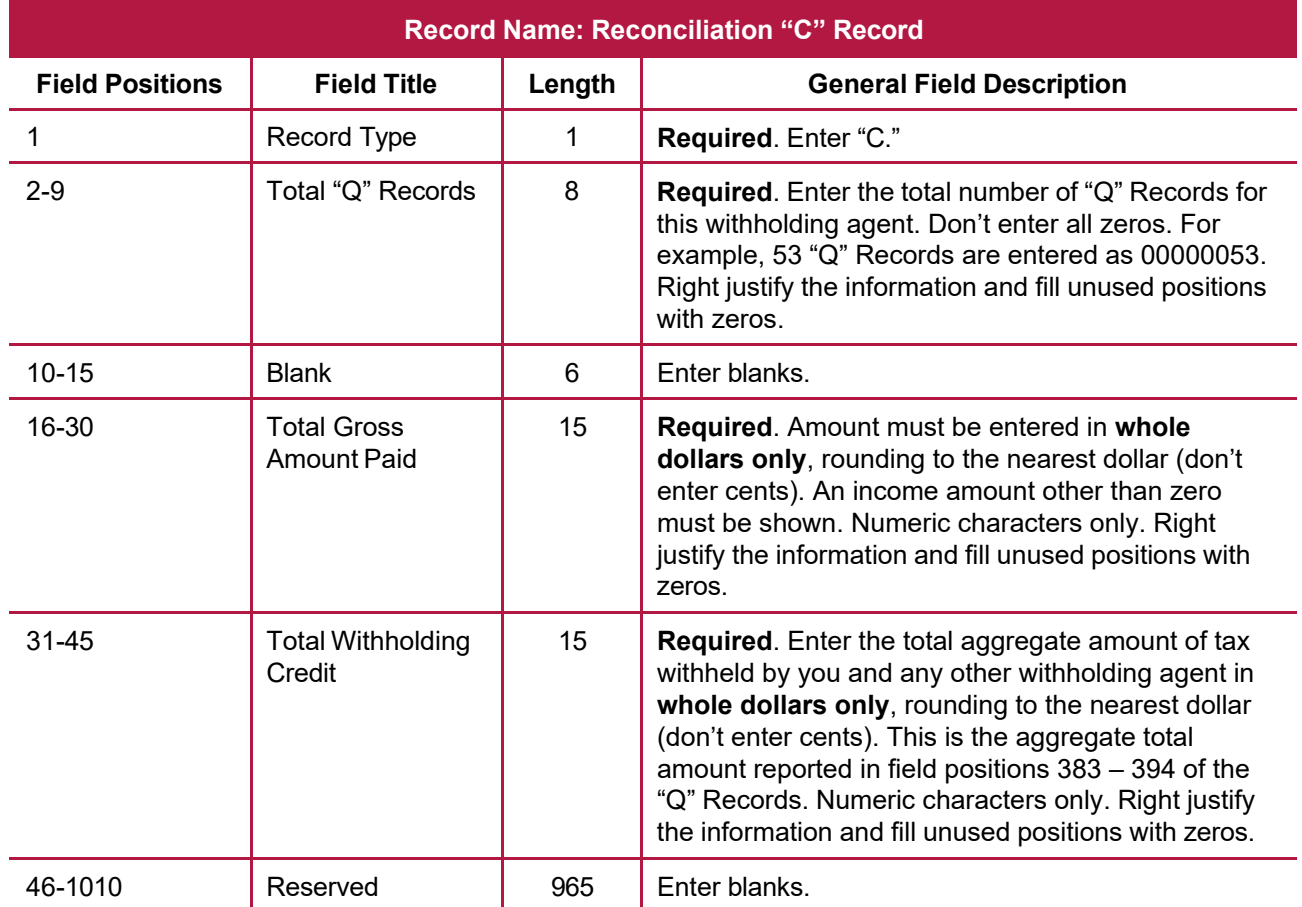

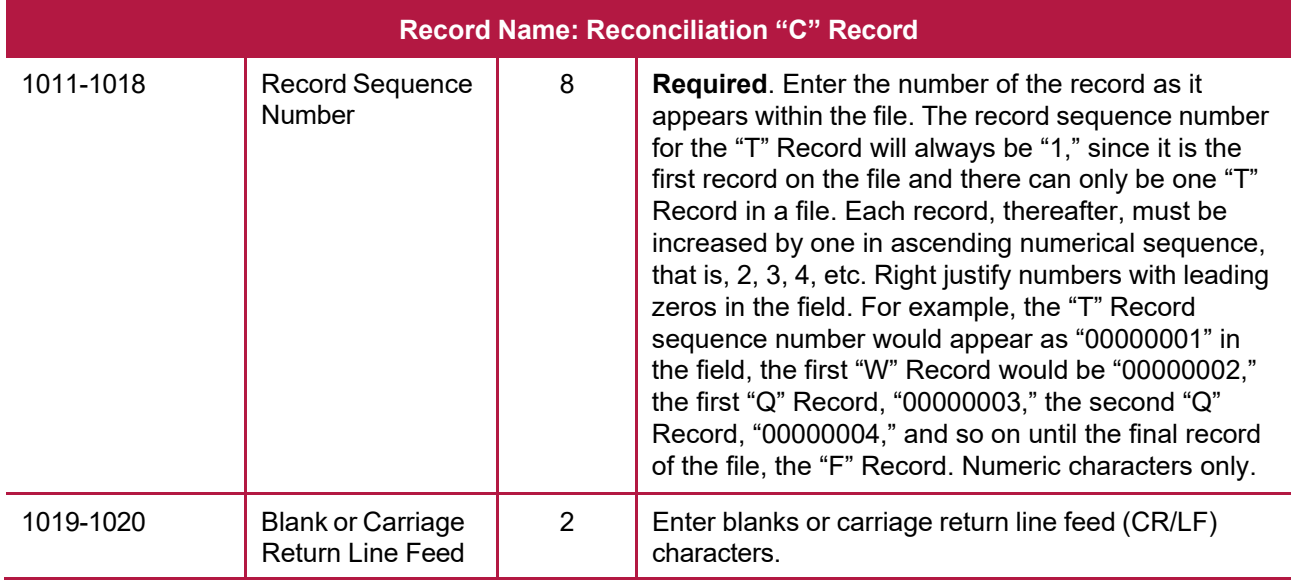

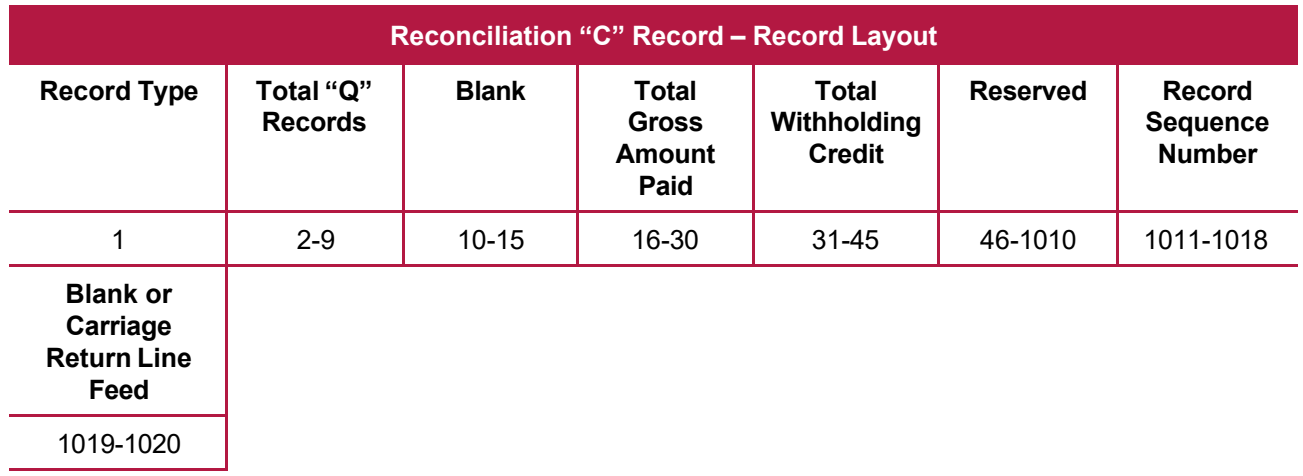

## **Sec. 6 End of Transmission "F" Record**

#### **General Field Descriptions**

The End of Transmission "F" Record is a summary of the number of withholding agents in the entire file.

- End of Transmission "F" Record will be written after the last "C" Record of the entire file.
- End the file with an End of Transmission "F" Record. No data will be read after the "F" Record.
- Only a "C" Record may precede the "F" Record.
- All records must be a fixed length of 1020 positions and all positions listed are required.

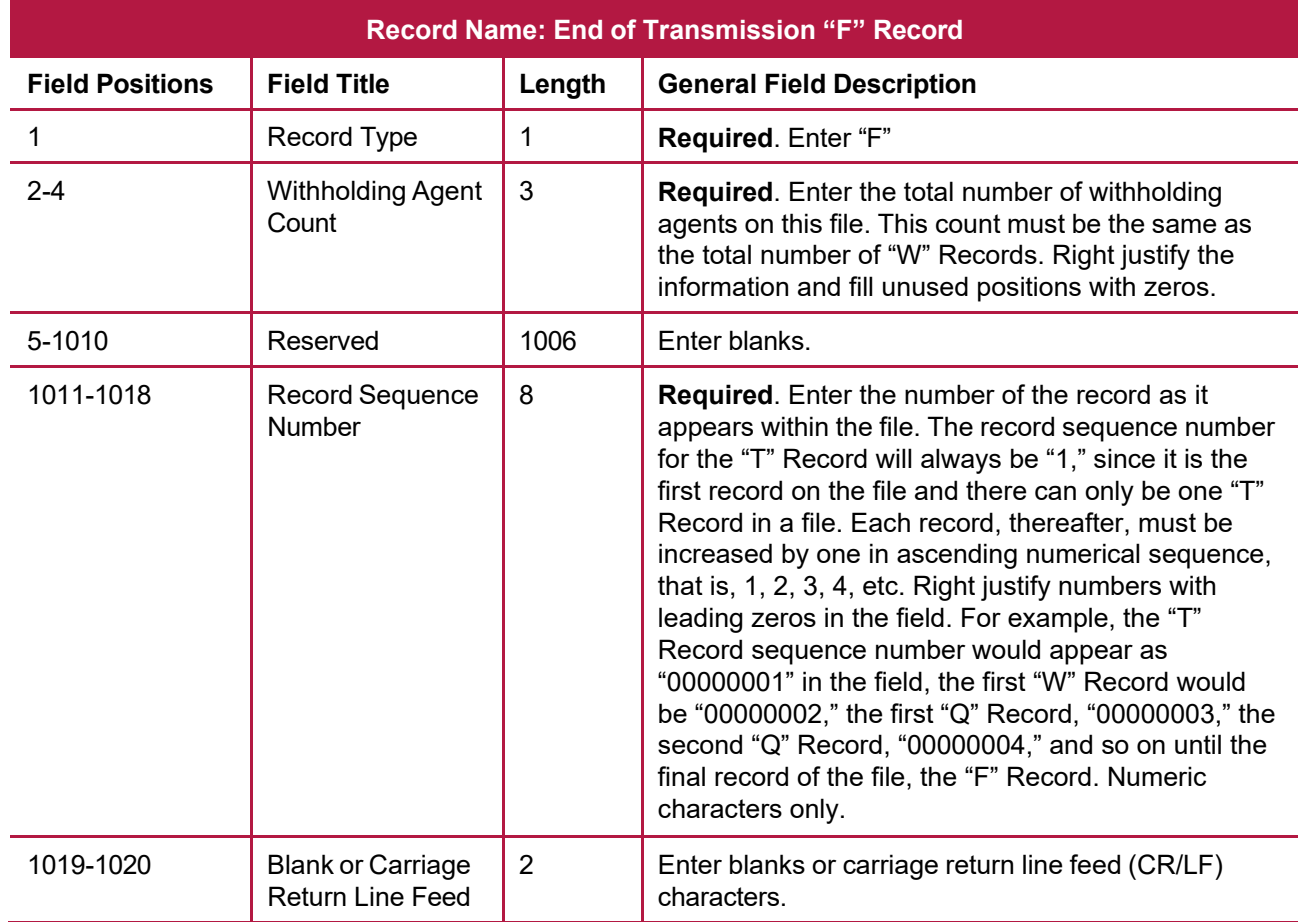

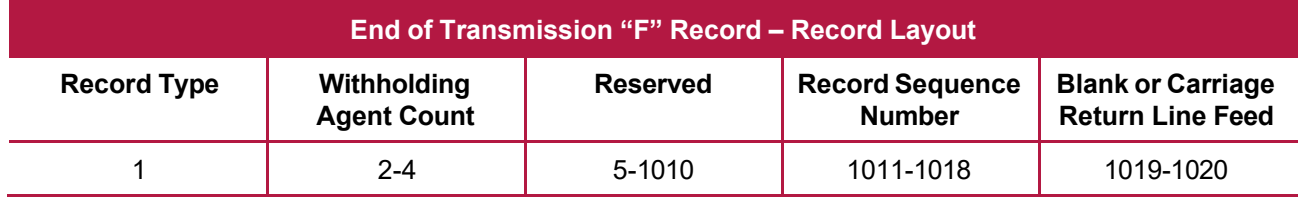

**INTENTIONALLY LEFT BLANK**

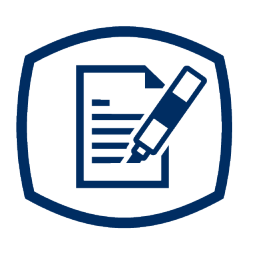

# **Part D** Extension of Time

**INTENTIONALLY LEFT BLANK**
## **Sec. 1 Specifications for Filing Extensions Electronically**

## **.01 Application for Extension of Time to File Information Returns (automatic 30-day)**

An application for extension of time to file information returns covered by [Form](https://www.irs.gov/pub/irs-pdf/f8809.pdf) 8809 must be filed by the due date of the return for which the extension is being requested. A separate extension application is required for each issuer/filer. See [Part A Sec. 6, .04 Extension of](#page-10-0) Time for more information. The IRS encourages the issuer/filer community to utilize electronic filing via the FIRE Production System (options listed below) in lieu of the paper Form 8809. There are three methods for filing a request for an extension of time to file information returns:

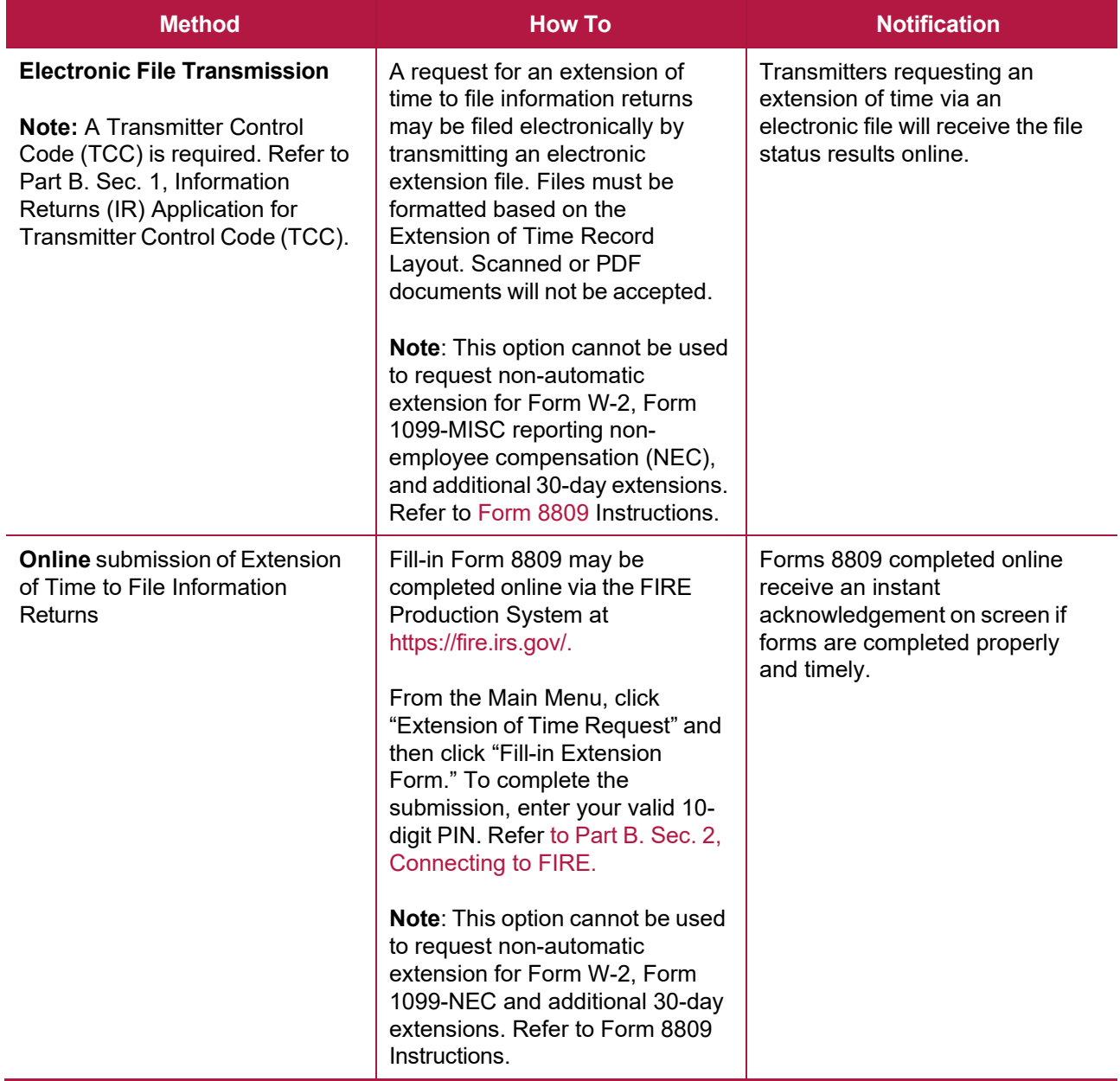

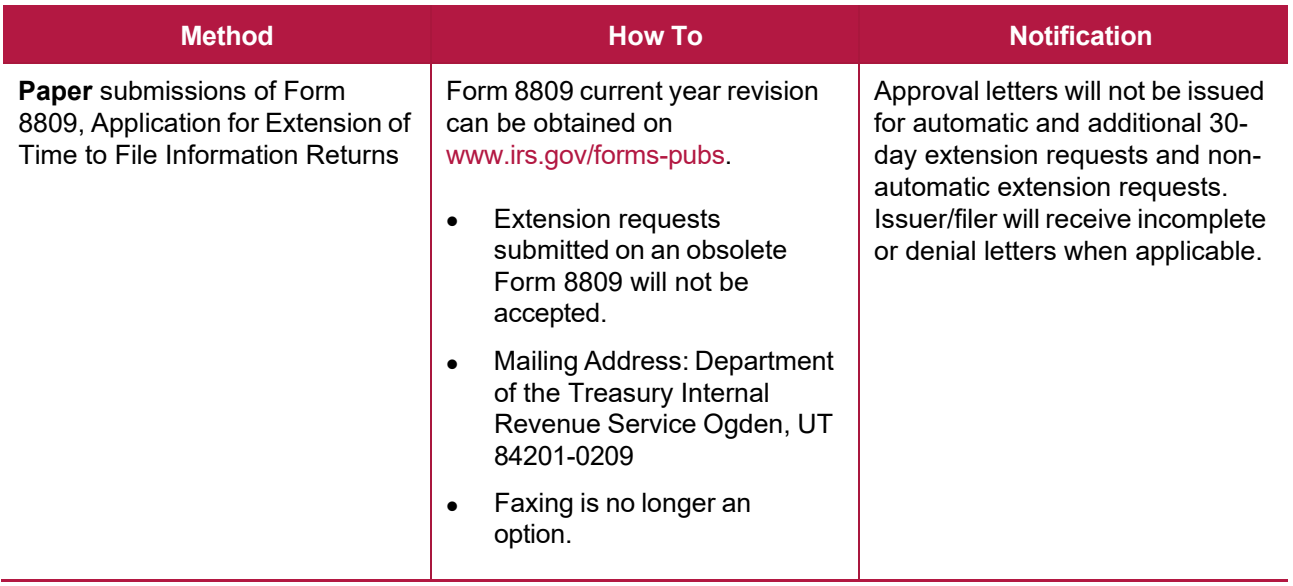

Electronic file processing results will be sent via email if a valid email address was provided on the "Verify Your Filing Information" screen. If you're using email filtering software, configure software to accept email from [fire@irs.gov](mailto:fire@irs.gov) and [irs.e-helpmail@irs.gov.](mailto:irs.e-helpmail@irs.gov) Turn off any email auto replies to these email addresses.

If the request for an extension of time to file an information return is received beyond the due date of the information return, the request will be denied. For more information on extension requests and requesting an additional extension of time, see [Form 8809,](https://www.irs.gov/pub/irs-pdf/f8809.pdf) Application for Extension of Time to File Information Returns.

For information on Additional Extension of Time and Extension of Time for Recipient Copies of Information Returns, see Part M. of the [General Instructions for Certain Information Returns.](https://www.irs.gov/pub/irs-pdf/i1099gi.pdf)

## **.02 Extension of Time Record Layout**

To create the file to be used to submit extensions of time via electronic file transmission method, the transmitter must:

- Have an active Transmitter Control Code (TCC).
- Have a FIRE account (User ID, Password, PIN, and secret phrase).
- Submit files containing only one TCC.

**Note**: Don't electronically transmit tax year 2023 extension requests until the FIRE Production System is available. For dates of availability, refer to the [FIRE](https://www.irs.gov/e-file-providers/filing-information-returns-electronically-fire) webpage.

Extension of Time requests submitted through the FIRE Systems (Production and Test) require the entry of your FIRE account PIN.

The following Record Layout contains the specifications to create a file to transmit extensions of time electronically that include:

- Required 200-byte format.
- General Field Description with information to assist in completing each field.

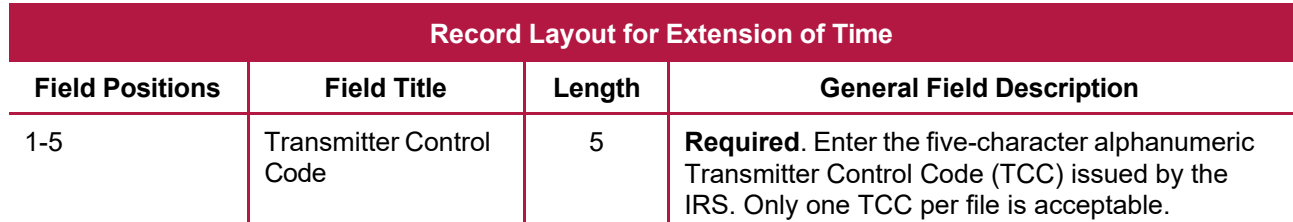

**Note**: Positions 6 through 187 should contain information about the Withholding Agent for whom the extension of time to file is being requested. Don't enter transmitter information in these fields.

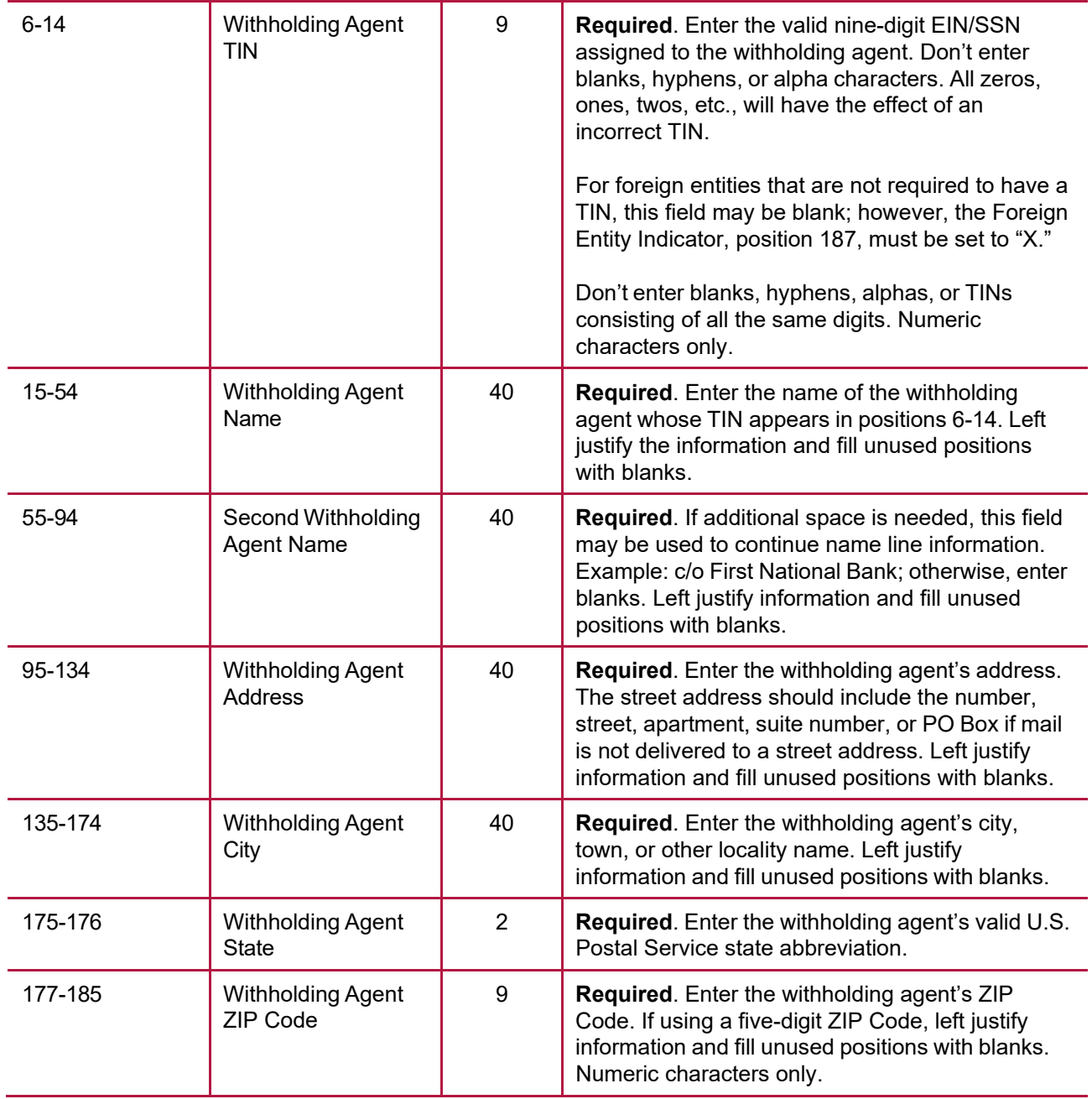

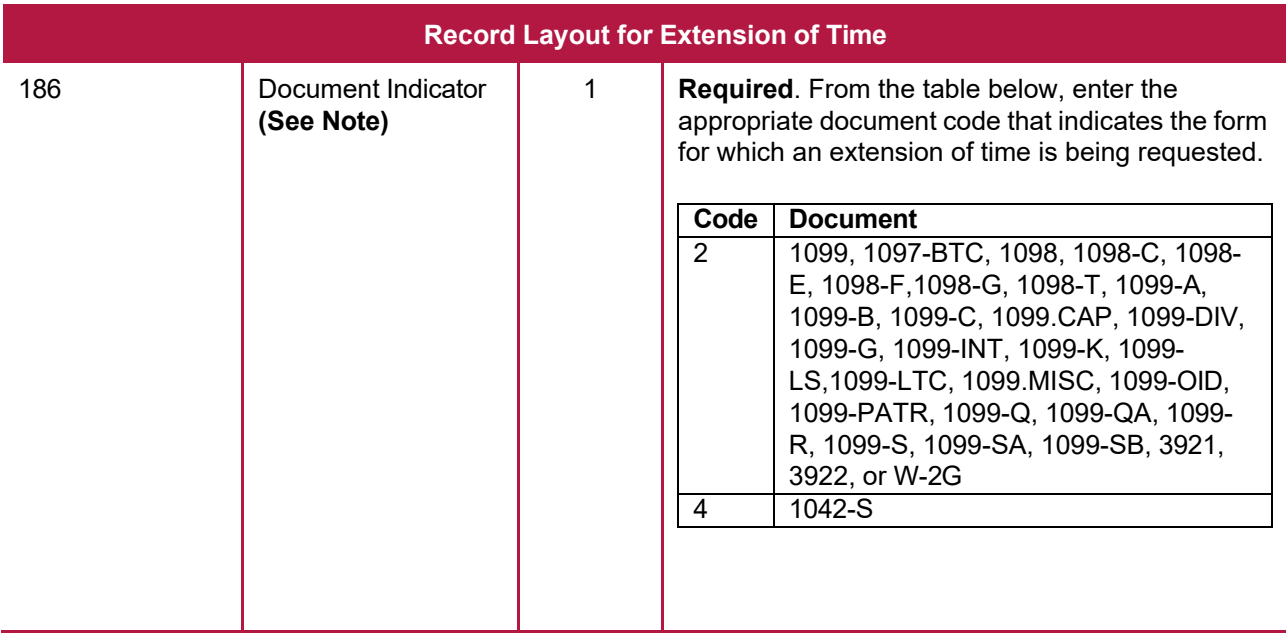

**Note**: Don't enter any other values in field position 186. Submit a separate record for each document. For example, when requesting an extension for Form 1099-INT and Form 1042-S for the same withholding agent, submit one record with "2" coded in this field and another record with "4" coded in this field. When requesting an extension for Form 1099-DIV and Form 1099-MISC, submit one record with "2" coded in field position 186.

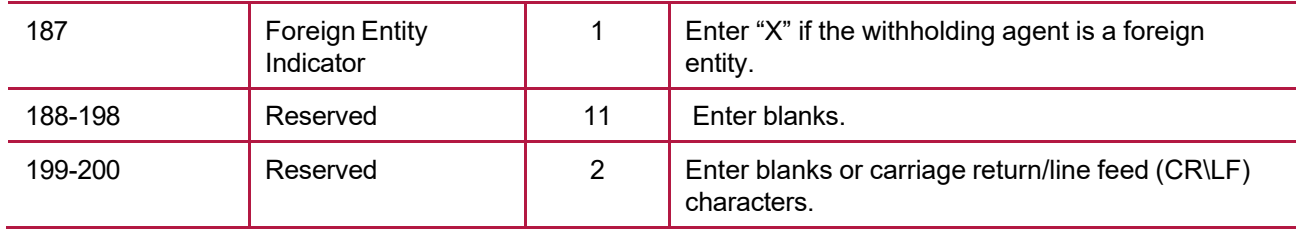

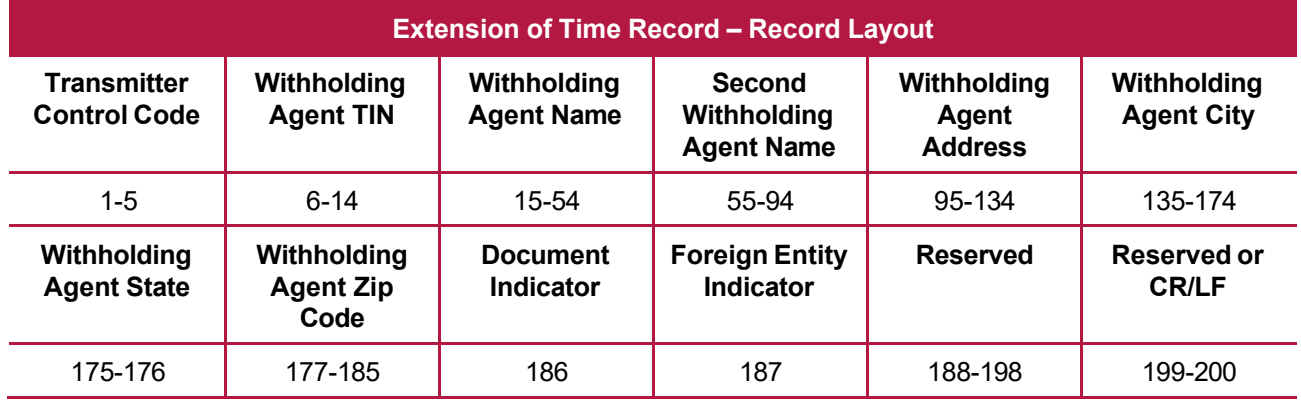

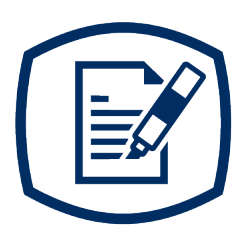

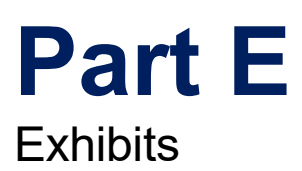

**INTENTIONALLY LEFT BLANK**

## **Exhibit 1 Publication 1187 Tax Year 2023 Revision Updates**

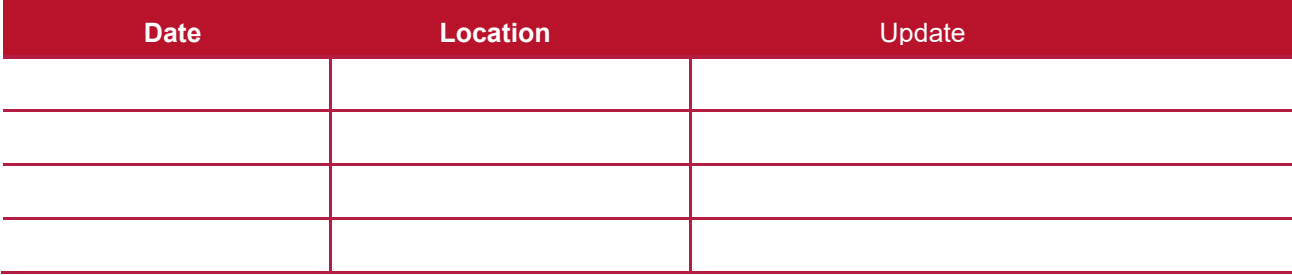

**INTENTIONALLY LEFT BLANK**